**Power Systems** 

Progress codes

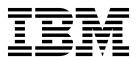

**Power Systems** 

Progress codes

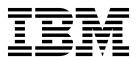

| Note Before using page 121, the | this information IBM Systems S | on and the produ<br>Safety Notices ma | ct it supports,<br>nual, G229-905 | read the inform<br>4, and the <i>IBM</i> | nation in "Safet<br>Environmental N | y notices" on pag<br>Notices and User G | e v, "Notices" or<br>uide, Z125–5823. |
|---------------------------------|--------------------------------|---------------------------------------|-----------------------------------|------------------------------------------|-------------------------------------|-----------------------------------------|---------------------------------------|
|                                 |                                |                                       |                                   |                                          |                                     |                                         |                                       |
|                                 |                                |                                       |                                   |                                          |                                     |                                         |                                       |
|                                 |                                |                                       |                                   |                                          |                                     |                                         |                                       |
|                                 |                                |                                       |                                   |                                          |                                     |                                         |                                       |
|                                 |                                |                                       |                                   |                                          |                                     |                                         |                                       |
|                                 |                                |                                       |                                   |                                          |                                     |                                         |                                       |
|                                 |                                |                                       |                                   |                                          |                                     |                                         |                                       |
|                                 |                                |                                       |                                   |                                          |                                     |                                         |                                       |
|                                 |                                |                                       |                                   |                                          |                                     |                                         |                                       |
|                                 |                                |                                       |                                   |                                          |                                     |                                         |                                       |
|                                 |                                |                                       |                                   |                                          |                                     |                                         |                                       |
|                                 |                                |                                       |                                   |                                          |                                     |                                         |                                       |
|                                 |                                |                                       |                                   |                                          |                                     |                                         |                                       |
|                                 |                                |                                       |                                   |                                          |                                     |                                         |                                       |
|                                 |                                |                                       |                                   |                                          |                                     |                                         |                                       |
|                                 |                                |                                       |                                   |                                          |                                     |                                         |                                       |
|                                 |                                |                                       |                                   |                                          |                                     |                                         |                                       |
|                                 |                                |                                       |                                   |                                          |                                     |                                         |                                       |
|                                 |                                |                                       |                                   |                                          |                                     |                                         |                                       |
|                                 |                                |                                       |                                   |                                          |                                     |                                         |                                       |
|                                 |                                |                                       |                                   |                                          |                                     |                                         |                                       |
|                                 |                                |                                       |                                   |                                          |                                     |                                         |                                       |
|                                 |                                |                                       |                                   |                                          |                                     |                                         |                                       |
|                                 | oplies to IBM                  |                                       |                                   |                                          |                                     |                                         |                                       |

© Copyright IBM Corporation 2014, 2019. US Government Users Restricted Rights – Use, duplication or disclosure restricted by GSA ADP Schedule Contract with IBM Corp.

# **Contents**

| Safety notices                                       | • | • | • | • | • | • | • | • | ٠ | • | • | • | • | • | • | • | • | • | • | •  | . V   |
|------------------------------------------------------|---|---|---|---|---|---|---|---|---|---|---|---|---|---|---|---|---|---|---|----|-------|
| Progress codes overview                              |   |   |   |   |   |   |   |   |   |   |   |   |   |   |   |   |   |   |   |    | . 1   |
| AIX IPL progress codes                               |   |   |   |   |   |   |   |   |   |   |   |   |   |   |   |   |   |   |   |    | 1     |
| AIX diagnostic load progress indicators              |   |   |   |   |   |   |   |   |   |   |   |   |   |   |   |   |   |   |   |    | . 41  |
| Dump progress indicators (dump status codes)         |   |   |   |   |   |   |   |   |   |   |   |   |   |   |   |   |   |   |   |    | . 43  |
| AIX crash progress codes (category 1)                |   |   |   |   |   |   |   |   |   |   |   |   |   |   |   |   |   |   |   |    | . 43  |
| AIX crash progress codes (category 2)                |   |   |   |   |   |   |   |   |   |   |   |   |   |   |   |   |   |   |   |    |       |
| AIX crash progress codes (category 3)                |   |   |   |   |   |   |   |   |   |   |   |   |   |   |   |   |   |   |   |    |       |
| (C1xx) Service processor progress codes              |   |   |   |   |   |   |   |   |   |   |   |   |   |   |   |   |   |   |   |    |       |
| (C2xx) Virtual service processor progress codes      |   |   |   |   |   |   |   |   |   |   |   |   |   |   |   |   |   |   |   |    | . 69  |
| (C3xx, C5xx, C6xx) IPL status progress codes         |   |   |   |   |   |   |   |   |   |   |   |   |   |   |   |   |   |   |   |    | . 73  |
| (C7xx) Server firmware IPL status progress codes     |   |   |   |   |   |   |   |   |   |   |   |   |   |   |   |   |   |   |   |    | . 81  |
| (C9xx) IPL status progress codes                     |   |   |   |   |   |   |   |   |   |   |   |   |   |   |   |   |   |   |   |    |       |
| (CAxx) Partition firmware progress codes             |   |   |   |   |   |   |   |   |   |   |   |   |   |   |   |   |   |   |   |    | . 84  |
| (CBxx) Kernel-based virtual machine progress codes   |   |   |   |   |   |   |   |   |   |   |   |   |   |   |   |   |   |   |   |    | . 100 |
| (CCxx) Boot firmware progress codes                  |   |   |   |   |   |   |   |   |   |   |   |   |   |   |   |   |   |   |   |    | . 101 |
| (CF00) Linux kernel boot progress codes              |   |   |   |   |   |   |   |   |   |   |   |   |   |   |   |   |   |   |   |    | . 108 |
| (D1xx) Service processor firmware progress codes .   |   |   |   |   |   |   |   |   |   |   |   |   |   |   |   |   |   |   |   |    | . 108 |
| (D1xx) Service processor status progress codes       |   |   |   |   |   |   |   |   |   |   |   |   |   |   |   |   |   |   |   |    | . 110 |
| (D1xx) Service processor dump status progress codes  |   |   |   |   |   |   |   |   |   |   |   |   |   |   |   |   |   |   |   |    | . 110 |
| (D1xx) Platform dump status progress codes           |   |   |   |   |   |   |   |   |   |   |   |   |   |   |   |   |   |   |   |    |       |
| (D2xx) Partition status progress codes               |   |   |   |   |   |   |   |   |   |   |   |   |   |   |   |   |   |   |   |    | . 115 |
| (D6xx) General status progress codes                 |   |   |   |   |   |   |   |   |   |   |   |   |   |   |   |   |   |   |   |    | . 118 |
| (D9xx) General status progress codes                 |   | • |   | • |   |   | • |   |   |   | • |   |   |   |   |   | • |   |   |    | . 120 |
| Notices                                              |   |   |   |   |   |   |   |   |   |   |   |   |   |   |   |   |   |   |   |    | 121   |
| Accessibility features for IBM Power Systems servers |   |   |   |   |   |   |   |   |   |   |   |   |   |   |   |   |   |   |   |    |       |
| Privacy policy considerations                        |   |   |   |   |   |   |   |   | i |   |   |   |   |   |   |   | · |   |   |    | . 123 |
| Privacy policy considerations                        |   |   |   |   |   |   |   |   | i |   |   |   |   |   |   |   |   |   |   |    | . 124 |
| Electronic emission notices                          |   |   |   |   |   |   |   |   | i |   |   |   |   |   |   |   |   |   |   | Ĭ. | . 124 |
| Class A Notices.                                     |   |   |   |   |   |   |   |   |   |   |   |   |   |   |   |   |   |   |   |    |       |
| Class B Notices.                                     |   |   |   |   |   |   |   |   |   |   |   |   |   |   |   |   |   |   |   |    |       |
| Terms and conditions                                 |   |   |   |   |   |   |   |   |   |   |   |   |   |   |   |   |   |   |   |    |       |

# Safety notices

Safety notices may be printed throughout this guide:

- **DANGER** notices call attention to a situation that is potentially lethal or extremely hazardous to people.
- **CAUTION** notices call attention to a situation that is potentially hazardous to people because of some existing condition.
- Attention notices call attention to the possibility of damage to a program, device, system, or data.

# **World Trade safety information**

Several countries require the safety information contained in product publications to be presented in their national languages. If this requirement applies to your country, safety information documentation is included in the publications package (such as in printed documentation, on DVD, or as part of the product) shipped with the product. The documentation contains the safety information in your national language with references to the U.S. English source. Before using a U.S. English publication to install, operate, or service this product, you must first become familiar with the related safety information documentation. You should also refer to the safety information documentation any time you do not clearly understand any safety information in the U.S. English publications.

Replacement or additional copies of safety information documentation can be obtained by calling the IBM Hotline at 1-800-300-8751.

# German safety information

Das Produkt ist nicht für den Einsatz an Bildschirmarbeitsplätzen im Sinne § 2 der Bildschirmarbeitsverordnung geeignet.

# Laser safety information

IBM® servers can use I/O cards or features that are fiber-optic based and that utilize lasers or LEDs.

# Laser compliance

IBM servers may be installed inside or outside of an IT equipment rack.

**DANGER:** When working on or around the system, observe the following precautions:

Electrical voltage and current from power, telephone, and communication cables are hazardous. To avoid a shock hazard:

- If IBM supplied the power cord(s), connect power to this unit only with the IBM provided power cord. Do not use the IBM provided power cord for any other product.
- Do not open or service any power supply assembly.
- Do not connect or disconnect any cables or perform installation, maintenance, or reconfiguration of this product during an electrical storm.
- The product might be equipped with multiple power cords. To remove all hazardous voltages, disconnect all power cords.
  - For AC power, disconnect all power cords from their AC power source.
  - For racks with a DC power distribution panel (PDP), disconnect the customer's DC power source to the PDP.
- When connecting power to the product ensure all power cables are properly connected.

- For racks with AC power, connect all power cords to a properly wired and grounded electrical outlet. Ensure that the outlet supplies proper voltage and phase rotation according to the system rating plate.
- For racks with a DC power distribution panel (PDP), connect the customer's DC power source to the PDP. Ensure that the proper polarity is used when attaching the DC power and DC power return wiring.
- Connect any equipment that will be attached to this product to properly wired outlets.
- When possible, use one hand only to connect or disconnect signal cables.
- · Never turn on any equipment when there is evidence of fire, water, or structural damage.
- Do not attempt to switch on power to the machine until all possible unsafe conditions are corrected.
- Assume that an electrical safety hazard is present. Perform all continuity, grounding, and power checks specified during the subsystem installation procedures to ensure that the machine meets safety requirements.
- Do not continue with the inspection if any unsafe conditions are present.
- Before you open the device covers, unless instructed otherwise in the installation and configuration procedures: Disconnect the attached AC power cords, turn off the applicable circuit breakers located in the rack power distribution panel (PDP), and disconnect any telecommunications systems, networks, and modems.

# **DANGER:**

 Connect and disconnect cables as described in the following procedures when installing, moving, or opening covers on this product or attached devices.

# To Disconnect:

- 1. Turn off everything (unless instructed otherwise).
- 2. For AC power, remove the power cords from the outlets.
- 3. For racks with a DC power distribution panel (PDP), turn off the circuit breakers located in the PDP and remove the power from the Customer's DC power source.
- 4. Remove the signal cables from the connectors.
- 5. Remove all cables from the devices.

# To Connect:

- 1. Turn off everything (unless instructed otherwise).
- 2. Attach all cables to the devices.
- 3. Attach the signal cables to the connectors.
- 4. For AC power, attach the power cords to the outlets.
- 5. For racks with a DC power distribution panel (PDP), restore the power from the Customer's DC power source and turn on the circuit breakers located in the PDP.
- 6. Turn on the devices.

Sharp edges, corners and joints may be present in and around the system. Use care when handling equipment to avoid cuts, scrapes and pinching. (D005)

# (R001 part 1 of 2):

**DANGER:** Observe the following precautions when working on or around your IT rack system:

- Heavy equipment-personal injury or equipment damage might result if mishandled.
- Always lower the leveling pads on the rack cabinet.
- · Always install stabilizer brackets on the rack cabinet.
- To avoid hazardous conditions due to uneven mechanical loading, always install the heaviest devices in the bottom of the rack cabinet. Always install servers and optional devices starting from the bottom of the rack cabinet.
- Rack-mounted devices are not to be used as shelves or work spaces. Do not place objects on top of rack-mounted devices. In addition, do not lean on rack mounted devices and do not use them to stabilize your body position (for example, when working from a ladder).

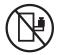

- Each rack cabinet might have more than one power cord.
  - For AC powered racks, be sure to disconnect all power cords in the rack cabinet when directed to disconnect power during servicing.
  - For racks with a DC power distribution panel (PDP), turn off the circuit breaker that controls the power to the system unit(s), or disconnect the customer's DC power source, when directed to disconnect power during servicing.
- Connect all devices installed in a rack cabinet to power devices installed in the same rack cabinet. Do not plug a power cord from a device installed in one rack cabinet into a power device installed in a different rack cabinet.
- An electrical outlet that is not correctly wired could place hazardous voltage on the metal parts of the system or the devices that attach to the system. It is the responsibility of the customer to ensure that the outlet is correctly wired and grounded to prevent an electrical shock.

# (R001 part 2 of 2):

# **CAUTION:**

- Do not install a unit in a rack where the internal rack ambient temperatures will exceed the manufacturer's recommended ambient temperature for all your rack-mounted devices.
- Do not install a unit in a rack where the air flow is compromised. Ensure that air flow is not blocked or reduced on any side, front, or back of a unit used for air flow through the unit.
- Consideration should be given to the connection of the equipment to the supply circuit so that overloading of the circuits does not compromise the supply wiring or overcurrent protection. To provide the correct power connection to a rack, refer to the rating labels located on the equipment in the rack to determine the total power requirement of the supply circuit.
- (For sliding drawers.) Do not pull out or install any drawer or feature if the rack stabilizer brackets are not attached to the rack. Do not pull out more than one drawer at a time. The rack might become unstable if you pull out more than one drawer at a time.

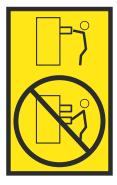

• (For fixed drawers.) This drawer is a fixed drawer and must not be moved for servicing unless specified by the manufacturer. Attempting to move the drawer partially or completely out of the rack might cause the rack to become unstable or cause the drawer to fall out of the rack.

## **CAUTION:**

Removing components from the upper positions in the rack cabinet improves rack stability during relocation. Follow these general guidelines whenever you relocate a populated rack cabinet within a room or building.

- · Reduce the weight of the rack cabinet by removing equipment starting at the top of the rack cabinet. When possible, restore the rack cabinet to the configuration of the rack cabinet as you received it. If this configuration is not known, you must observe the following precautions:
  - Remove all devices in the 32U position (compliance ID RACK-001 or 22U (compliance ID RR001) and above.
  - Ensure that the heaviest devices are installed in the bottom of the rack cabinet.
  - Ensure that there are little-to-no empty U-levels between devices installed in the rack cabinet below the 32U (compliance ID RACK-001 or 22U (compliance ID RR001) level, unless the received configuration specifically allowed it.
- If the rack cabinet you are relocating is part of a suite of rack cabinets, detach the rack cabinet from the suite.
- If the rack cabinet you are relocating was supplied with removable outriggers they must be reinstalled before the cabinet is relocated.
- Inspect the route that you plan to take to eliminate potential hazards.
- Verify that the route that you choose can support the weight of the loaded rack cabinet. Refer to the documentation that comes with your rack cabinet for the weight of a loaded rack cabinet.
- Verify that all door openings are at least 760 x 230 mm (30 x 80 in.).
- Ensure that all devices, shelves, drawers, doors, and cables are secure.
- Ensure that the four leveling pads are raised to their highest position.
- Ensure that there is no stabilizer bracket installed on the rack cabinet during movement.
- Do not use a ramp inclined at more than 10 degrees.
- When the rack cabinet is in the new location, complete the following steps:
  - Lower the four leveling pads.
  - Install stabilizer brackets on the rack cabinet.
  - If you removed any devices from the rack cabinet, repopulate the rack cabinet from the lowest position to the highest position.
- If a long-distance relocation is required, restore the rack cabinet to the configuration of the rack cabinet as you received it. Pack the rack cabinet in the original packaging material, or equivalent. Also lower the leveling pads to raise the casters off of the pallet and bolt the rack cabinet to the pallet.

(R002)

(L001)

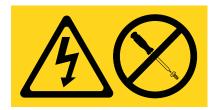

DANGER: Hazardous voltage, current, or energy levels are present inside any component that has this label attached. Do not open any cover or barrier that contains this label. (L001)

(L002)

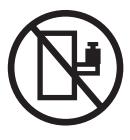

DANGER: Rack-mounted devices are not to be used as shelves or work spaces. (L002)

# (L003)

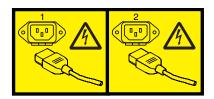

or

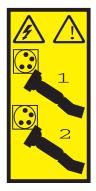

or

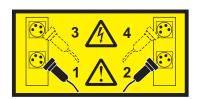

or

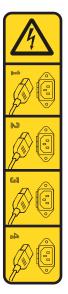

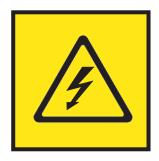

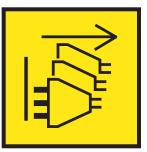

**DANGER:** Multiple power cords. The product might be equipped with multiple AC power cords or multiple DC power cables. To remove all hazardous voltages, disconnect all power cords and power cables. (L003)

(L007)

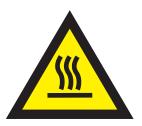

**CAUTION:** A hot surface nearby. (L007)

(L008)

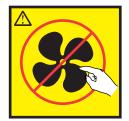

**CAUTION:** Hazardous moving parts nearby. (L008)

All lasers are certified in the U.S. to conform to the requirements of DHHS 21 CFR Subchapter J for class 1 laser products. Outside the U.S., they are certified to be in compliance with IEC 60825 as a class 1 laser product. Consult the label on each part for laser certification numbers and approval information.

# **CAUTION:**

This product might contain one or more of the following devices: CD-ROM drive, DVD-ROM drive, DVD-RAM drive, or laser module, which are Class 1 laser products. Note the following information:

- · Do not remove the covers. Removing the covers of the laser product could result in exposure to hazardous laser radiation. There are no serviceable parts inside the device.
- Use of the controls or adjustments or performance of procedures other than those specified herein might result in hazardous radiation exposure.

(C026)

## **CAUTION:**

Data processing environments can contain equipment transmitting on system links with laser modules that operate at greater than Class 1 power levels. For this reason, never look into the end of an optical fiber cable or open receptacle. Although shining light into one end and looking into the other end of a disconnected optical fiber to verify the continuity of optic fibers many not injure the eye, this procedure is potentially dangerous. Therefore, verifying the continuity of optical fibers by shining light into one end and looking at the other end is not recommended. To verify continuity of a fiber optic cable, use an optical light source and power meter. (C027)

# **CAUTION:**

This product contains a Class 1M laser. Do not view directly with optical instruments. (C028)

# **CAUTION:**

Some laser products contain an embedded Class 3A or Class 3B laser diode. Note the following information: laser radiation when open. Do not stare into the beam, do not view directly with optical instruments, and avoid direct exposure to the beam. (C030)

## CAUTION:

The battery contains lithium. To avoid possible explosion, do not burn or charge the battery.

- \_\_\_ Throw or immerse into water
- \_\_\_ Heat to more than 100°C (212°F)
- \_\_\_ Repair or disassemble

Exchange only with the IBM-approved part. Recycle or discard the battery as instructed by local regulations. In the United States, IBM has a process for the collection of this battery. For information, call 1-800-426-4333. Have the IBM part number for the battery unit available when you call. (C003)

## **CAUTION:**

Regarding IBM provided VENDOR LIFT TOOL:

- Operation of LIFT TOOL by authorized personnel only.
- LIFT TOOL intended for use to assist, lift, install, remove units (load) up into rack elevations. It is not to be used loaded transporting over major ramps nor as a replacement for such designated tools like pallet jacks, walkies, fork trucks and such related relocation practices. When this is not practicable, specially trained persons or services must be used (for instance, riggers or movers).
- Read and completely understand the contents of LIFT TOOL operator's manual before using. Failure to read, understand, obey safety rules, and follow instructions may result in property damage and/or personal injury. If there are questions, contact the vendor's service and support. Local paper manual must remain with machine in provided storage sleeve area. Latest revision manual available on vendor's web site.
- Test verify stabilizer brake function before each use. Do not over-force moving or rolling the LIFT TOOL with stabilizer brake engaged.
- · Do not move LIFT TOOL while platform is raised, except for minor positioning.
- · Do not exceed rated load capacity. See LOAD CAPACITY CHART regarding maximum loads at center versus edge of extended platform.
- Only raise load if properly centered on platform. Do not place more than 200 lb (91 kg) on edge of sliding platform shelf also considering the load's center of mass/gravity (CoG).
- Do not corner load the platform tilt riser accessory option. Secure platform riser tilt option to main shelf in all four (4x) locations with provided hardware only, prior to use. Load objects are designed to slide on/off smooth platforms without appreciable force, so take care not to push or lean. Keep riser tilt option flat at all times except for final minor adjustment when needed.
- · Do not stand under overhanging load.
- Do not use on uneven surface, incline or decline (major ramps).
- · Do not stack loads.
- Do not operate while under the influence of drugs or alcohol.
- Do not support ladder against LIFT TOOL.
- Tipping hazard. Do not push or lean against load with raised platform.
- Do not use as a personnel lifting platform or step. No riders.
- · Do not stand on any part of lift. Not a step.
- · Do not climb on mast.
- Do not operate a damaged or malfunctioning LIFT TOOL machine.
- Crush and pinch point hazard below platform. Only lower load in areas clear of personnel and obstructions. Keep hands and feet clear during operation.
- No Forks. Never lift or move bare LIFT TOOL MACHINE with pallet truck, jack or fork lift.
- · Mast extends higher than platform. Be aware of ceiling height, cable trays, sprinklers, lights, and other overhead objects.
- · Do not leave LIFT TOOL machine unattended with an elevated load.
- Watch and keep hands, fingers, and clothing clear when equipment is in motion.
- Turn Winch with hand power only. If winch handle cannot be cranked easily with one hand, it is probably over-loaded. Do not continue to turn winch past top or bottom of platform travel. Excessive unwinding will detach handle and damage cable. Always hold handle when lowering, unwinding. Always assure self that winch is holding load before releasing winch handle.
- A winch accident could cause serious injury. Not for moving humans. Make certain clicking sound is heard as the equipment is being raised. Be sure winch is locked in position before releasing handle. Read instruction page before operating this winch. Never allow winch to unwind freely. Freewheeling will cause uneven cable wrapping around winch drum, damage cable, and may cause serious injury. (C048)

# Power and cabling information for NEBS (Network Equipment-Building System) GR-1089-CORE

The following comments apply to the IBM servers that have been designated as conforming to NEBS (Network Equipment-Building System) GR-1089-CORE:

The equipment is suitable for installation in the following:

- · Network telecommunications facilities
- Locations where the NEC (National Electrical Code) applies

The intrabuilding ports of this equipment are suitable for connection to intrabuilding or unexposed wiring or cabling only. The intrabuilding ports of this equipment *must not* be metallically connected to the interfaces that connect to the OSP (outside plant) or its wiring. These interfaces are designed for use as intrabuilding interfaces only (Type 2 or Type 4 ports as described in GR-1089-CORE) and require isolation from the exposed OSP cabling. The addition of primary protectors is not sufficient protection to connect these interfaces metallically to OSP wiring.

**Note:** All Ethernet cables must be shielded and grounded at both ends.

The ac-powered system does not require the use of an external surge protection device (SPD).

The dc-powered system employs an isolated DC return (DC-I) design. The DC battery return terminal *shall not* be connected to the chassis or frame ground.

The dc-powered system is intended to be installed in a common bonding network (CBN) as described in GR-1089-CORE.

# **Progress codes overview**

Progress codes (or checkpoints) offer information about the stages involved in powering on and performing initial program load (IPL). Progress codes do not always indicate an error. Use progress code information if your server has paused indefinitely without displaying a system reference code. The information provided indicates the most appropriate action for that progress code.

Use this information for reference only. To perform any service action, use the management console.

# **AIX IPL progress codes**

This section provides descriptions for the numbers and characters that display on the operator panel and descriptions of the location codes used to identify a particular item.

**Note:** The AIX<sup>®</sup> IPL progress codes occur only when running the AIX operating system or booting standalone diagnostics. The codes do not occur on servers running the Linux operating system or on Linux partitions.

# Operator panel display numbers

This section contains a list of the various numbers and characters that display in the operator panel display. There are three categories of numbers and characters.

- The first group tracks the progress of the configuration program.
- The second group tracks the progress of the diagnostics.
- The third group provides information about messages that follow an 888 sequence.

# AIX configuration program indicators

The numbers in this list display on the operator panel as the system loads the AIX operating system and prepares the hardware by loading software drivers.

**Note:** Some systems may produce 4-digit codes. If the leftmost digit of a 4-digit code is 0, use the three rightmost digits.

| 02E6                                                                                                    | 0441                                                                              |  |  |  |  |  |  |
|----------------------------------------------------------------------------------------------------|-----------------------------------------------------------------------------------|--|--|--|--|--|--|
| <b>Explanation:</b> The PCI Differential Ultra SCSI adapter or the Universal PCI Differential Ultra SCSI adapter being configured. | <b>Explanation:</b> 18.2 GB Ultra SCSI Disk Drive being identified or configured. |  |  |  |  |  |  |
|                                                                                                    | 0444                                                                              |  |  |  |  |  |  |
| 02E7                                                                                                    | Explanation: 2-Port Multiprotocol PCI Adapter (ASIC                               |  |  |  |  |  |  |
| <b>Explanation:</b> Configuration method unable to determine if the SCSI adapter type is SE or DE type.                            | being identified or configured.                                                   |  |  |  |  |  |  |
|                                                                                                    | 0447                                                                              |  |  |  |  |  |  |
| 0328                                                                                                    | <b>Explanation:</b> PCI 64-bit Fibre Channel Arbitrated Loop                      |  |  |  |  |  |  |
| Explanation: AIX Secure boot check failed                                                                                          | Adapter being configured.                                                         |  |  |  |  |  |  |
| 0440                                                                                                    | 0458                                                                              |  |  |  |  |  |  |
| <b>Explanation:</b> 9.1GB Ultra SCSI Disk Drive being                                                                              | <b>Explanation:</b> 36 GB DAT72 Tape Drive                                        |  |  |  |  |  |  |

identified or configured.

0459

**Explanation:** 36 GB DAT72 Tape Drive

045D

**Explanation:** 200 GB HH LTO2 Tape drive

0500

Explanation: Querying Standard I/O slot.

0501

**Explanation:** Querying card in Slot 1.

0502

**Explanation:** Querying card in Slot 2.

0503

**Explanation:** Querying card in Slot 3.

0504

**Explanation:** Querying card in Slot 4.

0505

**Explanation:** Querying card in Slot 5.

0506

**Explanation:** Querying card in Slot 6.

0507

**Explanation:** Querying card in Slot 7.

0508

**Explanation:** Querying card in Slot 8.

0510

Explanation: Starting device configuration.

0511

**Explanation:** Device configuration completed.

0512

**Explanation:** Restoring device configuration files from media.

0513

**Explanation:** Restoring basic operating system installation files from media.

0516

Explanation: Contacting server during network boot.

0517

**Explanation:** Mounting client remote file system during network IPL.

0518

**Explanation:** Remote mount of the **root** (/) and /usr file systems failed during network boot.

0520

**Explanation:** Bus configuration running.

0521

**Explanation:** /etc/init invoked cfgmgr with invalid options; /etc/init has been corrupted or incorrectly modified (irrecoverable error).

0522

**Explanation:** The configuration manager has been invoked with conflicting options (irrecoverable error).

0523

**Explanation:** The configuration manager is unable to access the ODM database (irrecoverable error).

0524

**Explanation:** The configuration manager is unable to access the **config.rules** object in the ODM database (irrecoverable error).

0525

**Explanation:** The configuration manager is unable to get data from a customized device object in the ODM database (irrecoverable error).

0526

**Explanation:** The configuration manager is unable to get data from a customized device driver object in the ODM database (irrecoverable error).

**Explanation:** The configuration manager was invoked with the phase 1 flag; running phase 1 at this point is not permitted (irrecoverable error).

### 0528

**Explanation:** The configuration manager cannot find sequence rule, or no program name was specified in the ODM database (irrecoverable error).

## 0529

**Explanation:** The configuration manager is unable to update ODM data (irrecoverable error).

# 0530

Explanation: The savebase program returned an error.

## 0531

**Explanation:** The configuration manager is unable to access the PdAt object class (irrecoverable error).

## 0532

**Explanation:** There is not enough memory to continue (malloc failure); irrecoverable error.

# 0533

**Explanation:** The configuration manager could not find a configuration method for a device.

# 0534

**Explanation:** The configuration manager could not find a configuration method for a device.

# 0535

**Explanation:** HIPPI diagnostics interface driver being configured.

# 0536

**Explanation:** The configuration manager encountered more than one sequence rule specified in the same phase (irrecoverable error).

# 0537

**Explanation:** The configuration manager encountered an error when invoking the program in the sequence rule.

# 0538

**Explanation:** The configuration manager is going to invoke a configuration method.

## 0539

**Explanation:** The configuration method has terminated, and control has returned to the configuration manager.

## 0541

**Explanation:** A DLT tape device is being configured.

# 0542

**Explanation:** 7208-345 60 GB tape drive, 7334-410 60 GB tape drive

# 0549

**Explanation:** Console could not be configured for the Copy a System Dump Menu.

# 0551

**Explanation:** IPL vary-on is running.

# 0552

**Explanation:** IPL vary-on failed.

## 0553

**Explanation:** IPL phase 1 is complete.

# 0554

**Explanation:** The boot device could not be opened or read, or unable to define NFS swap device during network boot.

# 0555

**Explanation:** An ODM error occurred when trying to vary-on the rootvg, or unable to create an NFS swap device during network boot.

# 0556

**Explanation:** Logical Volume Manager encountered error during IPL vary-on.

## 0557

Explanation: The root file system does not mount.

0558

**Explanation:** There is not enough memory to continue the system IPL.

0559

**Explanation:** Less than 2 MB of good memory are available to load the AIX kernel.

0569

**Explanation:** FCS SCSI protocol device is being configured (32 bits).

0570

**Explanation:** Virtual SCSI devices being configured.

0571

**Explanation:** HIPPI common function device driver being configured.

0572

**Explanation:** HIPPI IPI-3 master transport driver being configured.

0573

**Explanation:** HIPPI IPI-3 slave transport driver being configured.

0574

**Explanation:** HIPPI IPI-3 transport services user interface device driver being configured.

0575

**Explanation:** A 9570 disk-array driver being configured.

0576

**Explanation:** Generic async device driver being configured.

0577

**Explanation:** Generic SCSI device driver being configured.

0578

**Explanation:** Generic commo device driver being configured.

0579

**Explanation:** Device driver being configured for a generic device.

0580

**Explanation:** HIPPI TCP/IP network interface driver being configured.

0581

**Explanation:** Configuring TCP/IP.

0582

**Explanation:** Configuring Token-Ring data link control.

0583

**Explanation:** Configuring an Ethernet data link control.

0584

**Explanation:** Configuring an IEEE Ethernet data link control.

0585

**Explanation:** Configuring an SDLC MPQP data link control.

0586

**Explanation:** Configuring a QLLC X.25 data link control.

0587

**Explanation:** Configuring a NETBIOS.

0588

**Explanation:** Configuring a Bisync Read-Write (BSCRW).

0589

**Explanation:** SCSI target mode device being configured.

0590

**Explanation:** Diskless remote paging device being configured.

Explanation: Configuring an LVM device driver.

0592

**Explanation:** Configuring an HFT device driver.

0593

**Explanation:** Configuring SNA device drivers.

0594

**Explanation:** Asynchronous I/O being defined or configured.

0595

**Explanation:** X.31 pseudo-device being configured.

0596

**Explanation:** SNA DLC/LAPE pseudo-device being configured.

0597

**Explanation:** OCS software being configured.

0598

**Explanation:** OCS hosts being configured during system reboot.

0599

Explanation: Configuring FDDI data link control.

059B

**Explanation:** FCS SCSI protocol device being configured (64 bits).

05C0

**Explanation:** Streams-based hardware drive being configured.

05C1

**Explanation:** Streams-based X.25 protocol being configured.

05C2

**Explanation:** Streams-based X.25 COMIO emulator driver being configured.

05C3

**Explanation:** Streams-based X.25 TCP/IP interface driver being configured.

05C4

**Explanation:** FCS adapter device driver being configured.

05C5

**Explanation:** SCB network device driver for FCS being configured.

05C6

**Explanation:** AIX SNA channel being configured.

0600

**Explanation:** Starting network boot portion of /sbin/rc.boot.

0602

Explanation: Configuring network parent devices.

0603

Explanation: /usr/lib/methods/defsys , /usr/lib/methods/cfgsys , or /usr/lib/methods/cfgbus failed.

0604

**Explanation:** Configuring physical network boot device.

0605

**Explanation:** Configuration of physical network boot device failed.

0606

**Explanation:** Running /usr/sbin/ifconfig on logical network boot device.

0607

Explanation: /usr/sbin/ifconfig failed.

0608

**Explanation:** Attempting to retrieve the client.info file with tftp. **Note:** Note that a flashing 608 indicates multiple attempt(s) to retrieve the client\_info file are occurring.

0609

**Explanation:** The **client.info** file does not exist or it is zero length.

060B

**Explanation:** 18.2 GB 68-pin LVD SCSI Disk Drive being configured.

0610

**Explanation:** Attempting remote mount of NFS file system.

0611

**Explanation:** Remote mount of the NFS file system failed.

0612

**Explanation:** Accessing remote files; unconfiguring network boot device.

0613

Explanation: 8 mm 80 GB VXA-2 tape device

0614

Explanation: Configuring local paging devices.

0615

**Explanation:** Configuration of a local paging device failed.

0616

**Explanation:** Converting from diskless to dataless configuration.

0617

Explanation: Diskless to dataless configuration failed.

0618

**Explanation:** Configuring remote (NFS) paging devices.

0619

**Explanation:** Configuration of a remote (NFS) paging device failed.

061B

**Explanation:** 36.4 GB 80-pin LVD SCSI Disk Drive being configured.

061D

**Explanation:** 36.4 GB 80-pin LVD SCSI Disk Drive being configured.

061E

**Explanation:** 18.2 GB 68-pin LVD SCSI Disk Drive being configured.

0620

**Explanation:** Updating special device files and ODM in permanent file system with data from boot RAM file system.

0621

**Explanation:** 9.1 GB LVD 80-pin SCSI Drive being configured.

0622

**Explanation:** Boot process configuring for operating system installation.

0625

**Explanation:** Creating directory for local NIM mount points.

062D

**Explanation:** 9.1 GB 68-pin LVD SCSI Disk Drive being configured.

062E

**Explanation:** 9.1GB 68-pin LVD SCSI Disk Drive being configured.

0636

**Explanation:** TURBOWAYS  $^{\rm TM}$  622 Mbps PCI MMF ATM Adapter.

0637

**Explanation:** Dual Channel PCI-2 Ultra2 SCSI Adapter being configured.

**Explanation:** 4.5 GB Ultra SCSI Single Ended Disk Drive being configured.

0639

**Explanation:** 9.1 GB 10K RPM Ultra SCSI Disk Drive (68-pin).

063A

Explanation: See 62D.

063B

**Explanation:** 9.1 GB 80-pin LVD SCSI Disk Drive being configured.

063C

Explanation: See 60B.

063D

**Explanation:** 18.2 GB 80-pin LVD SCSI Disk Drive being configured.

063E

**Explanation:** 36.4 GB 68-pin LVD SCSI Disk Drive being configured.

063F

Explanation: See 61B.

0640

**Explanation:** 9.1 GB 10K RPM Ultra SCSI Disk Drive (80-pin).

0643

**Explanation:** 18.2 GB LVD 80-pin SCA-2 connector SCSI Disk Drive being configured.

0646

**Explanation:** High-Speed Token-Ring PCI Adapter being configured.

064A

Explanation: See 62E.

064B

**Explanation:** 9.1 GB 80-pin LVD SCSI Disk Drive being configured.

064C

**Explanation:** See 61E.

064D

**Explanation:** 18.2 GB LVD 80-pin Drive/Carrier being configured.

064E

**Explanation:** 36.4 GB 68-pin LVD SCSI Disk Drive being configured.

064F

**Explanation:** See 61D.

0650

**Explanation:** SCSD disk drive being configured.

0653

**Explanation:** 18.2 GB Ultra-SCSI 16-bit Disk Drive being configured.

0655

**Explanation:** GXT130P Graphics adapter being configured.

0657

**Explanation:** GXT2000P graphics adapter being configured.

0658

**Explanation:** 2102 Fibre Channel Disk Subsystem Controller Drawer being identified or configured.

0663

**Explanation:** The ARTIC960RxD Digital Trunk Quad PCI Adapter or the ARTIC960RxF Digital Trunk Resource Adapter being configured.

0664

**Explanation:** 32x (MAX) SCSI-2 CD-ROM drive being configured.

0667

**Explanation:** PCI 3-Channel Ultra2 SCSI RAID

Adapter being configured.

0669

**Explanation:** PCI Gigabit Ethernet Adapter being

configured.

066A

Explanation: PCI Gigabit Ethernet Adapter being

configured.

066C

**Explanation:** 10/100/1000 Base-T Ethernet PCI

Adapter.

066D

Explanation: PCI 4-Channel Ultra-3 SCSI RAID

Adapter.

066E

**Explanation:** 4.7 GB DVD-RAM drive.

0674

Explanation: ESCON TM Channel PCI Adapter being

configured.

0678

Explanation: 12 GB 4 mm SCSI tape drive

067B

Explanation: PCI Cryptographic Coprocessor being

configured.

0682

Explanation: 20x0 (MAX) SCSI-2 CD-ROM Drive

being configured.

0689

Explanation: 4.5 GB Ultra SCSI Single Ended Disk

Drive being configured.

068C

Explanation: 20 GB 4-mm Tape Drive being

configured.

068E

**Explanation:** POWER GXT6000P PCI Graphics

Adapter.

0690

**Explanation:** 9.1 GB Ultra SCSI Single Ended Disk

Drive being configured.

069B

Explanation: 64-bit/66 MHz PCI ATM 155 MMF PCI

adapter being configured.

069D

Explanation: 64-bit/66 MHz PCI ATM 155 UTP PCI

adapter being configured.

06CC

**Explanation:** SSA disk drive being configured.

0700

Explanation: A 1.1 GB 8-bit SCSI disk drive being

identified or configured.

0701

**Explanation:** A 1.1 GB 16-bit SCSI disk drive being

identified or configured.

0702

Explanation: A 1.1 GB 16-bit differential SCSI disk

drive being identified or configured.

0703

Explanation: A 2.2 GB 8-bit SCSI disk drive being

identified or configured.

0704

Explanation: A 2.2 GB 16-bit SCSI disk drive being

identified or configured.

0705

**Explanation:** The configuration method for the 2.2 GB 16-bit differential SCSI disk drive is being run. If an

irrecoverable error occurs, the system halts.

**Explanation:** A 4.5 GB 16-bit SCSI disk drive being identified or configured.

0707

**Explanation:** A 4.5 GB 16-bit differential SCSI disk drive being identified or configured.

0708

**Explanation:** An L2 cache being identified or configured.

0709

Explanation: 128 port ISA adapter being configured

0710

**Explanation:** POWER GXT150M graphics adapter being identified or configured.

0711

**Explanation:** Unknown adapter being identified or configured.

0712

**Explanation:** Graphics slot bus configuration is executing.

0713

**Explanation:** The IBM ARTIC960 device being configured.

0714

**Explanation:** A video capture adapter being configured.

0717

Explanation: TP Ethernet Adapter being configured.

0718

**Explanation:** GXT500 Graphics Adapter being configured.

0720

**Explanation:** Unknown read/write optical drive type being configured.

0721

**Explanation:** Unknown disk or SCSI device being identified or configured.

0722

**Explanation:** Unknown disk drive being identified or configured.

0723

**Explanation:** Unknown CD-ROM drive being identified or configured.

0724

**Explanation:** Unknown tape drive being identified or configured.

0725

**Explanation:** Unknown display adapter being identified or configured.

0726

**Explanation:** Unknown input device being identified or configured.

0727

**Explanation:** Unknown async device being identified or configured.

0728

**Explanation:** Parallel printer being identified or configured.

0729

**Explanation:** Unknown parallel device being identified or configured.

0730

**Explanation:** Unknown diskette drive being identified or configured.

0731

**Explanation:** PTY being identified or configured.

0732

**Explanation:** Unknown SCSI initiator type being configured.

0733

**Explanation:** 7 GB 8-mm tape drive being configured.

0734

**Explanation:** 4x SCSI-2 640 MB CD-ROM Drive being configured.

0736

**Explanation:** Quiet Touch keyboard and speaker cable being configured.

0741

**Explanation:** 1080 MB SCSI Disk Drive being configured.

0745

**Explanation:** 16 GB 4-mm Tape Auto Loader being configured.

0746

**Explanation:** SCSI-2 Fast/Wide PCI Adapter being configured.

0747

**Explanation:** SCSI-2 Differential Fast/Wide PCI Adapter being configured.

0749

**Explanation:** 7331 Model 205 Tape Library being configured.

0751

**Explanation:** SCSI 32-bit SE F/W RAID Adapter being configured.

0754

**Explanation:** 1.1 GB 16-bit SCSI disk drive being configured.

0755

**Explanation:** 2.2 GB 16-bit SCSI disk drive being configured.

0756

**Explanation:** 4.5 GB 16-bit SCSI disk drive being configured.

0757

**Explanation:** External 13 GB 1/4-inch tape being configured.

0763

Explanation: SP Switch MX Adapter being configured.

0764

**Explanation:** SP System Attachment Adapter being configured.

0772

**Explanation:** 4.5 GB SCSI F/W Disk Drive being configured.

0773

**Explanation:** 9.1 GB SCSI F/W Disk Drive being configured.

0774

**Explanation:** 9.1 GB External SCSI Disk Drive being configured.

0776

**Explanation:** PCI Token-Ring Adapter being identified or configured.

0777

**Explanation:** 10/100 Ethernet Tx PCI Adapter being identified or configured.

0778

**Explanation:** POWER GXT3000P 3D PCI Graphics adapter being configured.

077B

**Explanation:** 4-Port 10/100 Ethernet Tx PCI Adapter being identified or configured.

077C

**Explanation:** A 1.0 GB 16-bit SCSI disk drive being identified or configured.

0783

**Explanation:** 4-mm DDS-2 Tape Autoloader being configured.

**Explanation:** 2.6 GB External Optical Drive being configured.

078B

**Explanation:** POWER GXT4000P PCI Graphics Adapter.

078D

**Explanation:** GXT300P 2D Graphics adapter being configured.

0790

**Explanation:** Multi-bus Integrated Ethernet Adapter being identified or configured.

0797

**Explanation:** TURBOWAYS 155 UTP/STP ATM Adapter being identified or configured.

0798

**Explanation:** Video streamer adapter being identified or configured.

0799

**Explanation:** 2-Port Multiprotocol PCI adapter being identified or configured.

079C

**Explanation:** ISA bus configuration executing.

07C0

Explanation: CPU/System Interface being configured.

07C1

**Explanation:** Business Audio Subsystem being identified or configured.

07CC

**Explanation:** PCMCIA bus configuration executing.

0800

**Explanation:** TURBOWAYS 155 MMF ATM Adapter being identified or configured.

0803

**Explanation:** 7336 Tape Library robotics being configured.

0804

**Explanation:** 8x Speed SCSI-2 CD-ROM Drive being configured.

0806

**Explanation:** POWER GXT800 PCI Graphics adapter being configured.

0807

**Explanation:** SCSI Device Enclosure being configured.

080C

**Explanation:** SSA 4-Port Adapter being identified or configured.

0811

**Explanation:** Processor complex being identified or configured.

0812

Explanation: Memory being identified or configured.

0813

**Explanation:** Battery for time-of-day, NVRAM, and so on being identified or configured, or system I/O control logic being identified or configured.

0814

**Explanation:** NVRAM being identified or configured.

0815

Explanation: Floating-point processor test.

0816

**Explanation:** Operator panel logic being identified or configured.

0817

**Explanation:** Time-of-day logic being identified or configured.

# 0819

**Explanation:** Graphics input device adapter being identified or configured.

### 0821

**Explanation:** Standard keyboard adapter being identified or configured.

## 0823

**Explanation:** Standard mouse adapter being identified or configured.

# 0824

**Explanation:** Standard tablet adapter being identified or configured.

# 0825

**Explanation:** Standard speaker adapter being identified or configured.

## 0826

**Explanation:** Serial Port 1 adapter being identified or configured.

## 0827

**Explanation:** Parallel port adapter being identified or configured.

## 0828

**Explanation:** Standard diskette adapter being identified or configured.

# 0831

**Explanation:** 3151 adapter being identified or configured, or Serial Port 2 being identified or configured.

# 0834

**Explanation:** 64-port async controller being identified or configured.

# 0835

**Explanation:** 16-port async concentrator being identified or configured.

## 0836

**Explanation:** 128-port async controller being identified or configured.

## 0837

**Explanation:** A 128-port remote asyncronous node (RAN) is being identified or configured.

# 0838

**Explanation:** Network Terminal Accelerator Adapter being identified or configured.

# 0839

**Explanation:** 7318 Serial Communications Server being configured.

# 0840

**Explanation:** PCI Single-Ended Ultra SCSI Adapter being configured.

## 0841

**Explanation:** 8-port async adapter (EIA-232) being identified or configured.

## 0842

**Explanation:** 8-port async adapter (EIA-422A) being identified or configured.

## 0843

**Explanation:** 8-port async adapter (MIL-STD-188) being identified or configured.

# 0844

**Explanation:** 7135 RAIDiant Array disk drive subsystem controller being identified or configured.

# 0845

**Explanation:** 7135 RAIDiant Array disk drive subsystem drawer being identified or configured.

# 0846

**Explanation:** RAIDiant Array SCSI 1.3 GB Disk Drive being configured.

**Explanation:** 16-port serial adapter (EIA-232) being identified or configured.

0848

**Explanation:** 16-port serial adapter (EIA-422) being identified or configured.

0849

**Explanation:** X.25 Interface Coprocessor/2 adapter being identified or configured.

0850

**Explanation:** Token-Ring network adapter being identified or configured.

0851

**Explanation:** T1/J1 Portmaster adapter being identified or configured.

0852

**Explanation:** Ethernet adapter being identified or configured.

0854

**Explanation:** 3270 Host Connection Program/6000 connection being identified or configured.

0855

**Explanation:** Portmaster Adapter/A being identified or configured.

0857

**Explanation:** FSLA adapter being identified or configured.

0858

**Explanation:** 5085/5086/5088 adapter being identified or configured.

0859

**Explanation:** FDDI adapter being identified or configured.

085C

**Explanation:** Token-Ring High-Performance LAN adapter being identified or configured.

0861

**Explanation:** Optical adapter being identified or configured.

0862

**Explanation:** Block Multiplexer Channel Adapter being identified or configured.

0865

**Explanation:** ESCON Channel Adapter or emulator being identified or configured.

0866

**Explanation:** SCSI adapter being identified or configured.

0867

**Explanation:** Async expansion adapter being identified or configured.

0868

**Explanation:** SCSI adapter being identified or configured.

0869

**Explanation:** SCSI adapter being identified or configured.

0870

**Explanation:** Serial disk drive adapter being identified or configured.

0871

**Explanation:** Graphics subsystem adapter being identified or configured.

0872

**Explanation:** Grayscale graphics adapter being identified or configured.

0874

**Explanation:** Color graphics adapter being identified or configured.

0875

**Explanation:** Vendor generic communication adapter being configured.

0876

**Explanation:** 8-bit color graphics processor being identified or configured.

0877

**Explanation:** POWER Gt3/POWER Gt4 being identified or configured.

0878

**Explanation:** POWER Gt4 graphics processor card being configured.

0879

**Explanation:** A 24-bit color MEV2 type graphics card is being configured.

0880

**Explanation:** POWER Gt1 adapter being identified or configured.

0887

**Explanation:** POWER Gt1 adapter being identified or configured.

0889

**Explanation:** SCSI adapter being identified or configured.

0890

**Explanation:** SCSI-2 Differential Fast/Wide and Single-Ended Fast/Wide Adapter/A being configured.

0891

**Explanation:** Vendor SCSI adapter being identified or configured.

0892

**Explanation:** Vendor display adapter being identified or configured.

0893

**Explanation:** Vendor LAN adapter being identified or configured.

0894

**Explanation:** Vendor async/communications adapter being identified or configured.

0895

**Explanation:** Vendor IEEE 488 adapter being identified or configured.

0896

**Explanation:** Vendor VME bus adapter being identified or configured.

0897

**Explanation:** S/370 Channel Emulator adapter being identified or configured.

0898

**Explanation:** POWER Gt1x graphics adapter being identified or configured.

0899

**Explanation:** 3490 attached tape drive being identified or configured.

089C

**Explanation:** A multimedia SCSI CD-ROM being identified or configured.

0900

**Explanation:** GXT110P Graphics Adapter being identified or configured.

0901

**Explanation:** Vendor SCSI device being identified or configured.

**Explanation:** Vendor display device being identified or configured.

0903

**Explanation:** Vendor async device being identified or configured.

0904

**Explanation:** Vendor parallel device being identified or configured.

0905

**Explanation:** A vendor (non-IBM) adapter is being identified or configured.

0908

**Explanation:** POWER GXT1000 <sup>TM</sup> Graphics subsystem being identified or configured.

0910

**Explanation:** 1/4 GB Fiber Channel/266 Standard Adapter being identified or configured.

0911

**Explanation:** Fiber Channel/1063 Adapter Short Wave being configured.

0912

**Explanation:** 2.0 GB SCSI-2 differential disk drive being identified or configured.

0913

**Explanation:** 1.0 GB differential disk drive being identified or configured.

0914

**Explanation:** 5 GB 8-mm differential tape drive being identified or configured.

0915

**Explanation:** 4 GB 4-mm tape drive being identified or configured.

0916

**Explanation:** A generic (non-IBM) Non-SCSI tape drive adapter is being identified or configured.

0917

**Explanation:** A 2.0 GB 16-bit differential SCSI disk drive being identified or configured.

0918

**Explanation:** A 2.0 GB 16-bit single-ended SCSI disk drive being identified or configured.

0920

**Explanation:** Bridge Box being identified or configured.

0921

**Explanation:** 101 keyboard being identified or configured.

0922

**Explanation:** 102 keyboard being identified or configured.

0923

**Explanation:** Kanji keyboard being identified or configured.

0924

**Explanation:** Two-button mouse being identified or configured.

0925

**Explanation:** Three-button mouse being identified or configured.

0926

**Explanation:** 5083 tablet being identified or configured.

0927

**Explanation:** 5083 tablet being identified or configured.

0928

**Explanation:** Standard speaker being identified or configured.

0929

**Explanation:** Dials being identified or configured.

0930

**Explanation:** Lighted program function keys (LPFK) being identified or configured.

0931

**Explanation:** IP router being identified or configured.

0933

**Explanation:** Async planar being identified or configured.

0934

**Explanation:** Async expansion drawer being identified or configured.

0935

**Explanation:** 3.5-inch diskette drive being identified or configured.

0936

**Explanation:** 5.25-inch diskette drive being identified or configured.

0937

Explanation: An HIPPI adapter being configured.

0938

**Explanation:** Serial HIPPI PCI adapter being configured.

0942

**Explanation:** Serial HIPPI PCI adapter being configured.

0943

**Explanation:** A 3480 or 3490 control unit attached to a System/370 Channel Emulator/A adapter are being identified or configured.

0944

**Explanation:** 100 MB ATM adapter being identified or configured.

0945

**Explanation:** 1.0 GB SCSI differential disk drive being identified or configured.

0946

**Explanation:** A generic (non-IBM) Serial Port 3 adapter is being identified or configured.

0947

**Explanation:** A 730 MB SCSI disk drive being configured.

0948

**Explanation:** Portable disk drive being identified or configured.

0949

**Explanation:** Unknown direct bus-attach device being identified or configured.

0950

**Explanation:** Missing SCSI device being identified or configured.

0951

**Explanation:** 670 MB SCSI disk drive being identified or configured.

0952

**Explanation:** 355 MB SCSI disk drive being identified or configured.

0953

**Explanation:** 320 MB SCSI disk drive being identified or configured.

0954

**Explanation:** 400 MB SCSI disk drive being identified or configured.

**Explanation:** 857 MB SCSI disk drive being identified or configured.

### 0956

**Explanation:** 670 MB SCSI disk drive electronics card being identified or configured.

## 0957

**Explanation:** 120 MB DBA disk drive being identified or configured.

## 0958

**Explanation:** 160 MB Database A dministrator (DBA) disk drive being identified or configured.

# 0959

**Explanation:** 160 MB SCSI disk drive being identified or configured.

## 0960

**Explanation:** 1.37 GB SCSI disk drive being identified or configured.

## 0964

**Explanation:** Internal 20 GB 8-mm tape drive identified or configured.

## 0968

**Explanation:** 1.0 GB SCSI disk drive being identified or configured.

# 0970

**Explanation:** Half-inch, 9-track tape drive being identified or configured.

# 0971

**Explanation:** 150 MB 1/4-inch tape drive being identified or configured.

# 0972

**Explanation:** 2.3 GB 8-mm SCSI tape drive being identified or configured.

# 0973

**Explanation:** Other SCSI tape drive being identified or configured.

## 0974

**Explanation:** CD-ROM drive being identified or configured.

## 0975

**Explanation:** An optical disk drive being identified or configured.

## 0977

**Explanation:** M-Audio Capture and Playback Adapter being identified or configured.

# 0981

**Explanation:** 540 MB SCSI-2 single-ended disk drive being identified or configured.

## 0984

**Explanation:** 1 GB 8-bit disk drive being identified or configured.

## 0985

**Explanation:** M-Video Capture Adapter being identified or configured.

## 0986

**Explanation:** 2.4 GB SCSI disk drive being identified or configured.

## 0987

**Explanation:** An Enhanced SCSI CD-ROM drive being identified or configured.

## 0989

**Explanation:** 200 MB SCSI disk drive being identified or configured.

# 0990

**Explanation:** 2.0 GB SCSI-2 single-ended disk drive being identified or configured.

0991

**Explanation:** 525 MB 1/4-inch cartridge tape drive

being identified or configured.

0994

**Explanation:** 5 GB 8-mm tape drive being identified or

configured.

0995

**Explanation:** 1.2GB 1/4-inch cartridge tape drive

being identified or configured.

0996

**Explanation:** A single-port, multiprotocol

communications adapter being identified or configured.

0997

Explanation: FDDI adapter being identified or

configured.

0998

Explanation: 2.0 GB 4-mm tape drive being identified

or configured.

0999

Explanation: 7137 or 3514 Disk Array Subsystem

being configured.

0D46

Explanation: Token-Ring cable.

0D81

Explanation: T2 Ethernet Adapter being configured.

2000

Explanation: Dynamic LPAR CPU Addition

2001

Explanation: Dynamic LPAR CPU Removal

2002

**Explanation:** Dynamic LPAR Memory Addition

2003

**Explanation:** Dynamic LPAR Memory Removal

2004

**Explanation:** DLPAR Maximum Memory size too large

2005

**Explanation:** Partition migration operation in progress

2006

**Explanation:** Partition hibernation phase in progress

2007

**Explanation:** Dynamic LPAR Encryption Accelerator

operation in progress

2009

**Explanation:** AIX Live Update operation in progress

2010

**Explanation:** HTX miscompare

2011

Explanation: Configuring device model 2107 fcp

2012

Explanation: Configuring device model 2107 iscsi

2013

Explanation: Configuring MR-1750 (device model

1750) fcp

2014

**Explanation:** Configuring MR-1750 (device model

1750) iscsi

2015

Explanation: Configuring SVC (device model 2145)

fcp

2016

Explanation: Configuring SVCCISCO (device model

2062) fcp

**Explanation:** Configuring SVCCISCO (device model

2062) iscsi

2018

**Explanation:** Configuring Virtual Management

Channel driver

2019

**Explanation:** Configuring vty server

201B

**Explanation:** Configuring a virtual SCSI optical device

201D

**Explanation:** Configuring USB Serial Device

2020

 $\textbf{Explanation:} \ \ \text{Configuring InfiniBand} \ ^{\text{TM}} \ \text{ICM kernel}$ 

component

2021

Explanation: Configuring TCP InfiniB and Interface

kernel component

2022

Explanation: Configuring PCI Express bus

2023

Explanation: Configuring InfiniBand adapter

configured as PCI Memory Controller

2024

**Explanation:** Configuring InfiniBand adapter PCI

Memory Controller w/ alt PCI Device ID

2025

**Explanation:** Configuring VASI (Virtual Asynchronous

Services Interface) Adapter

2026

**Explanation:** Configuring nfso option in rc.boot

2027

**Explanation:** Configuring MPIO DS4K Device

2028

Explanation: Boot process searching for cluster

repository disk

2029

**Explanation:** Configuring Virtual NIC Server device

202B

Explanation: Configuring viosvnic pseudo-device

2030

**Explanation:** Configuring USB Audio Device

2040

Explanation: Configuring device model DS3/4K fcp

2041

Explanation: Configuring device model DS3/4K isci

2042

Explanation: Configuring device model DS3/4K sas

2064

Explanation: Attempt to configure 64-bit environment

failed

2070

**Explanation:** Configuring Virtio Core Driver

2071

**Explanation:** Configuring Virtio SCSI Device

2072

**Explanation:** Configuring Virtio Ethernet Device

2501

**Explanation:** Configuring Common Character Mode

(CCM) enabled graphic adapter

2502

**Explanation:** Configuring PCI-X 266 Planar 3 GB SAS integrated adapter

2503

**Explanation:** Configuring PCI-X 266 Planar 3 GB SAS RAID integrated adapter

2504

**Explanation:** Configuring a PCIe x1 Auxiliary Cache a dapter

2505

**Explanation:** Configuring a PCI-X266 Planar 3Gb SAS RAID Adapter

2506

**Explanation:** Configuring JS12/JS23 PCI-X266 Planar 3Gb SAS Adapter

2507

**Explanation:** Configuring JS22 PCI-X266 Planar 3Gb SAS Adapter

2508

**Explanation:** Configuring PCIe FPGA Accelerator Adapter

2509

**Explanation:** Configuring PCIe3 x8 Cache SAS RAID Internal Adapter 6Gb

250B

**Explanation:** Configuring PCIe3 x8 SAS RAID Internal Adapter 6Gb

250D

**Explanation:** Configuring PCIe3 x8 SAS RAID Internal Adapter 6Gb

2512

**Explanation:** Configuring PCI-X DDR quad channel Ultra320 SCSI RAID adapter

2513

**Explanation:** Configuring PCI-X DDR quad channel Ultra320 SCSI RAID adapter

2514

**Explanation:** Configuring PCI-X DDR quad channel Ultra320 SCSI RAID adapter

2515

**Explanation:** Configuring a PCI-X DDR JBOD SAS adapter

2516

**Explanation:** Configuring a PCI-X Express DDR JBOD SAS adapter

2517

**Explanation:** Configuring PCI-XDDR RAID SAS adapter

2518

**Explanation:** Configuring PCIe RAID SAS adapter

2519

Explanation: Configuring PCI-X DDR RAID Adapter

251B

**Explanation:** Configuring PCI-Express High End RAID Adapter

251D

**Explanation:** Configuring PCI-X DDR Auxiliary Cache Controller

251E

**Explanation:** Configuring PCI-Express Auxiliary Write Cache Controller

2520

**Explanation:** PCI Dual-Channel Ultra-3 SCSI adapter being identified or configured.

2521

**Explanation:** Configuring Integrated Dual Channel Ultra 3 SCSI

2522

**Explanation:** PCI-X Dual Channel Ultra320 SCSI

Adapter

2523

Explanation: PCI-X Ultra320 SCSI RAID Adapter

2524

Explanation: Configuring Integrated DART (Cog)

2525

**Explanation:** Configuring integrated PCI-X dual channel U320 SCSI RAID enablement card.

2526

Explanation: PCI-X Ultra320 SCSI RAID Battery Pack

2527

Explanation: PCI-X Quad Channel U320 SCSI RAID

Adapter

2528

**Explanation:** PCI-X Dual Channel Ultra320 SCSI

adapter

2529

Explanation: PCI-X Dual Channel Ultra320 SCSI RAID

adapter

252B

Explanation: PCI-X Dual Channel Ultra320 SCSI RAID

adapter

252D

Explanation: PCI-X DDR Dual Channel Ultra320 SCSI

RAID adapter

252E

Explanation: Configuring PCI-X DDR Auxiliary Cache

Adapter

2530

Explanation: 10/100 Mbps Ethernet PCI Adapter II

being configured.

2531

**Explanation:** Configuring 10 Gigabit-LR Ethernet

PCI-X adapter

2532

**Explanation:** Configuring 10 Gigabit-SR Ethernet

PCI-X adapter

2533

Explanation: 10 GB Ethernet -SR PCI-X 2.0 DDR

adapter being configured

2534

**Explanation:** 10 GB Ethernet -LR PCI-X 2.0 DDR

adapter being configured

2535

Explanation: 4-Port 10/100/1000 Base-TX Ethernet

PCI-X Adapter being configured.

2536

Explanation: Configuring Gigabit Ethernet-SX adapter

2537

Explanation: Configuring Ethernet-SX PCIe Adapter

2538

**Explanation:** Configuring Ethernet-TX PCIe Adapter

2539

**Explanation:** Configuring PCI Express 10Gb

Ethernet-SX adapter

253B

Explanation: Configuring 15000 rpm 292 GB FC Disk

253D

Explanation: Configuring 7200 rpm 400 GB FC-NL

Disk

253E

Explanation: Configuring 7200 rpm 400 GB FC-NL

Disk

# 2540 • 2559

2540 254D **Explanation:** Configuring 10K rpm 300 GB FC Disk **Explanation:** Configuring enclosure for FCS adapter 2541 254E Explanation: Configuring 10K rpm 146 GB FC Disk **Explanation:** Fibre Channel Expansion Card 2542 254F Explanation: Configuring 10K rpm 73 GB FC Disk Explanation: Configuring FCS SCSI Protocol device 2543 2550 **Explanation:** Reserved **Explanation:** Configuring a POWER GXT4500P graphics adapter 2544 2551 Explanation: Configuring 15K rpm 146 GB FC Disk **Explanation:** Configuring a POWER GXT6500P graphics adapter 2545 **Explanation:** Configuring 15K rpm 73 GB FC Disk 2552 **Explanation:** Configuring 36 GB SAS 2.5 inch SFF 2546 **Explanation:** Configuring 15K rpm 36 GB FC Disk 2553 2547 **Explanation:** Configuring 73 GB SAS 2.5 inch SFF HDD Explanation: Generic 522 bites per sector SCSI JBOD (not osdisk) Disk Drive 2554 2548 **Explanation:** Configuring 36 GB SAS 3.5 inch HDD Explanation: Configuring 36 GB 2.5 inch SCSD SFF **HDD** 2555 Explanation: Configuring 73 GB SAS 3.5 inch HDD 2549 Explanation: Configuring 73 GB 2.5 inch SCSD SFF 2556 **HDD Explanation:** Configuring 146 GB SAS 3.5 inch HDD 254A 2557 Explanation: Configuring 4-port FCS adapter **Explanation:** Configuring 300 GB SAS 3.5 inch HDD 254B 2558 **Explanation:** Configuring enclosure for FCS adapter Explanation: Configuring 15K rpm 300 GB SCSI HDD (80 pin) 254C Explanation: Configuring 2-port FCS adapter 2559 Explanation: Configuring 15K rpm 36 GB SCSI HDD

255B

Explanation: Configuring 15K rpm 73 GB SCSI HDD

255D

Explanation: Configuring 15K rpm 146 GB SCSI HDD

255E

**Explanation:** Configuring 15K rpm 300 GB SCSI HDD

2560

Explanation: Configuring USB Keyboard

2561

**Explanation:** Configuring USB Mouse

2562

**Explanation:** Keyboard/Mouse Attachment Card-PCI

being configured.

2563

**Explanation:** All USB Busses are being enumerated

2564

**Explanation:** Keyboard/Mouse Attachment Card-PCI being configured.

2565

Explanation: Configuring adapter or native EHCI USB

2566

Explanation: USB 3.5 inch Micro Diskette Drive

2567

Explanation: Configuring JS20 integrated OHCI USB

adapter

2568

Explanation: Generic USB CD-ROM Drive

2569

Explanation: Configuring USB DVDROM drive

256B

Explanation: Configuring USB 3D mouse

256D

Explanation: 4Gb Fibre Channel adapter being

configured

256E

Explanation: Configuring a 4-port 10/100/1000

Base-TX PCI express adapter

2570

**Explanation:** Configuring an IBM cryptographic

accelerator PCI adapter

2571

**Explanation:** 2-Port PCI Asynchronous EIA-232

Adapter

2572

Explanation: PCI-X Cryptographic Coprocessor Card

2573

Explanation: Configuring 146 GB SAS SFF HDD

2574

Explanation: Configuring 15K rpm 36 GB SAS SFF

**HDD** 

2575

Explanation: Configuring 15K rpm 73GB SAS SFF

**HDD** 

2576

**Explanation:** Configuring 4-port PCIe Serial Adapter

2577

**Explanation:** Battery: IBM Cryptographic PCI-X

Adapter

2578

Explanation: Configuring IBM Y4 Cryptographic

Coprocessor PCIe Adapter

# 2579 • 2599

2579

**Explanation:** Battery: IBM Y4 Cryptographic PCIe

Adapter

257B

Explanation: Configuring 4-port FC-AL RAID Adapter

257D

Explanation: Configuring 8-port FC-AL RAID Adapter

257E

Explanation: Configuring IBM 4746 PCIe3

Cryptographic Coprocessor

2580

**Explanation:** Configuring a SCSI accessed fault-tolerant enclosure (SAF-TE) device

2581

Explanation: 1 GB iSCSI TOE PCI-X adapter is being

configured (copper connector)

2582

Explanation: iSCSI protocol device associated with an

iSCSI adapter is being configured

2583

**Explanation:** 1 GB iSCSI TOE PCI-X adapter being

configured (copper connector)

2584

Explanation: IDE DVD-RAM drive being configured

2585

Explanation: IDE DVD-ROM drive being configured

2586

**Explanation:** Configuring host Ethernet adapter

2587

Explanation: Configuring a Slimline DVD-ROM drive

2588

Explanation: Configuring a 4.7 GB Slimline

DVD-RAM drive

2589

**Explanation:** Configuring the common SCSI protocol

driver

258B

**Explanation:** Configuring Logical Host Ethernet

Adapter

258D

Explanation: Configuring MPT2 Common SCSI

protocol driver

2590

Explanation: IDE CD-ROM drive being configured

2591

**Explanation:** IDE DVD-ROM drive being configured.

2592

**Explanation:** IDE DVD-ROM drive being configured.

2593

**Explanation:** IDE DVD-RAM drive being configured.

2594

**Explanation:** 4.7 GB IDE Slimline DVD-RAM drive

2595

Explanation: IDE Slimline DVD-ROM drive

2596

Explanation: Configuring USB CDROM drive

2597

**Explanation:** Configuring USB DVDROM drive

2598

Explanation: Configuring USB CDROM drive

2599

**Explanation:** Configuring USB DVDROM

259B

**Explanation:** Configuring Slimline UBE IDE

DVDRAM drive

259D

**Explanation:** Configuring Slimline UBE IDE

DVDRAM drive

25A0

Explanation: I/O Planar Control Logic for IDE devices

25A1

**Explanation:** Configuring USB Mass Storage Device

25A2

**Explanation:** Configuring USB DVD-RAM

25A3

Explanation: Configuring PCIe Integrated Serial

Adapter

25A4

**Explanation:** Configuring PCIe 2-port Serial Adapter

25A5

**Explanation:** Configuring USB Library Interface

Device

25B0

Explanation: Configuring iSCSI protocol device

25B1

Explanation: Configuring Tivoli Storage Manager FC

asyncronous event protocol driver

25B2

**Explanation:** Configuring Virtual I/O Ethernet

Adapter

25B3

Explanation: Configuring VSCSI client adapter

25B4

Explanation: Configuring VSCSI virtual disk

25B5

**Explanation:** Configuring VSCSI virtual CDROM

25B6

Explanation: Configuring Virtual I/O Bus

25B7

Explanation: Configuring VSCSI virtual SCSI server

driver

25B8

Explanation: Configuring VSCSI virtual target device

25B9

**Explanation:** Ethernet Adapter (Fiber)

25BB

**Explanation:** Configuring Slimline UBE IDE

DVDROM Drive

**25BD** 

**Explanation:** Configuring Slimline UBE IDE

DVDROM Drive

25C0

**Explanation:** Gigabit Ethernet-SX PCI-X adapter

25C1

Explanation: 10/100/1000 base-TX Ethernet PCI-X

adapter

25C2

**Explanation:** Dual Port Gigabit SX Ethernet PCI-X

Adapter

25C3

**Explanation:** 10/100/1000 Base-TX Dual Port

PCI-Adapter

25C4

**Explanation:** Broadcom Dual-Port Gigabit Ethernet

PCI-X Adapter

# 25D0 • 25F9

25D0

Explanation: Configuring a PCI audio adapter

25D1

**Explanation:** Configuring ATI controller

25D2

Explanation: LSI SAS adapter

25D3

Explanation: Configuring 2-port 6Gb LSI SAS

Expansion adapter

25D4

**Explanation:** Configuring 2-port 6Gb LSI SAS

Expansion CFFe Adapter

25D5

**Explanation:** Configuring 4-port 6Gb LSI SAS

Expansion adapter

25E0

**Explanation:** Configuring Switch network interface

adapter

25E1

Explanation: Configuring Switch network interface

adapter

25E2

**Explanation:** Configuring Switch network interface

adapter

25E3

Explanation: Configuring Switch network interface

adapter

25E4

Explanation: Configuring GXT7000e Advanced 3D PCI

**Express Graphics Adapter** 

25E5

Explanation: Configuring PCI-E 2D Graphics Adapter

25E6

**Explanation:** Configuring Low Profile PCI-E 2D

**Graphics Adapter** 

25E7

**Explanation:** Reserved

25E8

Explanation: Configuring PCI-X 2D Graphics Adapter

25F0

**Explanation:** Configuring SCSD iSCSI Disk Drive

25F1

**Explanation:** Configuring SCSD iSCSI CDROM Drive

25F2

**Explanation:** Configuring SCSD iSCSI Read/Write

Optical Device

25F3

**Explanation:** Configuring OEM iSCSI Disk Drive

25F4

Explanation: Configuring OEM iSCSI CD-ROM Drive

25F5

**Explanation:** Configuring OEM iSCSI Read/Write

Optical Device

25F6

Explanation: Configuring iSCSI SCSD Tape Drive

25F7

**Explanation:** Configuring iSCSI ost Tape Drive

25F8

**Explanation:** Configuring a 1 GB PCI-X iSCSI TOE

Ethernet adapter (copper)

25F9

**Explanation:** Reserved

25FA

**Explanation:** Reserved

2600

**Explanation:** PCI 64-bit Fibre Channel Arbitrated Loop Adapter being configured.

2601

**Explanation:** PCI 64-bit Fibre Channel Arbitrated Loop Adapter being configured.

2602

Explanation: PCI 64-Bit 4 GB fibre channel adapter

2603

**Explanation:** Configuring 4Gb PCIe Fibre Channel Adapter

2604

**Explanation:** Configuring Emulex FC daughter card (SFF)

2605

**Explanation:** Configuring Emulex 8Gb PCIe 1-port FC adapter

2606

**Explanation:** Configuring 8Gb FC Dual Port PCIe Adapter

2607

**Explanation:** Configuring Emulex 8Gb PCIe 2-port FC daughter card

2608

Explanation: Configuring 8Gb PCIe 4-port FC adapter

2609

**Explanation:** Configuring Emulex 16Gb PCIe2 2-port FC adapter

260B

**Explanation:** Configuring Emulex SLI-4 FC SCSI protocol driver

2610

Explanation: Configuring Quantum SDLT320 tape

drive

2611

Explanation: 36/72 GB 4 mm internal tape drive

2612

Explanation: 80/160 GB internal tape drive with

VXA2 technology

2613

**Explanation:** 200/400 GB LTO2 Tape drive

2614

**Explanation:** VXA3 160/320 GB Tape Drive

2615

Explanation: Configuring a DAT160 80GB tape drive

2616

**Explanation:** Configuring a 36/72GB 4mm Internal

Tape Drive

2617

**Explanation:** Configuring a LTO3 400 GB tape drive

2618

**Explanation:** Configuring a SAS 400 GB/1.6 TB

Ultrium 4 tape drive

2619

**Explanation:** Configuring 3.5 inch 80GB DAT160 SAS

Tape Drive

2620

Explanation: Configuring InfiniBand adapter

2621

Explanation: PCI-X Dual-port 4x HCA Adapter being

configured

2622

Explanation: Configuring InfiniBand Device

## 2623 • 2648

2623

Explanation: Configuring 4x InfiniBand PCI-E adapter

2624

**Explanation:** Configuring 4X PCIe DDR InfiniB and Host Channel adapter

2625

**Explanation:** Configuring 4X PCIe QDR InfiniBand Host Channel adapter

2626

**Explanation:** Configuring 4X PCIe QDR InfiniBand Host Channel Blade adapter

2627

**Explanation:** Configuring 4X PCIe QDR InfiniBand Host Channel Mezz adapter

2628

Explanation: Configuring PCIe RoCE Adapter

2629

**Explanation:** Identifying PCIe QDR Host Channel Adapter

262B

**Explanation:** Configuring PCIe RoCE Adapter

262E

**Explanation:** Configuring 4X PCIe FDR Infiniband ConnectX-3 Pro Host Channel Adapter

2630

**Explanation:** Configuring integrated IDE controller

2631

**Explanation:** Integrated IDE controller

2632

**Explanation:** Configuring RoHS compliant 73GB 80pin 15Krpm ATX carrier

2633

**Explanation:** Configuring RoHS compliant 146GB 80pin 15Krpm ATX carrier

2634

**Explanation:** Configuring RoHS compliant 300GB 80pin 15Krpm ATX carrier

2640

**Explanation:** IDE Disk Drive, 2.5 inch

2641

**Explanation:** 73 GB SCSI disk drive 68 pin 10K rpm being identified or configured.

2642

**Explanation:** 73 GB SCSI disk drive 80 pin 10K rpm with u3 carrier being identified or configured.

2643

**Explanation:** 73 GB SCSI disk drive 80 pin 10K rpm with u3 carrier being identified or configured. (For OpenPower <sup>TM</sup> systems)

2644

**Explanation:** 146 GB SCSI disk drive 68 pin 10K rpm being identified or configured.

2645

**Explanation:** 146 GB SCSI disk drive 80 pin 10K rpm with u3 carrier being identified or configured.

2646

**Explanation:** 146 GB SCSI disk drive 80 pin 10K rpm with u3 carrier being identified or configured. (For OpenPower systems)

2647

**Explanation:** 300 GB SCSI disk drive 68 pin 10K rpm being identified or configured.

2648

**Explanation:** 300 GB SCSI disk drive 80 pin 10K rpm with u3 carrier being identified or configured.

#### 2649

**Explanation:** 300 GB SCSI disk drive 80 pin 10K rpm with u3 carrier being identified or configured. (For OpenPower systems)

#### 264B

**Explanation:** 36 GB SCSI disk drive 80 pin 15K rpm with u3 carrier being identified or configured.

## 264D

**Explanation:** 36 GB SCSI disk drive 80 pin 15K rpm with u3 carrier being identified or configured. (For OpenPower systems)

## 264E

**Explanation:** 73 GB SCSI disk drive 80 pin 15K rpm with u3 carrier being identified or configured.

## 2650

**Explanation:** ESS iSCSI devices being identified or configured.

## 2651

**Explanation:** SVC being identified or configured.

# 2652

**Explanation:** SVCCISCOi being identified or configured.

## 2653

**Explanation:** 73 GB SCSI disk drive 80 pin 15K rpm with u3 carrier being identified or configured. (For HV systems)

#### 2654

**Explanation:** 146 GB SCSI disk drive 80 pin 15K rpm with u3 carrier being identified or configured.

## 2655

**Explanation:** 146 GB SCSI disk drive 80 pin 15K rpm with u3 carrier being identified or configured. (For OpenPower systems)

#### 2656

**Explanation:** 73 GB SCSI disk drive 80 pin 15K rpm being identified or configured.

#### 2657

**Explanation:** 146 GB SCSI disk drive 80 pin 15K rpm being identified or configured.

#### 2658

**Explanation:** 73 GB SCSI disk drive 80 pin 10K rpm being identified or configured.

#### 2659

**Explanation:** 146 GB SCSI disk drive 80 pin 10K rpm being identified or configured.

## 265B

**Explanation:** 300 GB SCSI disk drive 80 pin 10K rpm being identified or configured.

## 265D

**Explanation:** Configuring generic SATA Attached IDE DVDRAM

#### 265E

**Explanation:** Configuring generic SATA Attached IDE DVDROM Device

#### 2660

**Explanation:** Configuring generic SATA DVDRAM Device

#### 2661

**Explanation:** Configuring generic SATA DVDROM Device

#### 2662

**Explanation:** Configuring generic SATA Optical Device

## 2663

**Explanation:** Configuring generic SAS SCSD Disk Drive

# 2664

Explanation: Configuring generic SAS Disk Drive

#### 2665

Explanation: Configuring generic SAS RAID Array

# 2666 • 2685

2666

**Explanation:** Configuring generic SAS PDISK

2667

**Explanation:** An electronics tray, also known as the enclosure services manager is being identified or configured

2668

**Explanation:** Configuring generic Virtual SAS SCSI Enclosure Services Device

2669

**Explanation:** Configuring generic SAS Target Mode Device

266B

**Explanation:** Configuring generic SAS Other Target Mode Device

266D

**Explanation:** Configuring generic SAS SCSD Tape Drive

266E

**Explanation:** Configuring generic SAS Tape Drive

2670

**Explanation:** 73 GB SFF SAS Disk Drive 10K rpm being identified or configured

2671

**Explanation:** 146 GB SFF SAS Disk Drive 10K rpm being identified or configured

2672

**Explanation:** 300 GB SFF SAS Disk Drive 10K rpm being identified or configured

2673

Explanation: Configuring 73 GB 3.5 inch SAS DASD

2674

Explanation: Configuring 146 GB 3.5 inch SAS DASD

2675

**Explanation:** Configuring 300 GB 3.5 inch SAS DASD

2676

**Explanation:** Configuring 7200 rpm 750 GB FC-NL

Disk

2677

Explanation: Configuring 7200 rpm 1000 GB FC-NL

Disk

2678

**Explanation:** Configuring 36GB 3.5 inch SAS DASD

2679

**Explanation:** Configuring Slimline SATA DVDRAM

drive

267B

**Explanation:** Configuring Slimline SATA DVDRAM

drive

267D

Explanation: Configuring 15K rpm 450 GB FC Disk

2680

Explanation: A generic SAS adapter is being identified

or configured

2681

**Explanation:** DVD tray assembly.

2682

Explanation: Configuring 450 GB 15K RPM 3.5 inch

SAS Disk Drive

2684

Explanation: Configuring 73 GB 15K RPM SFF Disk

Drive

2685

**Explanation:** Configuring 146 GB 15K RPM SFF Disk

Drive

2687

**Explanation:** Configuring 73 GB SAS SFF Solid State Drive

2690

**Explanation:** Configuring 600 GB 15K RPM SAS Disk Drive

2691

Explanation: Configuring 15K rpm 600 GB FC Disk

2692

**Explanation:** Configuring 146 GB 15K RPM SFF SAS HDD

2693

**Explanation:** Configuring 300 GB 15K RPM SFF SAS

HDD

2694

**Explanation:** Configuring 146 GB 10K rpm 2.5 inch SFF SAS HDD

2695

**Explanation:** Configuring 300 GB 10K rpm 2.5 inch SFF SAS HDD

2696

**Explanation:** Configuring 73 GB 15K RPM SFF SAS Drive

2697

**Explanation:** Configuring 146 GB 15K RPM SFF SAS Drive

2698

Explanation: Configuring 7200 rpm 2TB SATA Drive

2699

**Explanation:** Configuring 600 GB 10K RPM SAS SFF Disk Drive

269B

**Explanation:** Configuring 450 GB 10K RPM SFF SAS Hard Drive

269D

**Explanation:** Configuring 600 GB 10K RPM SFF SAS Hard Drive

26B0

**Explanation:** Configuring 73 GB 3.5 inch FC-AL Solid State Drive

26B1

**Explanation:** Configuring 146 GB 3.5 inch FC-AL Solid State Drive

26B2

**Explanation:** Configuring 292 GB 3.5 inch FC-AL Solid State Drive

26B3

**Explanation:** Configuring 100 GB SATA 1.8 inch Solid State Drive

26B4

**Explanation:** Configuring 200 GB SATA Solid State Drive

26B5

**Explanation:** Configuring 400 GB SATA 1.8 inch Solid State Drive

26B6

**Explanation:** Configuring 300 GB SAS SFF Solid State Drive

26B7

**Explanation:** Configuring 600 GB FC 3.5 inch Solid State Drive

26B8

**Explanation:** Configuring 200 GB 2.5 inch Smart Modular SSD

26B9

**Explanation:** Configuring 400 GB 2.5 inch SFF SAS SSD

# 26BD • 2700

**26BD** 

**Explanation:** Reserved

26D0

Explanation: Configuring DAT320 160GB SAS Tape

Drive

26D1

Explanation: Configuring DAT320 160GB USB Tape

Drive

26D2

Explanation: Configuring 600 GB 10K RPM SFF SAS

Disk Drive

26D3

**Explanation:** Configuring 300 GB 15K RPM SFF SAS

Disk Drive

26D4

Explanation: Configuring 900 GB 2.5 inch 10K RPM

SFF SAS HDD

26D5

Explanation: Configuring 300 GB 2.5 inch 15K RPM

SFF SAS HDD

26D6

Explanation: Configuring 450 GB 2.5 inch 15K RPM

SFF SAS HDD

26D7

Explanation: Configuring 900 GB 10K RPM SAS SFF

Disk Drive

26D8

Explanation: Configuring 1 TB 7.2K RPM 3.5 inch SAS

HDD

26D9

Explanation: Configuring 2 TB 7.2K RPM 3.5 inch SAS

HDD

26DB

Explanation: Configuring 3 TB 7.2K RPM 3.5 inch SAS

HDD

**26DD** 

Explanation: Configuring 900 GB 10K RPM 2.5 inch

SFF SAS HDD

26E0

**Explanation:** Configuring Internal RDX USB Dock

26E1

**Explanation:** Configuring External RDX USB Dock

26E2

**Explanation:** Reserved

26E3

**Explanation:** Reserved

26E4

**Explanation:** Reserved

26E5

**Explanation:** Configuring SAS HH LTO-5 Tape Drive

26E6

**Explanation:** Configuring USB Tape Drive

26E7

**Explanation:** Configuring Enhanced Internal RDX USB

Dock

26E9

**Explanation:** Configuring Enhanced External RDX

USB Dock

**26EB** 

**Explanation:** Reserved

**26ED** 

**Explanation:** Reserved

2700

Explanation: Configuring NPIV FC SCSI protocol

device

2701 2714 Explanation: Configuring NPIV FC SCSI protocol Explanation: Configuring Integrated xHCI USB 3.0 device Adapter 2702 2715 Explanation: Boot failed due to insufficient VRM **Explanation:** Configuring PCIe2 4-Port USB 3.0 Adapter 2703 2720 Explanation: Configuring Paging Device - Logical **Explanation:** Configuring Slimline SATA DVDRAM Volume Drive 2704 2722 Explanation: Configuring Paging Device - Disk Explanation: Configuring 2.5 TB SAS HH LTO-6 Tape Drive 2705 **Explanation:** Configuring Virtual Tape 2723 Explanation: Configuring 2.5 TB FC HH LTO-6 Tape 2706 Drive **Explanation:** Configuring Pool Device 2730 2707 **Explanation:** Configuring VIOS Object **Explanation:** Configuring Virtual Fiber Channel (vfc) Host Device 2731 Explanation: Configuring VIOS Cluster Object 2708 **Explanation:** Configuring VSCSI Virtual Tape 2732 Explanation: Configuring VIOS LPM Pseudo device 2709 Explanation: Configuring Virtual Block Storage Device 2733 Explanation: Configuring VIOS Change Manager 270B Pseudo device **Explanation:** Configuring Cluster Storage Framework 2734 270D Explanation: Configuring VIOS RMC Psuedo device Explanation: Configuring Virtual SCSI Log 2735 2710 Explanation: Configuring VIOS Disaster recovery Psuedo device **Explanation:** Configuring OHCI USB Native or 4-port PCIe Adapter 2736 2711 Explanation: Configuring VIOS NPIV Pseudo device Explanation: Configuring Loopback Device

# 2740 • 2785

2740

Explanation: Configuring 400 GB 2.5 inch SFF SAS

SSD

2741

**Explanation:** Reserved

2742

Explanation: Configuring Interposer w/ 400 GB SATA

1.8 inch SSD

2743

**Explanation:** Configuring 800 GB SAS SFF SSD

274E

**Explanation:** Configuring 400 GB SAS small-form

factor solid-state drive

2750

Explanation: Configuring 16Gb PCIe2 2-port FC Mezz

adapter

2751

Explanation: Configuring Copper 10Gb PCIe2 2-port

FCoE Adapter

2752

Explanation: Configuring Copper 10Gb PCIe2 2-port

FCoE VF

2753

Explanation: Configuring SR 10Gb PCIe2 2-port FCoE

Adapter

2754

Explanation: Configuring SR 10Gb PCIe2 2-port FCoE

VF

2755

Explanation: Configuring 16Gb PCIe2 4-port FC NGP

Mezz Adapter

2756

**Explanation:** Configuring 16Gb PCIe2 2-port FC

adapter

2757

Explanation: Configuring 16Gb PCIe2 2-port FC

adapter

2765

Explanation: Configuring 1.6 TB 2.5" SAS SSD

2770

**Explanation:** Configuring 2-port 10Gb RoCE Mezz

Adapter

2771

**Explanation:** Configuring 2-port 10Gb RoCE Mezz

Adapter

2776

Explanation: Configuring ConnectX3-EN 40G PCIe

Gen-3 RoCE Adapter

2777

Explanation: Configuring PCIe QDR InfiniBand

adapter

2778

Explanation: Configuring ConnectX-3 Pro 10Gb RoCE

SFP+ Slot Adapter

2779

Explanation: Configuring ConnectX-3 Pro 10Gb RoCE

SR Slot Adapter

277B

Explanation: Configuring ConnectX-4 2-port 100GbE

RoCE QSFP28 PCIe 3.0 x16 Adapter

2780

Explanation: Configuring 300 GB SAS interface small

form factor 15,000 rpm disk drive

2782

**Explanation:** Configuring 600 GB SAS interface small

form factor 15,000 rpm disk drive

2785

Explanation: Configuring 2 TB 3.5" 7200 RPM LFF

SAS Hard Disk Drive

2786

**Explanation:** Configuring 4 TB 3.5" 7200 RPM LFF SAS Hard Disk Drive

2787

**Explanation:** Configuring 6 TB 3.5" 7200 RPM LFF SAS Hard Disk Drive

27D2

**Explanation:** 1.2 TB SFF SAS Disk Drive 10K rpm being identified or configured

27E3

**Explanation:** Configuring 400 GB SAS 1.8 inch form factor solid state drive

27E4

**Explanation:** Configuring 200 GB 1.8" Read Intensive SAS SSD

27E5

**Explanation:** Configuring 200 GB 1.8" Read Intensive 4K SAS SSD

27E6

**Explanation:** Configuring 8 TB 3.5" 7200 RPM LFF SAS Hard Disk Drive

27E7

**Explanation:** Configuring 1.6 TB 2.5" SAS 4K Block SSD

27E8

**Explanation:** Configuring 1.6 TB 2.5" SAS 5xx Block SSD

27E9

**Explanation:** Configuring 1.86 TB 2.5" SAS 4K Block RI SSD

27EB

**Explanation:** Configuring 400 GB 1.8" SAS 4K Block SSD

**27ED** 

**Explanation:** Configuring 800 GB 1.8" SAS 4K Block SSD

27EE

**Explanation:** Configuring 10 TB 3.5" 7200 RPM LFF SAS Hard Disk Drive

2800

Explanation: Configuring virtual suspend device

2801

**Explanation:** Configuring virtual suspend adapter

2811

**Explanation:** Configuring CAPI Flash Adapter (1410f0041410f004)

2812

**Explanation:** Configuring CAPI Flash Disk

2820

**Explanation:** Configuring 960 GB 2.5" SAS 4K Block

RI SSD

2821

**Explanation:** Configuring 3.94 TB 2.5" SAS 4K Block

RI SSD

2822

**Explanation:** Configuring 300GB 15K RPM SFF 4K

High Performance Hard Disk Drive

2823

**Explanation:** Configuring 7.68TB SAS 4K Block LE

SSD

2824

**Explanation:** Configuring 600 GB 15K RPM SFF 4K High Performance Hard Disk Drive

2D00

Explanation: Reserved

# 2D01 • 2D1D

2D01

Explanation: PCI-X Quad Channel U320 SCSI RAID

**Battery Pack** 

2D02

Explanation: Generic USB Reference to

Controller/Adapter

2D03

**Explanation:** Reserved

2D04

**Explanation:** Reserved

2D05

Explanation: PCI-X266 Planar 3 GB SAS RAID adapter

battery pack

2D06

**Explanation:** Reserved

2D07

**Explanation:** Configuring a PCI X DDR Auxiliary

Cache adapter

2D08

Explanation: Configuring PCI Express x8 Ext Dual-x4

3Gb SAS RAID Adapter

2D09

**Explanation:** Configuring PCI-X Ext x2 3Gb SAS

**RAID** Adapter

2D0B

Explanation: PCI express x8 Ext Dual-x4 3Gb SAS

RAID adapter being configured.

2D0D

Explanation: Configuring PCI Express x8 Ext. Dual-x4

3Gb SAS RAID Adapter

2D0E

**Explanation:** Reserved

2D10

**Explanation:** Configuring RSSM Storage Device

2D11

**Explanation:** Configuring PCIe3 RAID SAS Adapter

Quad-port 6Gb x8

2D12

**Explanation:** Configuring PCIe2 SAS Adapter

Quad-port 6Gb

2D13

**Explanation:** Configuring PCIe2 SAS Adapter

Quad-port 6Gb

2D14

**Explanation:** PCI express x8 Planar 3Gb SAS Adapter

being configured.

2D15

Explanation: PCI express x8 Planar 3Gb SAS RAID

Adapter being configured.

2D16

Explanation: PCI-X DDR Planar 3Gb SAS Adapter

2D17

**Explanation:** PCI-X DDR Planar 3Gb SAS RAID

Adapter

2D18

Explanation: PCI-X DDR Planar 3Gb SAS RAID

Adapter

2D19

**Explanation:** Reserved

2D1B

**Explanation:** Reserved

2D1D

**Explanation:** Configuring PCIe2 RAID SAS Adapter

Dual-port 6Gb

2D1F

**Explanation:** PCIe2 1.8GB Cache RAID SAS Adapter

Tri-port 6Gb

2D20

**Explanation:** PCIe2 1.8GB Cache RAID SAS Adapter

Tri-port 6Gb

2D21

Explanation: Configuring PCIe3 12GB Cache RAID

SAS Adapter Quad-port 6Gb x8

2D22

**Explanation:** Configuring PCIe2 3.6GB Cache RAID

SAS Adapter Quad-port 6Gb

2D23

**Explanation:** Configuring PCIe x1 Planar 3Gb SAS

Adapter

2D24

Explanation: Configuring PCIe2 3.6GB Cache RAID

SAS Enclosure 6Gb

2D25

**Explanation:** Configuring PCIe x4 Planar 3Gb SAS

Adapter

2D26

**Explanation:** Configuring PCIe x4 Planar 3Gb SAS

RAID Adapter

2D27

**Explanation:** Configuring PCIe x4 Internal 3Gb SAS

Adapter

2D28

**Explanation:** Configuring PCIe x4 Internal 3Gb SAS

RAID Adapter

2D29

Explanation: Configuring PCIe x8 Internal 3Gb SAS

Adapter

2D30

Explanation: Configuring PCIe2 1.8GB RAID and SSD

SAS Adapter 6Gb

2D31

Explanation: Configuring PCIe2 3.6GB RAID and SSD

SAS Adapter 6Gb

2D35

**Explanation:** Configuring PCIe3 x8 SAS RAID Internal

Adapter 6Gb

2D36

Explanation: Configuring PCIe3 x8 Cache SAS RAID

Internal Adapter 6Gb

2D40

Explanation: Configuring PCIe RAID and SSD SAS

3Gb Adapter

2D41

Explanation: Reserved

2E00

**Explanation:** Configuring SLIM Expansion Gb

Ethernet-SX PCI-X Adapter

2E01

Explanation: 10Gb Ethernet-SR PCIe Adapter

2E02

**Explanation:** 10Gb Ethernet-LR PCIe Adapter

2E03

Explanation: Configuring 10Gb Ethernet-SR PCIe Host

Bus Adapter

2E04

**Explanation:** Configuring 10Gb Ethernet-CX4 PCIe

Host Bus Adapter

2E08

**Explanation:** Configuring 4X Copper Twinax 10Gb

PCIe Ethernet Adapter

# 2E09 • 2E35

2E09 2E19 Explanation: Configuring 4X Copper Twinax 1Gb **Explanation:** Configuring Qlogic 8Gb 2-port PCIe2 FC PCIe Ethernet Adapter Adapter 2E0B 2E20 Explanation: Configuring 4X SR SFP+ 10Gb PCIe Explanation: Configuring 10Gb PCIe FCoE CNA Slot **Ethernet Adapter** FC Adapter 2E0D 2E21 Explanation: Configuring 4X SR SFP+ 1Gb PCIe Explanation: Configuring Qlogic 10Gb PCIe FCoE **Ethernet Adapter** CNA FC Daughtercard 2E22 2E10 Explanation: Configuring Qlogic 2432 FC Adapter Explanation: Configuring 10Gb PCIe FCoE CNA Slot **Ethernet Adapter** 2E11 2E23 Explanation: Configuring Qlogic 8Gb PCIe FC Adapter Explanation: Configuring 10Gb PCIe2 FCoE VF 2E28 2E12 Explanation: Configuring 10Gb PCIe2 FCoE ITE Mezz **Explanation:** 8 Gb Fibre Channel adapter being configured 2E13 2E30 Explanation: Configuring Qlogic 4Gb PCIe FC Blade Explanation: Configuring 10Gb PCIe SFP+ SR **Expansion Adapter Ethernet Adapter** 2E14 2E31 **Explanation:** Configuring Qlogic 8Gb PCIe FC Blade **Explanation:** Configuring 10Gb PCIe SFP+ Twinax **Expansion Adapter Ethernet Adapter** 2E15 2E32 Explanation: Configuring Qlogic 8Gb PCIe FC Blade **Explanation:** Configuring 1Gb PCIe UTP Ethernet **Expansion Adapter** Adapter 2E16 2E33 **Explanation:** Configuring Qlogic 8Gb 2-port PCIe FC **Explanation:** Configuring 1Gb 4-port PCIe Ethernet Mezz Card Adapter 2E17 2E34 Explanation: Configuring low-profile 8Gb 4-port Explanation: Configuring 1Gb 2-port PCIe Ethernet PCIe2 FC Adapter Adapter 2E18 2E35

Explanation: Configuring PCIe Combo 8Gb FC with

1Gb Ethernet

PCIe2 FC Adapter

Explanation: Reserved Configuring Qlogic 8Gb 2-port

2E36

**Explanation:** Configuring 1Gb 2-port PCIe Integrated Ethernet Adapter

2E37

**Explanation:** Configuring PCIe2 4-port 10GbE Mezz Adapter

2E38

**Explanation:** Configuring Int Multifunction Adapter w/ SR Optical 10GbE

2E39

**Explanation:** Configuring Int Multifunction Adapter w/ Copper SFP+ 10GbE

2E3B

**Explanation:** Configuring Int Multifunction Adapter w/ Base-TX 10/100/1000 1GbE

2E3D

**Explanation:** Configuring 1Gb 2-port PCIe Ethernet Adapter

2E40

**Explanation:** Configuring 1Gb 2-port PCIe Ethernet Adapter

2E41

**Explanation:** Configuring 1Gb 2-port PCIe Ethernet Adapter

2E42

**Explanation:** Configuring PCIe2 2-Port 10GbE Base-T Adapter

2E43

**Explanation:** Configuring PCIe2 4-Port (10GbE SFP+ and 1GbE RJ45) Adapter

2E44

**Explanation:** Configuring PCIe3 4-Port 10GbE SR Adapter

2E45

**Explanation:** Configuring PCIe3 4-Port 10GbE VF SR Adapter

2E46

**Explanation:** Configuring PCIe3 4-Port 10GbE Cu Adapter

2E47

**Explanation:** Configuring PCIe3 4-Port 10GbE VF Cu Adapter

2E52

**Explanation:** Configuring 10GbE 8-port NGP Mezz adapter

2E53

Explanation: Configuring 10GbE-SR 4-port adapter

2E55

**Explanation:** Configuring 10GbE-SR/1GBaseT 4-port adapter

2E57

**Explanation:** Configuring 10GbE-SR 4-port Integrated adapter

2E59

**Explanation:** Configuring PCIe2 10GbE Short Range 4-port Integrated Adapter

2E5D

**Explanation:** Configuring 10GbE-Cu 4-port Integrated adapter

2E60

**Explanation:** Configuring PCIe2 10GbE Copper 4-port Integrated Adapter

2E62

**Explanation:** Configuring PCIe2 10GbaseT Copper 4-port Integrated Adapter

2E63

**Explanation:** Configuring 10GbE 2-port GX++ Gen2 adapter

# 2E70 • 3000

2E70

**Explanation:** Configuring PCIe2 10Gb Long Range

4-port FCoE Slot Adapter

2E72

**Explanation:** Configuring PCIe2 10Gb Copper 4-port

FCoE Slot Adapter

2E80

Explanation: Configuring PCIe2 10Gb Long Range

4-port Slot Network Adapter

2E81

Explanation: Configuring PCIe2 10Gb Long Range

4-port Slot Network VF Adapter

2E82

**Explanation:** Configuring PCIe2 1GbaseT Long Range

4-port Slot Network Adapter

2E83

**Explanation:** Configuring PCIe2 1GbaseT Long Range

4-port Slot Network VF Adapter

2E84

**Explanation:** Configuring PCIe2 10Gb Copper 4-port

Slot Network Adapter

2E85

Explanation: Configuring PCIe2 10Gb Copper 4-port

Slot Network VF Adapter

2E86

**Explanation:** Configuring PCIe2 1GbaseT Copper

4-port Slot Network Adapter

2E87

**Explanation:** Configuring PCIe2 1GbaseT Copper

4-port Slot Network VF Adapter

2F00

**Explanation:** Configuring BluRay Writer

2F01

Explanation: Configuring BluRay Reader

3000

**Explanation:** GPFS Raid Services

# AIX diagnostic load progress indicators

This section contains a list of the various numbers and characters that display in the operator panel display that track the progress of diagnostics.

**Note:** Some systems might produce 4-digit codes. If the leftmost digit of a 4-digit code is 0, use the three rightmost digits.

0C00

Explanation: AIX Install/Maintenance loaded

successfully.

0C01

**Explanation:** Insert the first diagnostic diskette.

0C02

**Explanation:** Diskettes inserted out of sequence.

0C03

**Explanation:** The wrong diskette is in diskette drive.

0C04

Explanation: The loading stopped with an

irrecoverable error.

0C05

**Explanation:** A diskette error occurred.

0C06

**Explanation:** The **rc.boot** configuration shell script is

unable to determine type of boot.

0C07

**Explanation:** Insert the next diagnostic diskette.

0C08

**Explanation:** RAM file system started incorrectly.

0C09

**Explanation:** The diskette drive is reading or writing a

diskette.

0C10

**Explanation:** Unknown system platform

0C20

**Explanation:** An unexpected halt occurred, and the system is configured to enter the kernel debug program

instead of entering a system dump.

0C21

**Explanation:** The **ifconfig** command was unable to configure the network for the client network host.

0C22

**Explanation:** The **tftp** command was unable to read client's *ClientHostName* .info file during a client network boot.

0C24

**Explanation:** Unable to read client's *ClientHostName* .info file during a client network boot.

0C25

**Explanation:** Client did not mount remote miniroot during network install.

0C26

**Explanation:** Client did not mount the **/usr** file system during the network boot.

0C29

**Explanation:** The system was unable to configure the network device.

0C31

**Explanation:** Select the console display for the diagnostics. To select No console display, set the key mode switch to Normal, then to Service. The diagnostic programs then load and run the diagnostics automatically. If you continue to get the message, check the cables and make sure you are using the serial port.

0C32

**Explanation:** A directly attached display (HFT) was selected.

0C33

**Explanation:** A TTY terminal attached to serial ports S1 or S2 was selected.

# 0C34 • 0C64

0C34

Explanation: A file was selected. The console

messages store in a file.

0C35

**Explanation:** No console found.

0C40

**Explanation:** Configuration files are being restored.

0C41

Explanation: Could not determine the boot type or

device.

0C42

Explanation: Extracting data files from diskette.

0C43

**Explanation:** Cannot access the boot/install tape.

0C44

**Explanation:** Initializing installation database with

target disk information.

0C45

**Explanation:** Cannot configure the console.

0C46

Explanation: Normal installation processing.

0C47

Explanation: Could not create a physical volume

identifier (PVID) on disk.

0C48

Explanation: Prompting you for input.

0C49

**Explanation:** Could not create or form the JFS log.

0C50

**Explanation:** Creating root volume group on target

disks.

0C51

**Explanation:** No paging devices were found.

0C52

**Explanation:** Changing from RAM environment to

disk environment.

0C53

**Explanation:** Not enough space in the /tmp directory

to do a preservation installation.

0C54

Explanation: Installing either BOS or additional

packages.

0C55

**Explanation:** Could not remove the specified logical

volume in a preservation installation.

0C56

Explanation: Running user-defined customization.

0C57

**Explanation:** Failure to restore BOS.

0C58

Explanation: Displaying message to turn the key.

0C59

**Explanation:** Could not copy either device special files, device ODM, or volume group information from

RAM to disk.

0C61

**Explanation:** Failed to create the boot image.

0C62

Explanation: Loading platform dependent debug files.

0C63

**Explanation:** Loading platform dependent data files.

0C64

Explanation: Failed to load platform dependent data

files.

| 0C70                                                                                                    | 0C72                                                                                                    |
|----------------------------------------------------------------------------------------------------|----------------------------------------------------------------------------------------------------|
| <b>Explanation:</b> Problem Mounting diagnostic boot media. An example of the boot media would be a CD-ROM disc.             | <b>Explanation:</b> There is a problem copying files from the diagnostic boot media into the RAM file system. An example of the boot media would be a CD-ROM disc. |
| 0C71                                                                                                    | 0C99                                                                                                    |
| <b>Explanation:</b> A IX diagnostics are not supported on this system, or there is not enough memory to run the diagnostics. | <b>Explanation:</b> Diagnostics have completed. This code is only used when there is no console.                                                                   |

# **Dump progress indicators (dump status codes)**

The following dump progress indicators, or dump status codes, are part of a Type 102 message.

**Note:** When a lowercase c is listed, it displays in the lower half of the character position. Some systems produce 4-digit codes. The two leftmost positions can have blanks or zeros. Use the two rightmost digits.

| 00C0                                                             | 00C6                                                               |
|------------------------------------------------------------------|--------------------------------------------------------------------|
| <b>Explanation:</b> The dump completed successfully.             | <b>Explanation:</b> Dumping to a secondary dump device.            |
| 00C1                                                             | 00C7                                                               |
| <b>Explanation:</b> The dump failed due to an I/O error.         | Explanation: Reserved.                                             |
| 00C2                                                             | 00C8                                                               |
| <b>Explanation:</b> A dump, requested by the user, is started.   | <b>Explanation:</b> The dump function is disabled.                 |
|                                                                  | 00C9                                                               |
| 00C3  Explanation: The dump is inhibited.                        | <b>Explanation:</b> A dump is in progress.                         |
|                                                                  | 00CB                                                               |
| <b>00C4 Explanation:</b> The dump device is not large enough.    | <b>Explanation:</b> A firmware-assisted system dump is in progress |
| 00C5                                                             | 00CC                                                               |
| <b>Explanation:</b> The dump did not start, or the dump crashed. | Explanation: Unknown dump failure.                                 |

# AIX crash progress codes (category 1)

Crash codes produce a Type 102 message. A Type 102 message indicates that a software or hardware error occurred during system execution of an application.

For category 1 crash codes, dump analysis is the appropriate first action in Problem Determination. Begin the Problem Determination process with software support.

| 888-102-300  Explanation: Data storage interrupt from the      | <b>Explanation:</b> Data storage interrupt because of an I/O exception from IOCC. |
|----------------------------------------------------------------|-----------------------------------------------------------------------------------|
| <b>Explanation:</b> Data storage interrupt from the processor. | 888-102-38X                                                                       |
| 888-102-32X                                                    | <b>Explanation:</b> Data storage interrupt because of an I/O exception from SLA.  |

888-102-400 888-102-700

Explanation: Instruction storage interrupt. Explanation: Program interrupt.

# AIX crash progress codes (category 2)

Crash codes produce a Type 102 message. A Type 102 message indicates that a software or hardware error occurred during system execution of an application.

For category 2 crash codes, dump analysis most likely will not aid in Problem Determination. Begin the Problem Determination process with hardware support.

| 888-102-200                                                                   | 888-102-208                                                                                    |
|-------------------------------------------------------------------------------|------------------------------------------------------------------------------------------------|
| <b>Explanation:</b> Machine check because of a memory bus error.              | <b>Explanation:</b> Machine check due to an L2 uncorrectable ECC.                              |
| 888-102-201                                                                   | 888-102-500                                                                                    |
| <b>Explanation:</b> Machine check because of a memory timeout.                | <b>Explanation:</b> External interrupt because of a scrub memory bus error.                    |
| 888-102-202                                                                   | 888-102-501                                                                                    |
| <b>Explanation:</b> Machine check because of a memory card failure.           | <b>Explanation:</b> External interrupt because of an unidentified error.                       |
| 888-102-203                                                                   | 888-102-51X                                                                                    |
| <b>Explanation:</b> Machine check because of an out of range address.         | <b>Explanation:</b> External interrupt because of a DMA memory bus error.                      |
| 888-102-204                                                                   | 888-102-52X                                                                                    |
| <b>Explanation:</b> Machine check because of an attempt to write to ROS.      | <b>Explanation:</b> External interrupt because of an IOCC channel check.                       |
| 888-102-205                                                                   | 888-102-53X                                                                                    |
| <b>Explanation:</b> Machine check because of an uncorrectable address parity. | <b>Explanation:</b> External interrupt from an IOCC bus timeout; x represents the IOCC number. |
| 888-102-206                                                                   | 888-102-54X                                                                                    |
| <b>Explanation:</b> Machine check because of an uncorrectable ECC error.      | <b>Explanation:</b> External interrupt because of an IOCC keyboard check.                      |
| 888-102-207                                                                   | 888-102-800                                                                                    |
| <b>Explanation:</b> Machine check because of an unidentified error.           | <b>Explanation:</b> Floating point is not available.                                           |

# AIX crash progress codes (category 3)

Crash codes produce a Type 102 message. A Type 102 message indicates that a software or hardware error occurred during system execution of an application.

For category 3 crash codes, both software and hardware support may be needed in Problem Determination. Go to the 888 sequence in the operator panel display to assist in problem isolation.

#### 888-102-000

**Explanation:** Unexpected system interrupt.

#### 888-102-558

**Explanation:** There is not enough memory to continue the system IPL.

#### 888-102-600

**Explanation:** AIX 4.3.3.3 and above: Alignment Interrupt. If pre-AIX 4.3.3.3: AIX has crashed because the Portability Assist Layer (PAL) for this machine type has detected a problem.

#### 888-102-605

**Explanation:** AIX 4.3.3.3 and above: AIX has crashed because the Portability Assist Layer (PAL) for this machine type has detected a problem.

# (C1xx) Service processor progress codes

## C10010XX

**Explanation:** Pre-standby

**Response:** Perform isolation procedure FSPSPC1. To locate the isolation procedure go to the Isolation Procedures chapter in your host server Service Guide.

#### C1001F00

Explanation: Pre-standby: starting initial transition file

**Response:** Perform isolation procedure FSPSPC1. To locate the isolation procedure go to the Isolation Procedures chapter in your host server Service Guide.

## C1001F0D

**Explanation:** Pre-standby: discovery completed in initial transition file.

**Response:** Perform isolation procedure FSPSPC1. To locate the isolation procedure go to the Isolation Procedures chapter in your host server Service Guide.

**Problem determination:** While this checkpoint is being displayed, the service processor card is reading the system VPD; this may take as long as 15 minutes (on systems with maximum configurations or many disk drives) before displaying the next checkpoint. You should wait at least 15 minutes for this checkpoint to change before deciding that the system is hung.

# C1001F0F

**Explanation:** Pre-standby: waiting for standby synchronization from initial transition file

**Response:** Perform isolation procedure FSPSPC1. To locate the isolation procedure go to the Isolation Procedures chapter in your host server Service Guide.

#### C1001FFF

**Explanation:** Pre-standby: completed initial transition file

**Response:** Perform isolation procedure FSPSPC1. To locate the isolation procedure go to the Isolation Procedures chapter in your host server Service Guide.

#### C1009003

**Explanation:** Istep 0.3 - Update HW Model - Update software models for any chan ges in HW state.

**Response:** Perform isolation procedure FSPSPC1. To locate the isolation procedure go to the Isolation Procedures chapter in your host server Service Guide.

#### C1009004

**Explanation:** Istep 0.4 - Alignment Check - For RFSP systems, validate the optimial FSP is booting the system

**Response:** Perform isolation procedure FSPSPC1. To locate the isolation procedure go to the Isolation Procedures chapter in your host server Service Guide.

# C1009005

**Explanation:** Istep 0.5 - Set Ref Clock - Setup chip reference clocks in the system

**Response:** Perform isolation procedure FSPSPC1. To locate the isolation procedure go to the Isolation Procedures chapter in your host server Service Guide.

## C1009006

**Explanation:** Istep 0.6 - Proc Clock Test - Validate reference clocks

**Response:** Perform isolation procedure FSPSPC1. To locate the isolation procedure go to the Isolation Procedures chapter in your host server Service Guide.

## C1009007

**Explanation:** Istep 0.7 - Proc Prep IPL - Setup hardware for boot

**Response:** Perform isolation procedure FSPSPC1. To locate the isolation procedure go to the Isolation Procedures chapter in your host server Service Guide.

## C1009008

# C1009009 • C1009483

**Explanation:** Istep 0.8 - DRAM Repair - Apply L3 and L2 line deletes as needed

**Response:** Perform isolation procedure FSPSPC1. To locate the isolation procedure go to the Isolation Procedures chapter in your host server Service Guide.

## C1009009

**Explanation:** Istep 0.9 - Asset Protection - Ensure appropriate config to boot

**Response:** Perform isolation procedure FSPSPC1. To locate the isolation procedure go to the Isolation Procedures chapter in your host server Service Guide.

## C100900A

**Explanation:** Istep 0.10 - Proc select boot master - Select proper chip to boot firmware from

**Response:** Perform isolation procedure FSPSPC1. To locate the isolation procedure go to the Isolation Procedures chapter in your host server Service Guide.

## C100900B

**Explanation:** Istep 0.11 - HB Config Update - Write required information out for Hostboot firmware to boot

**Response:** Perform isolation procedure FSPSPC1. To locate the isolation procedure go to the Isolation Procedures chapter in your host server Service Guide.

#### C100900C

**Explanation:** Istep 0.12 - SBE Config Update - Write required information out for the SBE to boot

**Response:** Perform isolation procedure FSPSPC1. To locate the isolation procedure go to the Isolation Procedures chapter in your host server Service Guide.

## C100900D

**Explanation:** Istep 0.13 - SBE Start - Kick off boot by starting the SBE

**Response:** Perform isolation procedure FSPSPC1. To locate the isolation procedure go to the Isolation Procedures chapter in your host server Service Guide.

# C100900E

**Explanation:** Istep 0.14 - Start PRD - Start runtime diagnostics component to start monitoring for hw failures

**Response:** Perform isolation procedure FSPSPC1. To locate the isolation procedure go to the Isolation Procedures chapter in your host server Service Guide.

#### C1009441

**Explanation:** Istep 17.1 - The service processor progress code which indicates it's waiting for Hostboot to complete previou steps

**Response:** Perform isolation procedure FSPSPC1. To locate the isolation procedure go to the Isolation Procedures chapter in your host server Service Guide.

#### C1009442

**Explanation:** Istep 17.2 - The service processor updates any microcode in the PLX chips that is needed

**Response:** Perform isolation procedure FSPSPC1. To locate the isolation procedure go to the Isolation Procedures chapter in your host server Service Guide.

## C1009443

**Explanation:** Istep 17.4 - The service processor initializes the PSI bus

**Response:** Perform isolation procedure FSPSPC1. To locate the isolation procedure go to the Isolation Procedures chapter in your host server Service Guide.

#### C1009444

**Explanation:** Istep 17.5 - The service processor tests the PSI bus

**Response:** Perform isolation procedure FSPSPC1. To locate the isolation procedure go to the Isolation Procedures chapter in your host server Service Guide.

## C1009481

**Explanation:** Istep 18 - The service processor initializes SMP bus's between nodes (when applicable)

**Response:** Perform isolation procedure FSPSPC1. To locate the isolation procedure go to the Isolation Procedures chapter in your host server Service Guide.

# C1009482

**Explanation:** Istep 18 - The service processor initializes SMP bus's between nodes (when applicable)

**Response:** Perform isolation procedure FSPSPC1. To locate the isolation procedure go to the Isolation Procedures chapter in your host server Service Guide.

## C1009483

**Explanation:** Istep 18 - The service processor initializes SMP bus's between nodes (when applicable)

#### C1009484

**Explanation:** Istep 18 - The service processor initializes SMP bus's between nodes (when applicable)

**Response:** Perform isolation procedure FSPSPC1. To locate the isolation procedure go to the Isolation Procedures chapter in your host server Service Guide.

## C1009485

**Explanation:** Istep 18 - The service processor initializes SMP bus's between nodes (when applicable)

**Response:** Perform isolation procedure FSPSPC1. To locate the isolation procedure go to the Isolation Procedures chapter in your host server Service Guide.

## C1009486

**Explanation:** Istep 18 - The service processor initializes SMP bus's between nodes (when applicable)

**Response:** Perform isolation procedure FSPSPC1. To locate the isolation procedure go to the Isolation Procedures chapter in your host server Service Guide.

## C1009487

**Explanation:** Istep 18 - The service processor initializes SMP bus's between nodes (when applicable)

**Response:** Perform isolation procedure FSPSPC1. To locate the isolation procedure go to the Isolation Procedures chapter in your host server Service Guide.

#### C1009488

**Explanation:** Istep 18 - The service processor initializes SMP bus's between nodes (when applicable)

**Response:** Perform isolation procedure FSPSPC1. To locate the isolation procedure go to the Isolation Procedures chapter in your host server Service Guide.

## C1009489

**Explanation:** Istep 18 - The service processor initializes SMP bus's between nodes (when applicable)

**Response:** Perform isolation procedure FSPSPC1. To locate the isolation procedure go to the Isolation Procedures chapter in your host server Service Guide.

# C100948A

**Explanation:** Istep 18 - The service processor initializes SMP bus's between nodes (when applicable)

**Response:** Perform isolation procedure FSPSPC1. To locate the isolation procedure go to the Isolation Procedures chapter in your host server Service Guide.

#### C100948B

**Explanation:** Istep 18 - The service processor initializes SMP bus's between nodes (when applicable)

**Response:** Perform isolation procedure FSPSPC1. To locate the isolation procedure go to the Isolation Procedures chapter in your host server Service Guide.

#### C100948C

**Explanation:** Istep 18 - The service processor initializes SMP bus's between nodes (when applicable)

**Response:** Perform isolation procedure FSPSPC1. To locate the isolation procedure go to the Isolation Procedures chapter in your host server Service Guide.

## C100948D

**Explanation:** Istep 18 - The service processor initializes SMP bus's between nodes (when applicable)

**Response:** Perform isolation procedure FSPSPC1. To locate the isolation procedure go to the Isolation Procedures chapter in your host server Service Guide.

## C100948E

**Explanation:** Istep 18 - The service processor initializes SMP bus's between nodes (when applicable)

**Response:** Perform isolation procedure FSPSPC1. To locate the isolation procedure go to the Isolation Procedures chapter in your host server Service Guide.

# C1009490

**Explanation:** Istep 18 - The service processor initializes SMP bus's between nodes (when applicable)

**Response:** Perform isolation procedure FSPSPC1. To locate the isolation procedure go to the Isolation Procedures chapter in your host server Service Guide.

## C1009491

**Explanation:** Istep 18 - The service processor initializes SMP bus's between nodes (when applicable)

**Response:** Perform isolation procedure FSPSPC1. To locate the isolation procedure go to the Isolation Procedures chapter in your host server Service Guide.

# C1009502

**Explanation:** Istep 20.2 - The service processor Loads the payload into main memory (PHYP or OPAL)

#### C10096C1

**Explanation:** The service processor and PHYP loads and starts the OCC

**Response:** Perform isolation procedure FSPSPC1. To locate the isolation procedure go to the Isolation Procedures chapter in your host server Service Guide.

## C1009X01

**Explanation:** Hardware object manager: (HOM): the cancontinue flag is being cleared.

**Response:** Perform isolation procedure FSPSPC1. To locate the isolation procedure go to the Isolation Procedures chapter in your host server Service Guide.

## C1009X02

**Explanation:** Hardware object manager: (HOM): erase HOM IPL step in progress.

**Response:** Perform isolation procedure FSPSPC1. To locate the isolation procedure go to the Isolation Procedures chapter in your host server Service Guide.

## C1009X04

**Explanation:** Hardware object manager: (HOM): build cards IPL step in progress.

**Response:** Perform isolation procedure FSPSPC1. To locate the isolation procedure go to the Isolation Procedures chapter in your host server Service Guide.

#### C1009X08

**Explanation:** Hardware object manager: (HOM): build processors IPL step in progress.

**Response:** Perform isolation procedure FSPSPC1. To locate the isolation procedure go to the Isolation Procedures chapter in your host server Service Guide.

# C1009X0C

**Explanation:** Hardware object manager: (HOM): build chips IPL step in progress.

**Response:** Perform isolation procedure FSPSPC1. To locate the isolation procedure go to the Isolation Procedures chapter in your host server Service Guide.

# C1009X10

**Explanation:** Hardware object manager: (HOM): initialize HOM.

**Response:** Perform isolation procedure FSPSPC1. To locate the isolation procedure go to the Isolation Procedures chapter in your host server Service Guide.

#### C1009X14

**Explanation:** Hardware object manager: (HOM): validate HOM.

**Response:** Perform isolation procedure FSPSPC1. To locate the isolation procedure go to the Isolation Procedures chapter in your host server Service Guide.

#### C1009X18

**Explanation:** Hardware object manager: (HOM): GARD in progress.

**Response:** Perform isolation procedure FSPSPC1. To locate the isolation procedure go to the Isolation Procedures chapter in your host server Service Guide.

## C1009X1C

**Explanation:** Hardware object manager: (HOM): clock test in progress.

**Response:** Perform isolation procedure FSPSPC1. To locate the isolation procedure go to the Isolation Procedures chapter in your host server Service Guide.

## C1009X20

Explanation: Frequency control IPL step in progress.

**Response:** Perform isolation procedure FSPSPC1. To locate the isolation procedure go to the Isolation Procedures chapter in your host server Service Guide.

# C1009X24

Explanation: Asset protection IPL step in progress.

**Response:** Perform isolation procedure FSPSPC1. To locate the isolation procedure go to the Isolation Procedures chapter in your host server Service Guide.

## C1009X28

**Explanation:** Memory configuration IPL step in progress.

**Response:** Perform isolation procedure FSPSPC1. To locate the isolation procedure go to the Isolation Procedures chapter in your host server Service Guide.

# C1009X2C

**Explanation:** Processor CFAM initialization in progress.

#### C1009X30

**Explanation:** Processor self-synchronization in progress.

**Response:** Perform isolation procedure FSPSPC1. To locate the isolation procedure go to the Isolation Procedures chapter in your host server Service Guide.

## C1009X34

**Explanation:** Processor mask attentions being initializaed.

**Response:** Perform isolation procedure FSPSPC1. To locate the isolation procedure go to the Isolation Procedures chapter in your host server Service Guide.

## C1009X38

**Explanation:** Processor check ring IPL step in progress.

**Response:** Perform isolation procedure FSPSPC1. To locate the isolation procedure go to the Isolation Procedures chapter in your host server Service Guide.

## C1009X39

**Explanation:** Processor L2 line delete in progress.

**Response:** Perform isolation procedure FSPSPC1. To locate the isolation procedure go to the Isolation Procedures chapter in your host server Service Guide.

# C1009X3A

Explanation: Load processor gptr IPL step in progress.

**Response:** Perform isolation procedure FSPSPC1. To locate the isolation procedure go to the Isolation Procedures chapter in your host server Service Guide.

## C1009X3C

Explanation: Processor ABIST step in progress.

**Response:** Perform isolation procedure FSPSPC1. To locate the isolation procedure go to the Isolation Procedures chapter in your host server Service Guide.

## C1009X40

**Explanation:** Processor LBIST step in progress.

**Response:** Perform isolation procedure FSPSPC1. To locate the isolation procedure go to the Isolation Procedures chapter in your host server Service Guide.

#### C1009X44

**Explanation:** Processor array initialization step in progress.

**Response:** Perform isolation procedure FSPSPC1. To locate the isolation procedure go to the Isolation Procedures chapter in your host server Service Guide.

#### C1009X46

**Explanation:** Processor AVP initialization step in progress.

**Response:** Perform isolation procedure FSPSPC1. To locate the isolation procedure go to the Isolation Procedures chapter in your host server Service Guide.

## C1009X48

**Explanation:** Processor flush IPL step in progress.

**Response:** Perform isolation procedure FSPSPC1. To locate the isolation procedure go to the Isolation Procedures chapter in your host server Service Guide.

## C1009X4C

Explanation: Processor wiretest IPL step in progress.

**Response:** Perform isolation procedure FSPSPC1. To locate the isolation procedure go to the Isolation Procedures chapter in your host server Service Guide.

#### C1009X50

**Explanation:** Processor long scan IPL step in progress.

**Response:** Perform isolation procedure FSPSPC1. To locate the isolation procedure go to the Isolation Procedures chapter in your host server Service Guide.

## C1009X54

**Explanation:** Start processor clocks IPL step in progress.

**Response:** Perform isolation procedure FSPSPC1. To locate the isolation procedure go to the Isolation Procedures chapter in your host server Service Guide.

## C1009X58

**Explanation:** Processor SCOM initialization step in progress.

# C1009X5C • C1009X88

#### C1009X5C

**Explanation:** Processor interface alignment procedure in progress.

**Response:** Perform isolation procedure FSPSPC1. To locate the isolation procedure go to the Isolation Procedures chapter in your host server Service Guide.

## C1009X5E

**Explanation:** Processor AVP L2 test case in progress.

**Response:** Perform isolation procedure FSPSPC1. To locate the isolation procedure go to the Isolation Procedures chapter in your host server Service Guide.

## C1009X60

Explanation: Processor random data test in progress.

**Response:** Perform isolation procedure FSPSPC1. To locate the isolation procedure go to the Isolation Procedures chapter in your host server Service Guide.

#### C1009X64

**Explanation:** Processor enable machine check test in progress.

**Response:** Perform isolation procedure FSPSPC1. To locate the isolation procedure go to the Isolation Procedures chapter in your host server Service Guide.

#### C1009X66

**Explanation:** Concurrent intialization in progress.

**Response:** Perform isolation procedure FSPSPC1. To locate the isolation procedure go to the Isolation Procedures chapter in your host server Service Guide.

## C1009X68

**Explanation:** Processor fabric initialization step in progress.

**Response:** Perform isolation procedure FSPSPC1. To locate the isolation procedure go to the Isolation Procedures chapter in your host server Service Guide.

## C1009X6C

**Explanation:** Processor PSI initialization step in progress.

**Response:** Perform isolation procedure FSPSPC1. To locate the isolation procedure go to the Isolation Procedures chapter in your host server Service Guide.

#### C1009X70

**Explanation:** ASIC CFAM initialization step in progress.

**Response:** Perform isolation procedure FSPSPC1. To locate the isolation procedure go to the Isolation Procedures chapter in your host server Service Guide.

#### C1009X74

**Explanation:** ASIC mask attentions being set up.

**Response:** Perform isolation procedure FSPSPC1. To locate the isolation procedure go to the Isolation Procedures chapter in your host server Service Guide.

## C1009X78

**Explanation:** ASIC check rings being set up.

**Response:** Perform isolation procedure FSPSPC1. To locate the isolation procedure go to the Isolation Procedures chapter in your host server Service Guide.

# C1009X7C

**Explanation:** ASIC ABIST test being run.

**Response:** Perform isolation procedure FSPSPC1. To locate the isolation procedure go to the Isolation Procedures chapter in your host server Service Guide.

# C1009X80

Explanation: ASIC LBIST test being run.

**Response:** Perform isolation procedure FSPSPC1. To locate the isolation procedure go to the Isolation Procedures chapter in your host server Service Guide.

# C1009X82

Explanation: ASIC RGC being reset.

**Response:** Perform isolation procedure FSPSPC1. To locate the isolation procedure go to the Isolation Procedures chapter in your host server Service Guide.

# C1009X84

Explanation: ASIC being flushed.

**Response:** Perform isolation procedure FSPSPC1. To locate the isolation procedure go to the Isolation Procedures chapter in your host server Service Guide.

## C1009X88

**Explanation:** ASIC long scan initialization in progress.

## C1009X8C

Explanation: ASIC start clocks in progress.

**Response:** Perform isolation procedure FSPSPC1. To locate the isolation procedure go to the Isolation Procedures chapter in your host server Service Guide.

#### C1009X90

Explanation: Wire test in progress.

**Response:** Perform isolation procedure FSPSPC1. To locate the isolation procedure go to the Isolation Procedures chapter in your host server Service Guide.

## C1009X92

Explanation: ASIC restore erepair in progress.

**Response:** Perform isolation procedure FSPSPC1. To locate the isolation procedure go to the Isolation Procedures chapter in your host server Service Guide.

#### C1009X94

**Explanation:** ASIC transmit/receive initialization step in progress.

**Response:** Perform isolation procedure FSPSPC1. To locate the isolation procedure go to the Isolation Procedures chapter in your host server Service Guide.

# C1009X98

Explanation: ASIC wrap test in progress.

**Response:** Perform isolation procedure FSPSPC1. To locate the isolation procedure go to the Isolation Procedures chapter in your host server Service Guide.

# C1009X9C

**Explanation:** ASIC SCOM initialization step in progress.

**Response:** Perform isolation procedure FSPSPC1. To locate the isolation procedure go to the Isolation Procedures chapter in your host server Service Guide.

## C1009X9E

Explanation: ASIC HSS set up in progress.

**Response:** Perform isolation procedure FSPSPC1. To locate the isolation procedure go to the Isolation Procedures chapter in your host server Service Guide.

# C1009XA0

**Explanation:** ASIC onyx BIST in progress.

**Response:** Perform isolation procedure FSPSPC1. To locate the isolation procedure go to the Isolation

Procedures chapter in your host server Service Guide.

## C1009XA4

**Explanation:** ASIC interface alignment step in progress.

**Response:** Perform isolation procedure FSPSPC1. To locate the isolation procedure go to the Isolation Procedures chapter in your host server Service Guide.

## C1009XA8

**Explanation:** ASIC random data test in progress.

**Response:** Perform isolation procedure FSPSPC1. To locate the isolation procedure go to the Isolation Procedures chapter in your host server Service Guide.

## C1009XAC

**Explanation:** ASIC enable machine check step in progress.

**Response:** Perform isolation procedure FSPSPC1. To locate the isolation procedure go to the Isolation Procedures chapter in your host server Service Guide.

## C1009XB0

**Explanation:** ASIC I/O initialization step in progress.

**Response:** Perform isolation procedure FSPSPC1. To locate the isolation procedure go to the Isolation Procedures chapter in your host server Service Guide.

# C1009XB4

**Explanation:** ASIC DRAM initialization step in progress.

**Response:** Perform isolation procedure FSPSPC1. To locate the isolation procedure go to the Isolation Procedures chapter in your host server Service Guide.

## C1009XB8

**Explanation:** ASIC memory diagnostic step in progress.

**Response:** Perform isolation procedure FSPSPC1. To locate the isolation procedure go to the Isolation Procedures chapter in your host server Service Guide.

# C1009XB9

Explanation: PSI diagnostic step in progress.

# C1009XBB • C100C103

#### C1009XBB

Explanation: Restore L3 line delete step in progress.

**Response:** Perform isolation procedure FSPSPC1. To locate the isolation procedure go to the Isolation Procedures chapter in your host server Service Guide.

#### C1009XBD

**Explanation:** AVP memory test case in progress.

**Response:** Perform isolation procedure FSPSPC1. To locate the isolation procedure go to the Isolation Procedures chapter in your host server Service Guide.

## C1009XC0

**Explanation:** Node interface alignment procedure in progress.

**Response:** Perform isolation procedure FSPSPC1. To locate the isolation procedure go to the Isolation Procedures chapter in your host server Service Guide.

## C1009XC4

**Explanation:** Dump initialization step in progress.

**Response:** Perform isolation procedure FSPSPC1. To locate the isolation procedure go to the Isolation Procedures chapter in your host server Service Guide.

# C1009XC8

Explanation: Start PRD step in progress.

**Response:** Perform isolation procedure FSPSPC1. To locate the isolation procedure go to the Isolation Procedures chapter in your host server Service Guide.

# C1009XCC

**Explanation:** Message passing waiting period has begun.

**Response:** Perform isolation procedure FSPSPC1. To locate the isolation procedure go to the Isolation Procedures chapter in your host server Service Guide.

## C1009XD0

**Explanation:** Message passing waiting period has begun.

**Response:** Perform isolation procedure FSPSPC1. To locate the isolation procedure go to the Isolation Procedures chapter in your host server Service Guide.

#### C1009XD4

**Explanation:** EI (Elastic Interface) calibration step in progress .

**Response:** Perform isolation procedure FSPSPC1. To locate the isolation procedure go to the Isolation Procedures chapter in your host server Service Guide.

## C100B101

**Explanation:** Firmware update via the USB port on the service processor: the firmware image is being installed on one side of the flash.

#### C100B102

**Explanation:** Firmware update via the USB port on the service processor: the firmware image is being installed on the other side of the flash.

# C100B103

**Explanation:** Firmware update via the USB port on the service processor: the firmware installation has been completed successfully. This checkpoint will stay in the control (operator) panel's display for about 10 seconds after the installation is complete, then it will be cleared.

## C100B104

**Explanation:** Firmware update via the USB port on the service processor: the firmware installation has failed.

## C100C100

**Explanation:** Starting power-up.

**Response:** Perform isolation procedure FSPSPC1. To locate the isolation procedure go to the Isolation Procedures chapter in your host server Service Guide.

#### C100C102

**Explanation:** Network initialization complete; waiting on VPD from processor.

**Response:** Perform isolation procedure FSPSPC1. To locate the isolation procedure go to the Isolation Procedures chapter in your host server Service Guide.

# C100C103

**Explanation:** Waiting on VPD from processor.

#### C100C104

**Explanation:** Processor VPD collection is complete.

**Response:** Perform isolation procedure FSPSPC1. To locate the isolation procedure go to the Isolation Procedures chapter in your host server Service Guide.

#### C100C106

**Explanation:** Checking of the number of processors is complete.

**Response:** Perform isolation procedure FSPSPC1. To locate the isolation procedure go to the Isolation Procedures chapter in your host server Service Guide.

# C100C107

**Explanation:** Waiting on VPD from sensors.

**Response:** Perform isolation procedure FSPSPC1. To locate the isolation procedure go to the Isolation Procedures chapter in your host server Service Guide.

# C100C108

**Explanation:** Sensor VPD collection is complete.

**Response:** Perform isolation procedure FSPSPC1. To locate the isolation procedure go to the Isolation Procedures chapter in your host server Service Guide.

# C100C10A

**Explanation:** Waiting for BPC's IP addresses to be sent from the HMC. The control panel toggles between C100C10A and C100C10B every 5 seconds or so until the addresses are received.

**Response:** Perform isolation procedure FSPSPC1. To locate the isolation procedure go to the Isolation Procedures chapter in your host server Service Guide.

## C100C10B

**Explanation:** Waiting for BPC's IP address es to be sent from the HMC.

**Response:** Perform isolation procedure FSPSPC1. To locate the isolation procedure go to the Isolation Procedures chapter in your host server Service Guide.

## C100C10C

**Explanation:** Waiting for the BPC to come up to standby and turn off block power. The control panel toggles between C100C10C and C100C10D every 5 seconds or so until the BPC is at standy and the block power has been turned off.

**Response:** Perform isolation procedure FSPSPC1. To locate the isolation procedure go to the Isolation Procedures chapter in your host server Service Guide.

#### C100C10D

**Explanation:** Waiting for the BPC to come up to standby and turn off block power.

**Response:** Perform isolation procedure FSPSPC1. To locate the isolation procedure go to the Isolation Procedures chapter in your host server Service Guide.

## C100C110

**Explanation:** Waiting for serial polling. The control panel toggles between C100C110 and C100C111 every 5 seconds or so until valid PBC UART data is received from the DCAs.

**Response:** Perform isolation procedure FSPSPC1. To locate the isolation procedure go to the Isolation Procedures chapter in your host server Service Guide.

# C100C111

Explanation: Waiting for serial polling.

**Response:** Perform isolation procedure FSPSPC1. To locate the isolation procedure go to the Isolation Procedures chapter in your host server Service Guide.

## C100C112

**Explanation:** Collecting the TMS is complete.

**Response:** Perform isolation procedure FSPSPC1. To locate the isolation procedure go to the Isolation Procedures chapter in your host server Service Guide.

#### C100C114

**Explanation:** Waiting for the BPC to respond to the TMS command from SPCN. The control panel toggles between C100C114 and C100C115 every 5 seconds or so until the BPC has responded.

**Response:** Perform isolation procedure FSPSPC1. To locate the isolation procedure go to the Isolation Procedures chapter in your host server Service Guide.

#### C100C115

**Explanation:** Waiting for the BPC to respond to the TMS command from SPCN.

**Response:** Perform isolation procedure FSPSPC1. To locate the isolation procedure go to the Isolation Procedures chapter in your host server Service Guide.

# C100C116

**Explanation:** Waiting for the BPC to respond to the enclosure TMS command from SPCN. The control panel toggles between C100C116 and C100C117 every 5 seconds or so until the BPC has responded.

Response: Perform isolation procedure FSPSPC1. To

# C100C117 • C100C150

locate the isolation procedure go to the Isolation Procedures chapter in your host server Service Guide.

#### C100C117

**Explanation:** Waiting for the BPC to respond to the enclosure TMS command from SPCN.

**Response:** Perform isolation procedure FSPSPC1. To locate the isolation procedure go to the Isolation Procedures chapter in your host server Service Guide.

## C100C118

**Explanation:** Waiting for the BPC to respond to the secure VPD command from SPCN. The control panel toggles between C100C118 and C100C119 every 5 seconds or so until the BPC has responded.

**Response:** Perform isolation procedure FSPSPC1. To locate the isolation procedure go to the Isolation Procedures chapter in your host server Service Guide.

# C100C119

**Explanation:** Waiting for the BPC to respond to the secure VPD command from SPCN.

**Response:** Perform isolation procedure FSPSPC1. To locate the isolation procedure go to the Isolation Procedures chapter in your host server Service Guide.

# C100C120

**Explanation:** Waiting for power off delay to be complete.

**Response:** Perform isolation procedure FSPSPC1. To locate the isolation procedure go to the Isolation Procedures chapter in your host server Service Guide.

## C100C121

**Explanation:** Waiting for power off delay to be complete.

**Response:** Perform isolation procedure FSPSPC1. To locate the isolation procedure go to the Isolation Procedures chapter in your host server Service Guide.

## C100C122

**Explanation:** Power off delay is complete.

**Response:** Perform isolation procedure FSPSPC1. To locate the isolation procedure go to the Isolation Procedures chapter in your host server Service Guide.

#### C100C128

**Explanation:** Waiting for the processor subsystem to show up in the BPC polling data. The control panel toggles between C100C128 and C100C129 every 5 seconds or so until the processor subsystem is present in the polling data.

**Response:** Perform isolation procedure FSPSPC1. To locate the isolation procedure go to the Isolation Procedures chapter in your host server Service Guide.

## C100C129

**Explanation:** Waiting for the processor subsystem to show up in the BPC polling data.

**Response:** Perform isolation procedure FSPSPC1. To locate the isolation procedure go to the Isolation Procedures chapter in your host server Service Guide.

## C100C140

**Explanation:** Checking the voltage adjustment.

**Response:** Perform isolation procedure FSPSPC1. To locate the isolation procedure go to the Isolation Procedures chapter in your host server Service Guide.

## C100C142

**Explanation:** Checking of the voltage adjustment is complete.

**Response:** Perform isolation procedure FSPSPC1. To locate the isolation procedure go to the Isolation Procedures chapter in your host server Service Guide.

## C100C14E

**Explanation:** Waiting for the voltage adjustment delay to be complete.

**Response:** Perform isolation procedure FSPSPC1. To locate the isolation procedure go to the Isolation Procedures chapter in your host server Service Guide.

#### C100C14F

**Explanation:** Waiting for the voltage adjustment delay to be complete.

**Response:** Perform isolation procedure FSPSPC1. To locate the isolation procedure go to the Isolation Procedures chapter in your host server Service Guide.

# C100C150

**Explanation:** Checking the VRM voltage adjustment.

#### C100C152

**Explanation:** Waiting for the VRM voltage adjustment delay to be complete.

**Response:** Perform isolation procedure FSPSPC1. To locate the isolation procedure go to the Isolation Procedures chapter in your host server Service Guide.

## C100C153

**Explanation:** Waiting for the VRM voltage adjustment delay to be complete.

**Response:** Perform isolation procedure FSPSPC1. To locate the isolation procedure go to the Isolation Procedures chapter in your host server Service Guide.

## C100C154

**Explanation:** Checking of the VRM voltage adjustment is complete.

**Response:** Perform isolation procedure FSPSPC1. To locate the isolation procedure go to the Isolation Procedures chapter in your host server Service Guide.

## C100C160

Explanation: Power check in progress.

**Response:** Perform isolation procedure FSPSPC1. To locate the isolation procedure go to the Isolation Procedures chapter in your host server Service Guide.

# C100C162

Explanation: Checking for power supply power.

**Response:** Perform isolation procedure FSPSPC1. To locate the isolation procedure go to the Isolation Procedures chapter in your host server Service Guide.

# C100C164

**Explanation:** Waiting for the power supply power to come up.

**Response:** Perform isolation procedure FSPSPC1. To locate the isolation procedure go to the Isolation Procedures chapter in your host server Service Guide.

# C100C165

**Explanation:** Waiting for the power supply power to come up.

**Response:** Perform isolation procedure FSPSPC1. To locate the isolation procedure go to the Isolation Procedures chapter in your host server Service Guide.

#### C100C166

**Explanation:** REGS power check in progress.

**Response:** Perform isolation procedure FSPSPC1. To locate the isolation procedure go to the Isolation Procedures chapter in your host server Service Guide.

#### C100C168

**Explanation:** Waiting for the REGS power check to be complete.

**Response:** Perform isolation procedure FSPSPC1. To locate the isolation procedure go to the Isolation Procedures chapter in your host server Service Guide.

## C100C169

**Explanation:** Waiting for the REGS power check to be complete.

**Response:** Perform isolation procedure FSPSPC1. To locate the isolation procedure go to the Isolation Procedures chapter in your host server Service Guide.

## C100C170

**Explanation:** Waiting for the BPC's response to the power-on request.

**Response:** Perform isolation procedure FSPSPC1. To locate the isolation procedure go to the Isolation Procedures chapter in your host server Service Guide.

# C100C171

**Explanation:** Waiting for the BPC's response to the power-on request.

**Response:** Perform isolation procedure FSPSPC1. To locate the isolation procedure go to the Isolation Procedures chapter in your host server Service Guide.

## C100C172

**Explanation:** BPC's response to the power-on request has been received; waiting on all processor subsystems to respond with **powered up** to BPC's polling query. The control panel toggles between C100C172 and C100C173 every 5 seconds or so until all processor subsystems report that they are powered up.

**Response:** Perform isolation procedure FSPSPC1. To locate the isolation procedure go to the Isolation Procedures chapter in your host server Service Guide.

## C100C173

**Explanation:** Waiting on all processor subsystems to respond with **powered up** to BPC's polling query.

**Response:** Perform isolation procedure FSPSPC1. To locate the isolation procedure go to the Isolation

# C100C174 • C100C1B7

Procedures chapter in your host server Service Guide.

## C100C174

**Explanation:** Waiting for the BPC to report why power-on failed. The control panel toggles between C100C174 and C100C175 every 5 seconds or so until the report is received.

**Response:** Perform isolation procedure FSPSPC1. To locate the isolation procedure go to the Isolation Procedures chapter in your host server Service Guide.

## C100C175

**Explanation:** Waiting for the BPC to report why power-on failed.

**Response:** Perform isolation procedure FSPSPC1. To locate the isolation procedure go to the Isolation Procedures chapter in your host server Service Guide.

## C100C180

Explanation: Activating the power good signals.

**Response:** Perform isolation procedure FSPSPC1. To locate the isolation procedure go to the Isolation Procedures chapter in your host server Service Guide.

## C100C182

Explanation: The power in progress.

**Response:** Perform isolation procedure FSPSPC1. To locate the isolation procedure go to the Isolation Procedures chapter in your host server Service Guide.

# C100C184

**Explanation:** The power-on delay is complete.

**Response:** Perform isolation procedure FSPSPC1. To locate the isolation procedure go to the Isolation Procedures chapter in your host server Service Guide.

# C100C1A0

Explanation: Waiting on the power good signals.

**Response:** Perform isolation procedure FSPSPC1. To locate the isolation procedure go to the Isolation Procedures chapter in your host server Service Guide.

#### C100C1A1

Explanation: Waiting on the power good signals.

**Response:** Perform isolation procedure FSPSPC1. To locate the isolation procedure go to the Isolation Procedures chapter in your host server Service Guide.

#### C100C1A2

**Explanation:** Waiting on the power good signal is complete.

**Response:** Perform isolation procedure FSPSPC1. To locate the isolation procedure go to the Isolation Procedures chapter in your host server Service Guide.

## C100C1B0

**Explanation:** Waiting to power down.

**Response:** Perform isolation procedure FSPSPC1. To locate the isolation procedure go to the Isolation Procedures chapter in your host server Service Guide.

## C100C1B1

**Explanation:** Waiting to power down.

**Response:** Perform isolation procedure FSPSPC1. To locate the isolation procedure go to the Isolation Procedures chapter in your host server Service Guide.

## C100C1B2

**Explanation:** The power down delay is complete.

**Response:** Perform isolation procedure FSPSPC1. To locate the isolation procedure go to the Isolation Procedures chapter in your host server Service Guide.

# C100C1B4

**Explanation:** The SPCN is waiting for power down.

**Response:** Perform isolation procedure FSPSPC1. To locate the isolation procedure go to the Isolation Procedures chapter in your host server Service Guide.

# C100C1B5

Explanation: The SPCN is waiting for power down.

**Response:** Perform isolation procedure FSPSPC1. To locate the isolation procedure go to the Isolation Procedures chapter in your host server Service Guide.

## C100C1B6

**Explanation:** Powering down the device is complete.

**Response:** Perform isolation procedure FSPSPC1. To locate the isolation procedure go to the Isolation Procedures chapter in your host server Service Guide.

# C100C1B7

**Explanation:** Reserved.

#### C100C1B8

**Explanation:** The request to power off the processor subsystem is conplete.

**Response:** Perform isolation procedure FSPSPC1. To locate the isolation procedure go to the Isolation Procedures chapter in your host server Service Guide.

#### C100C1BA

**Explanation:** Waiting on the BPC to respond to the power-off command to the I/O drawers from SPCN. The control panel toggles between C100C1BA and C100C1BB every 5 seconds or so until the I/O drawers respond.

**Response:** Perform isolation procedure FSPSPC1. To locate the isolation procedure go to the Isolation Procedures chapter in your host server Service Guide.

#### C100C1BB

**Explanation:** Waiting on the BPC to respond to the power-off command to the I/O drawers from SPCN.

**Response:** Perform isolation procedure FSPSPC1. To locate the isolation procedure go to the Isolation Procedures chapter in your host server Service Guide.

### C100C1BE

**Explanation:** The power down operation is complete.

**Response:** Perform isolation procedure FSPSPC1. To locate the isolation procedure go to the Isolation Procedures chapter in your host server Service Guide.

### C100C1CF

**Explanation:** A critical fault has occured. An SRC will be posted and logged soon.

**Response:** Perform isolation procedure FSPSPC1. To locate the isolation procedure go to the Isolation Procedures chapter in your host server Service Guide.

#### C100C1FF

**Explanation:** The power-on process is complete.

**Response:** Perform isolation procedure FSPSPC1. To locate the isolation procedure go to the Isolation Procedures chapter in your host server Service Guide.

### C100C300

**Explanation:** The service processor firmware has started the digital power system sweep (DPSS) download application.

#### C100C301

**Explanation:** The digital power system sweep (DPSS) download application is waiting for appropriate interface devices to be configured and ready.

#### C100C302

**Explanation:** The digital power system sweep (DPSS) download application is reading the DPSS image information for system type and revision checks.

### C100C303

**Explanation:** The digital power system sweep (DPSS) download application has determined that this system type has a single DPSS.

#### C100C304

**Explanation:** The digital power system sweep (DPSS) download application has determined that this system type has multiple DPSS devices.

#### C100C310

**Explanation:** The digital power system sweep (DPSS) download application has started checking if a DPSS device will require an image download.

### C100C311

**Explanation:** The digital power system sweep (DPSS) download application is reading the revision information from a DPSS device.

### C100C312

**Explanation:** The digital power system sweep (DPSS) download application is checking the system power state (on or off).

#### C100C313

**Explanation:** The digital power system sweep (DPSS) download application is resetting the DPSS download lockout line to allow an image to be written.

# C100C314

**Explanation:** The digital power system sweep (DPSS) download application is configuring the interfaces used to write the DPSS image.

### C100C315

**Explanation:** The digital power system sweep (DPSS) download application is locking out other service processor applications from DPSS IIC communications.

# C100C320 • C1031FFF

#### C100C320

**Explanation:** The digital power system sweep (DPSS) download application is writing the DPSS image on a single DPSS system type.

#### C100C321

**Explanation:** The digital power system sweep (DPSS) download application has successfully written the DPSS image on a single DPSS system type.

### C100C330

**Explanation:** The digital power system sweep (DPSS) download application is writing the DPSS image via SPI interface (one of multiple DPSS devices).

#### C100C331

**Explanation:** The digital power system sweep (DPSS) download application has successfully written a DPSS image via the SPI interface.

#### C100C340

**Explanation:** The digital power system sweep (DPSS) download application is unlocking the DPSS IIC interface to allow other FSP applications to communicate with the DPSS.

### C100C350

**Explanation:** The digital power system sweep (DPSS) download application is verifying that the new DPSS image is written correctly and functioning.

# C100C360

**Explanation:** The digital power system sweep (DPSS) download application is updating the service processor registry information to indicate current DPSS revision(s) and type(s).

#### C100C3FA

**Explanation:** The digital power system sweep (DPSS) download application has encountered a failure in communicating with a DPSS or updating a DPSS image.

#### C100C3FF

**Explanation:** The digital power system sweep (DPSS) download application has finished and is exiting normally.

#### C100D009

**Explanation:** Licensed Internal Code (system) running initialization

#### C1011F00

**Explanation:** Pre-standby: starting independent initial transition file (primary/secondary)

**Response:** Perform isolation procedure FSPSPC1. To locate the isolation procedure go to the Isolation Procedures chapter in your host server Service Guide.

### **C1011FFF**

**Explanation:** Pre-standby: completed independent initial transition file (primary/secondary)

**Response:** Perform isolation procedure FSPSPC1. To locate the isolation procedure go to the Isolation Procedures chapter in your host server Service Guide.

#### C1021F00

**Explanation:** Pre-standby: starting primaryInitial transition file (primary)

**Response:** Perform isolation procedure FSPSPC1. To locate the isolation procedure go to the Isolation Procedures chapter in your host server Service Guide.

### **C1021FFF**

**Explanation:** Pre-standby: completed primaryInitial transition file (primary)

**Response:** Perform isolation procedure FSPSPC1. To locate the isolation procedure go to the Isolation Procedures chapter in your host server Service Guide.

### C1031F00

**Explanation:** Pre-standby: starting secondaryInitial transition file (secondary)

**Response:** Perform isolation procedure FSPSPC1. To locate the isolation procedure go to the Isolation Procedures chapter in your host server Service Guide.

#### C1031FFF

**Explanation:** Pre-standby: completed secondaryInitial transition file (secondary)

#### C103A100

**Explanation:** Not CEC Services

**Response:** Perform isolation procedure FSPSPC1. To locate the isolation procedure go to the Isolation Procedures chapter in your host server Service Guide.

#### C103A1XX

**Explanation:** Hypervisor code modules are being transferred to system storage

**Response:** Perform isolation procedure FSPSPC1. To locate the isolation procedure go to the Isolation Procedures chapter in your host server Service Guide.

#### C103A200

**Explanation:** Connection monitoring failover: starting survfailover/backup/failover-runtime transition file (secondary)

**Response:** Perform isolation procedure FSPSPC1. To locate the isolation procedure go to the Isolation Procedures chapter in your host server Service Guide.

#### C103A2XX

**Explanation:** Hypervisor data areas are being built in system storage

**Response:** Perform isolation procedure FSPSPC1. To locate the isolation procedure go to the Isolation Procedures chapter in your host server Service Guide.

#### C103A300

**Explanation:** Not CEC Services

**Response:** Perform isolation procedure FSPSPC1. To locate the isolation procedure go to the Isolation Procedures chapter in your host server Service Guide.

#### C103A3XX

**Explanation:** Hypervisor data structures are being transferred to system storage

**Response:** Perform isolation procedure FSPSPC1. To locate the isolation procedure go to the Isolation Procedures chapter in your host server Service Guide.

### C103A400

**Explanation:** Special purpose registers are loaded and instructions are started on the system processors

**Response:** Perform isolation procedure FSPSPC1. To locate the isolation procedure go to the Isolation Procedures chapter in your host server Service Guide.

#### C103A401

**Explanation:** Instructions have been started on the system processors

**Response:** Perform isolation procedure FSPSPC1. To locate the isolation procedure go to the Isolation Procedures chapter in your host server Service Guide.

#### C103C2XX

**Explanation:** The service processor is waiting for the batteries in the uninterruptible power supply (UPS) to charge prior to automatic power on-IPL. The last byte (xx) will increment while waiting on the UPS batteries.

**Response:** Perform isolation procedure FSPSPC1. To locate the isolation procedure go to the Isolation Procedures chapter in your host server Service Guide.

#### C1041F00

**Explanation:** Pre-standby: starting GardedInitial transition file (secondary)

**Response:** Perform isolation procedure FSPSPC1. To locate the isolation procedure go to the Isolation Procedures chapter in your host server Service Guide.

#### **C1041FFF**

**Explanation:** Pre-standby: completed GardedInitial transition file (secondary)

**Response:** Perform isolation procedure FSPSPC1. To locate the isolation procedure go to the Isolation Procedures chapter in your host server Service Guide.

### C104550X

**Explanation:** The system reboot is waiting until the sibling service processor reaches the termination state. The last nibble (x) will toggle between 0 and 1.

#### C10F2000

Explanation: Halt: starting halt transition file

### C10F20FF

**Explanation:** Halt: completing halt transition file

### C1112000

**Explanation:** Power on: starting Standby-PowerOnTransition transition file (primary)

# C11120FF • C1212000

#### C11120FF

**Explanation:** Power on: completed

Standby-PowerOnTransition transition file (primary)

**Response:** Perform isolation procedure FSPSPC1. To locate the isolation procedure go to the Isolation Procedures chapter in your host server Service Guide.

#### C1122000

**Explanation:** Power on: starting PowerOnTransition-PoweredOn transition file (primary)

**Response:** Perform isolation procedure FSPSPC1. To locate the isolation procedure go to the Isolation Procedures chapter in your host server Service Guide.

#### C11220FF

**Explanation:** Power on: completed

PowerOnTransition-PoweredOn transition file (primary)

**Response:** Perform isolation procedure FSPSPC1. To locate the isolation procedure go to the Isolation Procedures chapter in your host server Service Guide.

#### C1132000

**Explanation:** Power on: starting PoweredOn-IplTransition transition file (primary)

**Response:** Perform isolation procedure FSPSPC1. To locate the isolation procedure go to the Isolation Procedures chapter in your host server Service Guide.

### C11320FF

**Explanation:** Power on: completed

PoweredOn-IplTransition transition file (primary)

**Response:** Perform isolation procedure FSPSPC1. To locate the isolation procedure go to the Isolation Procedures chapter in your host server Service Guide.

# C115E300

**Explanation:** Checking the status of vital product data (VPD) collection.

**Response:** Perform isolation procedure FSPSPC1 only if this progress code does not ap pread to be updating after an hour or more. To locate the isolation procedure go to the Isolation Procedures chapter in your host serv er service guide.

# C115E359

**Explanation:** Vital product data (VPD) collection in progress. This progress code may be displayed for a long time on large systems.

**Response:** Perform isolation procedure FSPSPC1 only if this progress code does not appread to be updating

after an hour or more. To locate the isolation procedure go to the Isolation Procedures chapter in your host server service guide.

#### C116C2XX

**Explanation:** System power interface is listening for power fault events from SPCN. The last byte (xx) will increment up from 00 to 1F every second while it waits.

**Response:** Perform isolation procedure FSPSPC1. To locate the isolation procedure go to the Isolation Procedures chapter in your host server Service Guide.

### C11DE4FF

**Explanation:** Vital product data (VPD) recollection complete.

**Response:** Perform isolation procedure FSPSPC1. To locate the isolation procedure go to the Isolation Procedures chapter in your host server Service Guide.

### C1202000

**Explanation:** IPL transition: starting

PowerOn/IplTransition-Ipl transition file (primary)

**Response:** Perform isolation procedure FSPSPC1. To locate the isolation procedure go to the Isolation Procedures chapter in your host server Service Guide.

# C12020FF

Explanation: IPL transition: completed

PowerOn/IplTransition-Ipl transition file (primary)

**Response:** Perform isolation procedure FSPSPC1. To locate the isolation procedure go to the Isolation Procedures chapter in your host server Service Guide.

### C12040XX

**Explanation:** IPL lock time left until expiration. The last byte (xx) will count down as the IPL lock time runs out (FF-00).

**Response:** Perform isolation procedure FSPSPC1. To locate the isolation procedure go to the Isolation Procedures chapter in your host server Service Guide.

# C1212000

**Explanation:** IPL transition: starting

Standard/IplTransition-Ipl transition file (primary)

#### C12120FF

**Explanation:** IPL transition: completed Standard/IplTransition-Ipl transition file (primary)

**Response:** Perform isolation procedure FSPSPC1. To locate the isolation procedure go to the Isolation Procedures chapter in your host server Service Guide.

#### C1222000

**Explanation:** IPL transition: starting Flash/IplTransition-Ipl transition file (primary)

**Response:** Perform isolation procedure FSPSPC1. To locate the isolation procedure go to the Isolation Procedures chapter in your host server Service Guide.

#### C12220FF

**Explanation:** IPL transition: completed Flash/IplTransition-Ipl transition file (primary)

**Response:** Perform isolation procedure FSPSPC1. To locate the isolation procedure go to the Isolation Procedures chapter in your host server Service Guide.

#### C1232000

**Explanation:** IPL transition: starting PostDump/IplTransition-Ipl transition file (primary)

**Response:** Perform isolation procedure FSPSPC1. To locate the isolation procedure go to the Isolation Procedures chapter in your host server Service Guide.

#### C12320FF

**Explanation:** IPL transition: completed PostDump/IplTransition-Ipl transition file (primary)

**Response:** Perform isolation procedure FSPSPC1. To locate the isolation procedure go to the Isolation Procedures chapter in your host server Service Guide.

#### C1242000

**Explanation:** IPL transition: starting Idle/IplTransition-Ipl transition file (secondary)

**Response:** Perform isolation procedure FSPSPC1. To locate the isolation procedure go to the Isolation Procedures chapter in your host server Service Guide.

## C12420FF

**Explanation:** IPL transition: completed Idle/IplTransition-Ipl transition file (secondary)

**Response:** Perform isolation procedure FSPSPC1. To locate the isolation procedure go to the Isolation Procedures chapter in your host server Service Guide.

#### C1252000

**Explanation:** IPL transition: starting

Standby/IplTransition-Ipl transition file (secondary)

**Response:** Perform isolation procedure FSPSPC1. To locate the isolation procedure go to the Isolation Procedures chapter in your host server Service Guide.

#### C12520FF

**Explanation:** IPL transition: completed

Standby/IplTransition-Ipl transition file (secondary)

**Response:** Perform isolation procedure FSPSPC1. To locate the isolation procedure go to the Isolation Procedures chapter in your host server Service Guide.

#### C1382000

**Explanation:** IPL: starting HostStarted-BcuSwitched transition file (primary)

**Response:** Perform isolation procedure FSPSPC1. To locate the isolation procedure go to the Isolation Procedures chapter in your host server Service Guide.

#### C13820FF

**Explanation:** IPL: completed HostStarted-BcuSwitched transition file (primary)

**Response:** Perform isolation procedure FSPSPC1. To locate the isolation procedure go to the Isolation Procedures chapter in your host server Service Guide.

### C1392000

**Explanation:** IPL: starting BcuSwitched-Runtime transition file (primary)

**Response:** Perform isolation procedure FSPSPC1. To locate the isolation procedure go to the Isolation Procedures chapter in your host server Service Guide.

#### C13920FF

**Explanation:** IPL: completed BcuSwitched-Runtime transition file (primary)

**Response:** Perform isolation procedure FSPSPC1. To locate the isolation procedure go to the Isolation Procedures chapter in your host server Service Guide.

# C1402000

**Explanation:** IPL: starting Normal/fast/Ipl-HostStarted transition file (primary)

# C14020FF • C1472000

#### C14020FF

**Explanation:** IPL: completed Normal/fast/Ipl-HostStarted transition file (primary)

**Response:** Perform isolation procedure FSPSPC1. To locate the isolation procedure go to the Isolation Procedures chapter in your host server Service Guide.

#### C1412000

**Explanation:** IPL: starting Normal/slow/Ipl-HostStarted transition file (primary)

**Response:** Perform isolation procedure FSPSPC1. To locate the isolation procedure go to the Isolation Procedures chapter in your host server Service Guide.

#### C14120FF

**Explanation:** IPL: completed Normal/slow/Ipl-HostStarted transition file (primary)

**Response:** Perform isolation procedure FSPSPC1. To locate the isolation procedure go to the Isolation Procedures chapter in your host server Service Guide.

#### C1422000

**Explanation:** IPL: starting PostDump/Ipl-HostStarted transition file (primary)

**Response:** Perform isolation procedure FSPSPC1. To locate the isolation procedure go to the Isolation Procedures chapter in your host server Service Guide.

### C14220FF

**Explanation:** IPL: completed PostDump/Ipl-HostStarted transition file (primary)

**Response:** Perform isolation procedure FSPSPC1. To locate the isolation procedure go to the Isolation Procedures chapter in your host server Service Guide.

#### C1432000

**Explanation:** IPL: starting Ipl-IdleTransition transition file (secondary)

**Response:** Perform isolation procedure FSPSPC1. To locate the isolation procedure go to the Isolation Procedures chapter in your host server Service Guide.

## C14320FF

**Explanation:** IPL: completed Ipl-IdleTransition transition file (secondary)

**Response:** Perform isolation procedure FSPSPC1. To locate the isolation procedure go to the Isolation Procedures chapter in your host server Service Guide.

#### C1442000

**Explanation:** IPL: starting IdleTransition-Idle transition file (secondary)

**Response:** Perform isolation procedure FSPSPC1. To locate the isolation procedure go to the Isolation Procedures chapter in your host server Service Guide.

#### C14420FF

**Explanation:** IPL: completed IdleTransition-Idle transition file (secondary)

**Response:** Perform isolation procedure FSPSPC1. To locate the isolation procedure go to the Isolation Procedures chapter in your host server Service Guide.

#### C1452000

**Explanation:** IPL: starting Ipl-

StandbyVerificationTransition transition file (secondary)

**Response:** Perform isolation procedure FSPSPC1. To locate the isolation procedure go to the Isolation Procedures chapter in your host server Service Guide.

#### C14520FF

**Explanation:** IPL: completed Ipl-

StandbyVerificationTransition transition file (secondary)

**Response:** Perform isolation procedure FSPSPC1. To locate the isolation procedure go to the Isolation Procedures chapter in your host server Service Guide.

# C1462000

**Explanation:** IPL: starting

StandbyVerificationTransition-Standby transition file (secondary)

**Response:** Perform isolation procedure FSPSPC1. To locate the isolation procedure go to the Isolation Procedures chapter in your host server Service Guide.

### C14620FF

**Explanation:** IPL: completed

Standby Verification Transition-Standby transition file (secondary)

**Response:** Perform isolation procedure FSPSPC1. To locate the isolation procedure go to the Isolation Procedures chapter in your host server Service Guide.

# C1472000

**Explanation:** IPL: starting normal/ipl-hoststarted transition file (master)

#### C14720FF

**Explanation:** IPL: completing normal/ipl-hoststarted transition file (master)

**Response:** Perform isolation procedure FSPSPC1. To locate the isolation procedure go to the Isolation Procedures chapter in your host server Service Guide.

#### C1482000

**Explanation:** IPL: starting normal/backup/ipl-hoststarted transition file (secondary)

**Response:** Perform isolation procedure FSPSPC1. To locate the isolation procedure go to the Isolation Procedures chapter in your host server Service Guide.

#### C14820FF

**Explanation:** IPL: completing normal/backup/ipl-hoststarted transition file (secondary)

**Response:** Perform isolation procedure FSPSPC1. To locate the isolation procedure go to the Isolation Procedures chapter in your host server Service Guide.

#### C14DE400

**Explanation:** Vital Product Data (VPD) recollection is in progress.

**Response:** Perform isolation procedure FSPSPC1. To locate the isolation procedure go to the Isolation Procedures chapter in your host server Service Guide.

#### C14DE4FF

**Explanation:** The recollection of vital product data (VPD) is ending

**Response:** Perform isolation procedure FSPSPC1. To locate the isolation procedure go to the Isolation Procedures chapter in your host server Service Guide.

#### C162E402

**Explanation:** If the system hangs on this checkpoint, the service processor is unable to collect VPD from the service processor.

### Failing Item:

SVCPROC

### C162E403

**Explanation:** If the system hangs on this checkpoint, the service processor is unable to collect VPD from the operator panel.

#### Failing Item:

CTLPNL

#### C162E405

**Explanation:** If the system hangs on this checkpoint, the service processor is unable to collect VPD from the VPD card.

### Failing Item:

CAPACTY

#### C162E408

**Explanation:** If the system hangs on this checkpoint, the service processor is unable to collect VPD from the system backplane.

### Failing Item:

SYSBKPL

#### C162E410

**Explanation:** If the system hangs on this checkpoint, the service processor is unable to collect VPD from a processor

### Failing Item:

ANYPROC

#### C162E41C

**Explanation:** If the system hangs on this checkpoint, the service processor is unable to collect VPD from the system.

# Failing Item:

CAPACTY

#### C162E41E

**Explanation:** If the system hangs on this checkpoint, the service processor is unable to collect VPD from the enclosure.

## Failing Item:

• SYSBKPL

### C162E420

**Explanation:** If the system hangs on this checkpoint, the service processor is unable to collect VPD from the IO backplane.

#### Failing Item:

• IO\_HUB

#### C162E421

**Explanation:** If the system hangs on this checkpoint, the service processor is unable to collect VPD from the IO hub.

## Failing Item:

IO\_HUB

#### C162E430

**Explanation:** If the system hangs on this checkpoint, the service processor is unable to collect VPD from SPCN.

### Failing Item:

SVCPROC

#### C162E4A0

**Explanation:** If the system hangs on this checkpoint, the service processor is unable to collect VPD from the VSBP Starting Point.

### Failing Item:

CAPACTY

#### C162E4D0

**Explanation:** If the system hangs on this checkpoint, the service processor is unable to collect VPD from memory DIMM.

### Failing Item:

MEMDIMM

#### C1645300

**Explanation:** Starting a data synchronization operation between the primary service processor and the secondary service processor.

**Response:** Perform isolation procedure FSPSPC1. To locate the isolation procedure go to the Isolation Procedures chapter in your host server Service Guide.

## C1645301

**Explanation:** Completed a data synchronization operation between the primary service processor and the secondary service processor.

**Response:** Perform isolation procedure FSPSPC1. To locate the isolation procedure go to the Isolation Procedures chapter in your host server Service Guide.

#### C1645304

**Explanation:** Redundancy enablement in progress.

**Response:** Perform isolation procedure FSPSPC1. To locate the isolation procedure go to the Isolation Procedures chapter in your host server Service Guide.

#### C1645305

**Explanation:** Redundancy enablement in progress.

**Response:** Perform isolation procedure FSPSPC1. To locate the isolation procedure go to the Isolation Procedures chapter in your host server Service Guide.

#### C1645306

**Explanation:** Redundancy enablement in progress.

**Response:** Perform isolation procedure FSPSPC1. To locate the isolation procedure go to the Isolation Procedures chapter in your host server Service Guide.

#### C16453XX

**Explanation:** A large data synchronization operation from the primary service processor to the secondary service processor is taking place. The last nibble (x) will toggle between 2 and 3.

**Response:** Perform isolation procedure FSPSPC1. To locate the isolation procedure go to the Isolation Procedures chapter in your host server Service Guide.

#### C1802000

**Explanation:** Termination: starting TerminationTransition-Termination transition file (primary)

**Response:** Perform isolation procedure FSPSPC1. To locate the isolation procedure go to the Isolation Procedures chapter in your host server Service Guide.

#### C18020FF

**Explanation:** Termination: completed TerminationTransition-Termination transition file (primary)

**Response:** Perform isolation procedure FSPSPC1. To locate the isolation procedure go to the Isolation Procedures chapter in your host server Service Guide.

#### C1902000

**Explanation:** Power off: starting Any-Dpo transition file (primary)

**Response:** Perform isolation procedure FSPSPC1. To locate the isolation procedure go to the Isolation Procedures chapter in your host server Service Guide.

### C19020FF

**Explanation:** Power off: completed Any-Dpo transition file (primary)

**Response:** Perform isolation procedure FSPSPC1. To locate the isolation procedure go to the Isolation Procedures chapter in your host server Service Guide.

### C1912000

**Explanation:** Power off: starting Any-PowerOffTransition transition file (primary)

**Response:** Perform isolation procedure FSPSPC1. To locate the isolation procedure go to the Isolation

Procedures chapter in your host server Service Guide.

Procedures chapter in your host server Service Guide.

# C19120FF

**Explanation:** Power off: completed Any-PowerOffTransition transition file (primary)

**Response:** Perform isolation procedure FSPSPC1. To locate the isolation procedure go to the Isolation Procedures chapter in your host server Service Guide.

### C1922000

**Explanation:** Power off: starting PowerOffTransition-PoweredOff transition file (primary)

**Response:** Perform isolation procedure FSPSPC1. To locate the isolation procedure go to the Isolation Procedures chapter in your host server Service Guide.

#### C19220FF

**Explanation:** Power off: completed PowerOffTransition-PoweredOff transition file (primary)

**Response:** Perform isolation procedure FSPSPC1. To locate the isolation procedure go to the Isolation Procedures chapter in your host server Service Guide.

#### C1C02000

**Explanation:** Secondary VERIFICATION: starting Standby-Standby-Verification transition file (primary)

**Response:** Perform isolation procedure FSPSPC1. To locate the isolation procedure go to the Isolation Procedures chapter in your host server Service Guide.

#### C1C020FF

**Explanation:** Secondary verification: completed Standby-StandbyVerification transition file (primary)

**Response:** Perform isolation procedure FSPSPC1. To locate the isolation procedure go to the Isolation Procedures chapter in your host server Service Guide.

### C1C12000

**Explanation:** Secondary verification: starting StandbyVerification-Standby transition file (primary)

**Response:** Perform isolation procedure FSPSPC1. To locate the isolation procedure go to the Isolation Procedures chapter in your host server Service Guide.

### C1C120FF

**Explanation:** Secondary verification: completed StandbyVerification-Standby transition file (primary)

**Response:** Perform isolation procedure FSPSPC1. To locate the isolation procedure go to the Isolation

#### C1C22000

**Explanation:** Secondary verification: starting Runtime-secondary Verification transition file (primary)

**Response:** Perform isolation procedure FSPSPC1. To locate the isolation procedure go to the Isolation Procedures chapter in your host server Service Guide.

#### C1C220FF

**Explanation:** Secondary verification: completed Runtime-secondary Verification transition file (primary)

**Response:** Perform isolation procedure FSPSPC1. To locate the isolation procedure go to the Isolation Procedures chapter in your host server Service Guide.

#### C1C32000

**Explanation:** Secondary verification: starting secondary Verification-Runtime transition file (primary)

**Response:** Perform isolation procedure FSPSPC1. To locate the isolation procedure go to the Isolation Procedures chapter in your host server Service Guide.

### C1C320FF

**Explanation:** Secondary verification: completed secondary Verification-Runtime transition file (primary)

**Response:** Perform isolation procedure FSPSPC1. To locate the isolation procedure go to the Isolation Procedures chapter in your host server Service Guide.

### C1C3C218

**Explanation:** The service processor is polling the system power control network (SPCN) firmware looking for power fault events.

**Response:** Perform isolation procedure FSPSPC1. To locate the isolation procedure go to the Isolation Procedures chapter in your host server Service Guide.

### C1C42000

**Explanation:** Failover: starting failover/failover-termination transition file (master)

**Response:** Perform isolation procedure FSPSPC1. To locate the isolation procedure go to the Isolation Procedures chapter in your host server Service Guide.

# C1C420FF

**Explanation:** Failover: completed failover/failover-termination transition file (master)

**Response:** Perform isolation procedure FSPSPC1. To locate the isolation procedure go to the Isolation

### C1C52000 • C1CBE3FF

Procedures chapter in your host server Service Guide.

#### C1C52000

**Explanation:** Failover: starting failover/backup/failover-termination transition file (secondary)

**Response:** Perform isolation procedure FSPSPC1. To locate the isolation procedure go to the Isolation Procedures chapter in your host server Service Guide.

#### C1C520FF

**Explanation:** Failover: completed failover/backup/failover-termination transition file (secondary)

**Response:** Perform isolation procedure FSPSPC1. To locate the isolation procedure go to the Isolation Procedures chapter in your host server Service Guide.

### C1C62000

**Explanation:** Failover: starting failover/failover-runtime transition file (master).

**Response:** Perform isolation procedure FSPSPC1. To locate the isolation procedure go to the Isolation Procedures chapter in your host server Service Guide.

#### C1C620FF

**Explanation:** Failover: completed failover/failover-runtime transition file (master).

**Response:** Perform isolation procedure FSPSPC1. To locate the isolation procedure go to the Isolation Procedures chapter in your host server Service Guide.

### C1C72000

**Explanation:** Failover: starting failover/backup/failover-standby transition file (secondary)

**Response:** Perform isolation procedure FSPSPC1. To locate the isolation procedure go to the Isolation Procedures chapter in your host server Service Guide.

### C1C720FF

**Explanation:** Failover: completed failover/backup/failover-standby transition file (secondary)

**Response:** Perform isolation procedure FSPSPC1. To locate the isolation procedure go to the Isolation Procedures chapter in your host server Service Guide.

#### C1CA2000

**Explanation:** Connection monitoring failover: starting survfailover/backup/failover-runtime transition file (secondary)

**Response:** Perform isolation procedure FSPSPC1. To locate the isolation procedure go to the Isolation

Procedures chapter in your host server Service Guide.

#### C1CA20FF

**Explanation:** Connection monitoring failover: completed survfailover/backup/failover-runtime transition file (secondary)

**Response:** Perform isolation procedure FSPSPC1. To locate the isolation procedure go to the Isolation Procedures chapter in your host server Service Guide.

#### C1CB2000

**Explanation:** Connection monitoring failover: starting survfailover/backup/failover-termination transition file (secondary)

**Response:** Perform isolation procedure FSPSPC1. To locate the isolation procedure go to the Isolation Procedures chapter in your host server Service Guide.

#### C1CB20FF

**Explanation:** Connection monitoring failover: completed survfailover/backup/failover-termination transition file (secondary)

**Response:** Perform isolation procedure FSPSPC1. To locate the isolation procedure go to the Isolation Procedures chapter in your host server Service Guide.

### C1CBE200

Explanation: VPD collection in progress

**Response:** Perform isolation procedure FSPSPC1. To locate the isolation procedure go to the Isolation Procedures chapter in your host server Service Guide.

#### C1CBE2FF

Explanation: VPD collection ending

**Response:** Perform isolation procedure FSPSPC1. To locate the isolation procedure go to the Isolation Procedures chapter in your host server Service Guide.

### C1CBE300

**Explanation:** Checking the status of VPD collection

**Response:** Perform isolation procedure FSPSPC1. To locate the isolation procedure go to the Isolation Procedures chapter in your host server Service Guide.

### C1CBE3FF

**Explanation:** The end of checking the status of VPD collection

#### C1CBE400

**Explanation:** VPD recollection is in progress.

**Response:** Perform isolation procedure FSPSPC1. To locate the isolation procedure go to the Isolation Procedures chapter in your host server Service Guide.

#### C1CBE401

**Explanation:** VPD recollection because of a change in the VPD is in progress

**Response:** Perform isolation procedure FSPSPC1. To locate the isolation procedure go to the Isolation Procedures chapter in your host server Service Guide.

#### C1CBE402

**Explanation:** The old VPD values are being cleared from memory

**Response:** Perform isolation procedure FSPSPC1. To locate the isolation procedure go to the Isolation Procedures chapter in your host server Service Guide.

#### C1CBE403

**Explanation:** The RLCA is being initialized during VPD recollection

**Response:** Perform isolation procedure FSPSPC1. To locate the isolation procedure go to the Isolation Procedures chapter in your host server Service Guide.

### **C1CBE404**

Explanation: VPD is being recollected

**Response:** Perform isolation procedure FSPSPC1. To locate the isolation procedure go to the Isolation Procedures chapter in your host server Service Guide.

#### **C1CBE405**

Explanation: VPD is being recollected

**Response:** Perform isolation procedure FSPSPC1. To locate the isolation procedure go to the Isolation Procedures chapter in your host server Service Guide.

### C1CBE406

Explanation: VPD is being recollected

**Response:** Perform isolation procedure FSPSPC1. To locate the isolation procedure go to the Isolation Procedures chapter in your host server Service Guide.

#### C1CBE407

**Explanation:** The recollected VPD is being validated

**Response:** Perform isolation procedure FSPSPC1. To locate the isolation procedure go to the Isolation Procedures chapter in your host server Service Guide.

#### **C1CBE408**

**Explanation:** The VPD tables are being rebuilt with the recollected data

**Response:** Perform isolation procedure FSPSPC1. To locate the isolation procedure go to the Isolation Procedures chapter in your host server Service Guide.

#### **C1CBE409**

**Explanation:** The NVRAM VPD data is being recollected

**Response:** Perform isolation procedure FSPSPC1. To locate the isolation procedure go to the Isolation Procedures chapter in your host server Service Guide.

### C1CBE40A

Explanation: The RLCA VPD data is being recollected

**Response:** Perform isolation procedure FSPSPC1. To locate the isolation procedure go to the Isolation Procedures chapter in your host server Service Guide.

#### C1CBE40B

**Explanation:** The recollected RLCA VPD data is being written to memory

**Response:** Perform isolation procedure FSPSPC1. To locate the isolation procedure go to the Isolation Procedures chapter in your host server Service Guide.

### C1CBE40C

**Explanation:** The recollected HVAT VPD data is being written to memory

**Response:** Perform isolation procedure FSPSPC1. To locate the isolation procedure go to the Isolation Procedures chapter in your host server Service Guide.

### C1CBE40D

**Explanation:** The registers are being updated with the recollected VPD

# C1CBE40E • C1D2200F

#### C1CBE40E

**Explanation:** The module table is being rewritten with the recollected VPD

**Response:** Perform isolation procedure FSPSPC1. To locate the isolation procedure go to the Isolation Procedures chapter in your host server Service Guide.

#### C1CBE40F

**Explanation:** The LED table is being rewritten with the recollected VPD

**Response:** Perform isolation procedure FSPSPC1. To locate the isolation procedure go to the Isolation Procedures chapter in your host server Service Guide.

#### C1CBE410

**Explanation:** The LED table is being rewritten with the recollected VPD

**Response:** Perform isolation procedure FSPSPC1. To locate the isolation procedure go to the Isolation Procedures chapter in your host server Service Guide.

#### **C1CBE411**

**Explanation:** The security of the recollected VPD is being verified

**Response:** Perform isolation procedure FSPSPC1. To locate the isolation procedure go to the Isolation Procedures chapter in your host server Service Guide.

### C1CBE4FE

**Explanation:** The state is being updated during VPD recollection

**Response:** Perform isolation procedure FSPSPC1. To locate the isolation procedure go to the Isolation Procedures chapter in your host server Service Guide.

# C1CBE4FF

Explanation: The recollection of VPD is ending

**Response:** Perform isolation procedure FSPSPC1. To locate the isolation procedure go to the Isolation Procedures chapter in your host server Service Guide.

### C1CBE500

**Explanation:** The VPD of a single FRU is being recollected

**Response:** Perform isolation procedure FSPSPC1. To locate the isolation procedure go to the Isolation Procedures chapter in your host server Service Guide.

#### C1CBE600

**Explanation:** The VPD of a single FRU module is being recollected

**Response:** Perform isolation procedure FSPSPC1. To locate the isolation procedure go to the Isolation Procedures chapter in your host server Service Guide.

#### C1CBE6FF

**Explanation:** The VPD recollection from a single FRU is ending

**Response:** Perform isolation procedure FSPSPC1. To locate the isolation procedure go to the Isolation Procedures chapter in your host server Service Guide.

#### C1CC2000

**Explanation:** Connection monitoring failover: starting survfailover/backup/failover-standby transition file (secondary)

**Response:** Perform isolation procedure FSPSPC1. To locate the isolation procedure go to the Isolation Procedures chapter in your host server Service Guide.

#### C1CC20FF

**Explanation:** Connection monitoring failover: completed survfailover/backup/failover-standby transition file (secondary)

**Response:** Perform isolation procedure FSPSPC1. To locate the isolation procedure go to the Isolation Procedures chapter in your host server Service Guide.

### C1D22000

**Explanation:** Dump: starting DumpTransition-Dump transition file (primary)

**Response:** Perform isolation procedure FSPSPC1. To locate the isolation procedure go to the Isolation Procedures chapter in your host server Service Guide.

#### C1D2200D

**Explanation:** Dump: calling hardware dump from DumpTransition-Dump transition file (master)

**Response:** Perform isolation procedure FSPSPC1. To locate the isolation procedure go to the Isolation Procedures chapter in your host server Service Guide.

# C1D2200F

**Explanation:** Dump: calling main store dump from DumpTransition-Dump transition file (master)

#### C1D220FF

**Explanation:** Dump: completed DumpTransition-Dump transition file (primary)

**Response:** Perform isolation procedure FSPSPC1. To locate the isolation procedure go to the Isolation Procedures chapter in your host server Service Guide.

#### C1E82000

**Explanation:** Exit error: starting ExitError/Ipl transition file (primary)

**Response:** Perform isolation procedure FSPSPC1. To locate the isolation procedure go to the Isolation Procedures chapter in your host server Service Guide.

#### C1E820FF

**Explanation:** Exit error: completed ExitError/Ipl transition file (primary)

**Response:** Perform isolation procedure FSPSPC1. To locate the isolation procedure go to the Isolation Procedures chapter in your host server Service Guide.

#### C1E92000

**Explanation:** Extract exit error: starting ExtractExitError/ipl transition file (master)

# C1E920FF

**Explanation:** Extract exit error: completed ExtractExitError/ipl transition file (master)

# C1EA2000

**Explanation:** Extract exit error: starting ExtractExitError/Backup/ipl transition file (secondary)

### C1EA20FF

**Explanation:** Extract exit error: completed ExtractExitError/Backup/ipl transition file (secondary)

### C1F120FF

**Explanation:** Completed rebuild of hardware model.

**Response:** Perform isolation procedure FSPSPC1. To locate the isolation pro cedure go to the Isolation Procedures chapter in your host server Service Guide.

#### C1F22000

**Explanation:** Reset/reload: starting

Reset/Ipl-LimitedRuntime transition file (primary)

**Response:** Perform isolation procedure FSPSPC1. To locate the isolation procedure go to the Isolation Procedures chapter in your host server Service Guide.

#### C1F220FF

**Explanation:** Reset/reload: completed

Reset/Ipl-LimitedRuntime transition file (primary)

**Response:** Perform isolation procedure FSPSPC1. To locate the isolation procedure go to the Isolation Procedures chapter in your host server Service Guide.

#### C1F32000

**Explanation:** Reset/reload: starting Reset/Ipl-Runtime transition file (primary)

**Response:** Perform isolation procedure FSPSPC1. To locate the isolation procedure go to the Isolation Procedures chapter in your host server Service Guide.

#### C1F320FF

**Explanation:** Reset/reload: completed Reset/Ipl-Runtime transition file (primary)

**Response:** Perform isolation procedure FSPSPC1. To locate the isolation procedure go to the Isolation Procedures chapter in your host server Service Guide.

#### C1F42000

**Explanation:** Reset/reload: starting

Reset/Ipl-TerminationTransition transition file (master).

**Response:** Perform isolation procedure FSPSPC1. To locate the isolation procedure go to the Isolation Procedures chapter in your host server Service Guide.

#### C1F420FF

**Explanation:** Reset/reload: completed

Reset/Ipl-TerminationTransition transition file (master).

**Response:** Perform isolation procedure FSPSPC1. To locate the isolation procedure go to the Isolation Procedures chapter in your host server Service Guide.

# (C2xx) Virtual service processor progress codes

The C2xx progress codes indicate the progress of a partition IPL that is controlled by the virtual service processor.

# C2001000 • C2003115

The codes represent normal events which do not require any action to be taken. If a partition IPL stalls at a C2xxxxxx progress code, a problem has occurred. Collect all of the SRC words and contact your next level of support.

| C2001000                                                                      | C20021FF                                                         |
|-------------------------------------------------------------------------------|------------------------------------------------------------------|
| <b>Explanation:</b> Partition auto-IPL during a platform IPL                  | <b>Explanation:</b> SPCN rack power on phase complete            |
| C2001010                                                                      | C2002200                                                         |
| Explanation: IPL source                                                       | <b>Explanation:</b> Begin acquiring slot locks                   |
| C2001100                                                                      | C20022FF                                                         |
| <b>Explanation:</b> Adding partition resources to the secondary configuration | Explanation: End acquiring slot locks                            |
|                                                                               | C2002300                                                         |
| C20011FF  Explanation: Partition resources added successfully                 | Explanation: Begin acquiring VIO slot locks                      |
|                                                                               | C20023FF                                                         |
| C2001200  Explanation: Checking if IPL is allowed                             | Explanation: End acquiring VIO slot locks                        |
|                                                                               | C2002400                                                         |
| C20012FF Explanation: Partition IPL is allowed to proceed                     | Explanation: Begin powering on slots                             |
|                                                                               | C2002450                                                         |
| C2001300  Explanation: Initializing ISL roadmap                               | <b>Explanation:</b> Waiting for power on of slots to complete    |
| C20013FF                                                                      | C20024FF                                                         |
| Explanation: ISL roadmap initialized successfully                             | Explanation: End powering on slots                               |
| C2001400                                                                      | C2002500                                                         |
| <b>Explanation:</b> Initializing SP Communication Area #1                     | <b>Explanation:</b> Begin power on VIO slots                     |
| C2001410                                                                      | C20025FF                                                         |
| Explanation: Initializing IPL parameters                                      | <b>Explanation:</b> End powering on VIO slots                    |
| C20014FF                                                                      | C2003100                                                         |
| Explanation: IPL parameters initialized successfully                          | Explanation: Validating ISL command parameters                   |
| C2002100                                                                      | C2003111                                                         |
| Explanation: Power on SPCN racks                                              | <b>Explanation:</b> Waiting for Bus object to become operational |
| C2002110  Explanation: Issuing a rack power on command                        | C2003112  Explanation: Waiting for bus unit to become disabled   |
| C200211F                                                                      |                                                                  |
| Explanation: Rack power on command successful                                 | C2003115                                                         |

**Explanation:** Waiting for creation of bus object

C2003150

Explanation: Sending ISL command to bus unit

C20031FF

Explanation: Waiting for ISL command completion

C20032FF

Explanation: ISL command complete successfully

C2003300

**Explanation:** Start SoftPOR of a failed ISL slot

C2003350

Explanation: Waiting for SoftPOR of a failed ISL slot

C20033FF

Explanation: Finish SoftPOR of a failed ISL slot

C2004100

**Explanation:** Waiting for load source device to enlist

C2004130

Explanation: Waiting for retry. A valid load source

device was not found.

C2004200

Explanation: Load source device has enlisted

C2004300

Explanation: Preparing connection to load source

device

C20043FF

Explanation: Load source device is connected

C2005100

**Explanation:** Preparing to initiate MSD phase

C2005110

Explanation: Loading SID 82 from load source device

C2005115

**Explanation:** MSD Phase I

C2005120

**Explanation:** Writing processor registers into SID 82

C2005125

Explanation: MSD Phase II

C2005130

Explanation: Writing main store pages to the load

source device

C2005133

Explanation: Writing hardware page table to the load

source device

C2005135

**Explanation:** MSD Phase III

C2005140

**Explanation:** Storing (final) SID 82 back to the load

source device

C2005150

**Explanation:** Allocating the hardware page table

C20051FF

**Explanation:** MSD processing complete

C2005245

Explanation: Writing mainstore pages for MSD

C2006000

**Explanation:** Locating First LID information on the

load source

C2006005

**Explanation:** Clearing all partition main store

C2006010

**Explanation:** Locating Next LID information on the

load source

# C2006020 • C2008110

C2006020

**Explanation:** Verifying LID information

C2006030

**Explanation:** Priming LP Configuration LID

C2006040

Explanation: Preparing to initiate LID load from load

source

C2006050

Explanation: LP Configuration LID primed

successfully

C2006060

**Explanation:** Waiting for LID load to complete

C20060F0

**Explanation:** The license information document (LID) was read without the aid of a input output processor

(IOP).

C2006100

**Explanation:** LID load completed successfully

C2006200

Explanation: Loading raw kernel memory image

C20062FF

Explanation: Loading raw kernel memory image

completed successfully

C2007100

Explanation: Disconnecting from load source device

C2007103

Explanation: Removing load source device from LID

Manager object

C2007105

**Explanation:** Preparing to remove the load source IP

from the primary partition

C2007110

**Explanation:** Preparing to remove the load source IOP

from the primary partition

C2007120

**Explanation:** Non-load source IOP has been

successfully removed from the primary partition

C2007125

**Explanation:** Load source IOP has been successfully

removed from the primary partition

C2007130

Explanation: Calling fatal error on the Transport

Manager bus unit object

C20071FF

Explanation: Load source is successfully disconnected

C2008040

Explanation: Begin transfer slot locks to partition

C2008060

**Explanation:** End transfer slot locks to partition

C2008080

**Explanation:** Begin transfer VIO slot locks to partition

C20080A0

**Explanation:** End transfer VIO slot locks to partition

C20080FF

Explanation: Hypervisor low level session manager

object is ready

C2008100

**Explanation:** Initializing SP Communication Area #2

C2008104

**Explanation:** Loading data structures into main store

C2008110

Explanation: Initializing event paths

| C2008120 Explanation: Starting processors               | <b>Explanation:</b> Processors started successfully, now waiting to receive the continue acknowledgement from System Licensed Internal Code |
|---------------------------------------------------------|----------------------------------------------------------------------------------------------------|
| C2008130                                                | C2008200                                                                                                    |
| <b>Explanation:</b> Begin associate of system ports.    | <b>Explanation:</b> Continue acknowledgement received from System Licensed Internal Code                                                    |
| C2008138                                                |                                                                                                    |
| <b>Explanation:</b> Associating system ports to the RPA | C20082FF                                                                                                    |
| partition.                                              | <b>Explanation:</b> VSP IPL complete successfully                                                                                           |
| C200813F                                                | C200XXXX                                                                                                    |
| <b>Explanation:</b> End associate of system ports.      | <b>Explanation:</b> Any other Virtual Service Processor Progress Code not listed here.                                                      |
| C20081FF                                                |                                                                                                    |

# (C3xx, C5xx, C6xx) IPL status progress codes

A server that stalls during an initial program load (IPL) of the operating system indicates a problem with the operating system code or hardware configuration.

In this case, your only service action is to call your next level of support. If the problem is in the operating system code or hardware configuration, exchanging any hardware FRU will not fix the problem.

#### **Notes:**

- The following table contains the C3xxxxxx, C5xxxxxx, and C6xxxxxx IPL status progress codes. Some of these codes can appear on your control panel or management console display. Depending on the system activity and disk configuration the duration of time that each code is displayed can vary. Eventually the system will continue to the next progress code until the IPL status is complete, or if an error is detected an SRC other than a C3xxxxxx, C5xxxxxx, or C6xxxxxx will be displayed.
- There are instances when multiple tasks might be happening at the same time, so the progress code on the panel may not reflect the code module having problems.

The mode of the IPL (A, B, or D) determines, in part, which status SRCs are displayed. The different types of IPL use different progress codes, so you will not see all of the progress codes in the table below when you perform an IPL.

The list of IPL status progress codes uses the following format:

- The message number contains characters that represent a particular action your server performs during initialization of the supported operating system.
- The description identifies the action or procedure that produced the progress code.

| <b>Explanation:</b> IBM i IPL status SRC. LIC and hardware initialization.                  |
|---------------------------------------------------------------------------------------------|
|                                                                                             |
| C500C92B                                                                                    |
| <b>Explanation:</b> Waiting for console device - error condition only if console not found. |
| contained only in contained not retained.                                                   |
| C500C92F                                                                                    |
|                                                                                             |

# C500C930 • C500E208

**Explanation:** IBM i IPL status SRC. LIC and hardware initialization.

C500C930

**Explanation:** IBM i IPL status SRC. LIC and hardware initialization.

C500C935

**Explanation:** IBM i IPL status SRC. LIC and hardware initialization.

C500C936

**Explanation:** IBM i IPL status SRC. LIC and hardware initialization.

C500C93F

**Explanation:** IBM i IPL status SRC. LIC and hardware initialization.

C500C940

**Explanation:** IBM i IPL status SRC. LIC and hardware initialization.

C500C941

**Explanation:** IBM i IPL status SRC. LIC and hardware initialization.

C500C945

**Explanation:** IBM i IPL status SRC. LIC and hardware initialization.

C500C947

**Explanation:** IBM i IPL status SRC. LIC and hardware initialization.

C500C94F

**Explanation:** IBM i IPL status SRC. LIC and hardware initialization.

C500C950

**Explanation:** IBM i IPL status SRC. LIC and hardware initialization.

C500C95F

**Explanation:** IBM i IPL status SRC. LIC and hardware initialization.

C500C960

**Explanation:** IBM i IPL status SRC. LIC and hardware initialization.

C500C96F

**Explanation:** IBM i IPL status SRC. LIC and hardware initialization.

C500C970

**Explanation:** IBM i IPL status SRC. LIC and hardware initialization.

C500C980

**Explanation:** IBM i IPL status SRC. LIC and hardware initialization.

C500C981

**Explanation:** IBM i IPL status SRC. LIC and hardware initialization.

C500C999

**Explanation:** IBM i IPL status SRC. LIC and hardware initialization.

C500C9F0

**Explanation:** IBM i IPL status SRC. LIC and hardware initialization.

C500E200

**Explanation:** IBM i IPL status SRC. LIC and hardware initialization.

C500E201

**Explanation:** IBM i IPL status SRC. LIC and hardware initialization.

C500E204

**Explanation:** IBM i IPL status SRC. LIC and hardware initialization.

C500E208

**Explanation:** IBM i IPL status SRC. LIC and hardware initialization.

C500E210

**Explanation:** IBM i IPL status SRC. LIC and hardware initialization.

C500E218

**Explanation:** IBM i IPL status SRC. LIC and hardware initialization.

C500E220

**Explanation:** IBM i IPL status SRC. LIC and hardware initialization.

C500E228

**Explanation:** IBM i IPL status SRC. LIC and hardware initialization.

C500E238

**Explanation:** IBM i IPL status SRC. LIC and hardware initialization.

C500E240

**Explanation:** IBM i IPL status SRC. LIC and hardware initialization.

C500E248

**Explanation:** IBM i IPL status SRC. LIC and hardware initialization.

C500E250

**Explanation:** IBM i IPL status SRC. LIC and hardware initialization.

C500E258

**Explanation:** IBM i IPL status SRC. LIC and hardware initialization.

C500E260

**Explanation:** IBM i IPL status SRC. LIC and hardware initialization.

C500E268

**Explanation:** IBM i IPL status SRC. LIC and hardware initialization.

C500E270

**Explanation:** IBM i IPL status SRC. LIC and hardware initialization.

C500E278

**Explanation:** IBM i IPL status SRC. LIC and hardware initialization.

C500E280

**Explanation:** IBM i IPL status SRC. LIC and hardware initialization.

C500E288

**Explanation:** IBM i IPL status SRC. LIC and hardware initialization.

C500E28C

**Explanation:** IBM i IPL status SRC. LIC and hardware initialization.

C500E299

**Explanation:** IBM i IPL status SRC. LIC and hardware initialization.

C500E2D0

**Explanation:** IBM i IPL status SRC. LIC and hardware initialization.

C5YXXXXX

**Explanation:** Licensed Internal Code system hardware initialization.

C6001800

**Explanation:** Licensed Internal Code SPCN setup.

C6003900

**Explanation:** SP transfer control of Bus 1 (BCU Switch) to Licensed Internal Code is Complete and Licensed Internal Code Machine Facilities component is initialized. IPL of Bus 1 is in progress.

C6003910

**Explanation:** Licensed Internal Code has initiated PCI Bus Reset to all Bus 1 devices except the SP.

# C6003911 • C6004015

#### C6003911

**Explanation:** Licensed Internal Code has initiated self test of all Bus 1 devices except the SP.

#### C6003912

**Explanation:** Licensed Internal Code is initiating IPL of the Load Source IOP, waiting for the IOP to signal internal reset complete (Immediate Status Acknowledge Bit set to '1').

#### C6003913

**Explanation:** Licensed Internal Code is initializing the Load Source IOP messaging functions.

#### C6003914

**Explanation:** Licensed Internal Code has detected a Load Source IOP problem and is resetting the IOP, or the IOP has requested a reset after an internal Flash memory Licensed Internal Code update.

#### C6003915

**Explanation:** Licensed Internal Code has initiated the Load Source IOP self-load.

#### C6003916

**Explanation:** During self-load, the Load Source IOP signalled Licensed Internal Code that it is initiating an internal Flash Memory update or other critical function.

### C6003917

**Explanation:** The Load Source IOP has completed IPL of its operational load, Licensed Internal Code is waiting for the IOP to report its attached IO resources. This is the last progress code normally displayed regarding Load Source IPL.

#### C60039XX

**Explanation:** The typical sequence for an A/B mode IPL is 3900, 3910, 3911 (warm IPL only), 3912 (warm IPL only), 3913, 3915, 3917, and then other System Licensed Internal Code IPL progress codes. The others are seen when an IOP flash update occurs, usually on a D mode and possibly on a side (source) switch between A and B.

#### C6004001

Explanation: Static paging.

#### C6004002

**Explanation:** Start limited paging, call LID manager.

#### C6004003

**Explanation:** Initialize IPL/Termination (IT) data area / set up node address communication area (NACA) pointer.

#### C6004004

Explanation: Check and update MSD SID.

#### C6004005

**Explanation:** Initialize event management is executing.

#### C6004006

**Explanation:** IPL all buses.

#### C6004007

**Explanation:** Start SLID.

#### C6004008

**Explanation:** Initialize I/O service.

### C6004009

**Explanation:** Initialize I/O machine.

#### C6004010

Explanation: Initialization step.

### C6004011

**Explanation:** Initialize remote services.

# C6004012

**Explanation:** Initialize RMAC component data values.

# C6004013

**Explanation:** Initialize context management.

### C6004014

**Explanation:** Initialize RM (component) seize lock.

### C6004015

**Explanation:** Initialize MISR.

C6004016

Explanation: Set time of day.

C6004017

Explanation: Initialize RM (component) process

management.

C6004018

**Explanation:** Initialize error log.

C6004019

**Explanation:** Re-initialize the service processor.

C6004020

Explanation: Initialize machine services.

C6004021

**Explanation:** Initialize performance data collector.

C6004022

**Explanation:** Initialize event management.

C6004023

Explanation: Create MI boundary manager tasks.

C6004024

**Explanation:** Disable CPM.

C6004025

**Explanation:** Initializes battery test.

C6004026

**Explanation:** Hardware card checkout.

C6004027

Explanation: IBM i IPL status SRC. LIC and hardware

initialization.

C6004028

Explanation: Start DST.

C6004029

Explanation: Make IPL task not critical.

C6004030

**Explanation:** Free static storage.

C6004031

**Explanation:** Destroy IPL task, DST has been started.

C6004033

**Explanation:** Guest Partition Virtual I/O Initialization

Complete.

C6004050

**Explanation:** Storage management recovery is

executing.

C6004051

Explanation: Start LOG is executing.

C6004052

**Explanation:** Trace table initialization is executing.

C6004053

**Explanation:** Context rebuild is executing. Module

called: #RCRBCTX.

C6004054

**Explanation:** Start Product Activity Log and APPN is

executing.

C6004055

**Explanation:** Authority recovery is executing.

C6004056

**Explanation:** Journal recovery is executing.

C6004057

**Explanation:** Data base recovery is executing.

C6004058

**Explanation:** Journal synchronization is executing.

C6004059

**Explanation:** Commit recovery is executing.

# C6004060 • C60041F2

C6004060

**Explanation:** Data base initialization is executing.

C6004061

**Explanation:** Journal IPL clean up is executing.

C6004062

**Explanation:** Commit initialization is executing.

C6004064

Explanation: System Object Model (SOM) recovery is

executing.

C6004065

**Explanation:** Start operating system is executing.

C6004072

**Explanation:** Storage Management Recovery is

complete.

C6004073

**Explanation:** Queueing was notified that full paging is

available.

C6004074

**Explanation:** Breakpoint Manager initialization phase

2 complete.

C6004075

**Explanation:** Volume stats initialized.

C6004076

Explanation: Lid Manager was notified that full

paging is available.

C6004077

**Explanation:** Recovery directory structure created.

C6004078

Explanation: Link loader was notified that full paging

is available.

C6004079

**Explanation:** Clean up SLIC install structures.

C600407A

**Explanation:** Initialize database storage.

C600407B

**Explanation:** Initialize IFS storage.

C600407C

**Explanation:** HRI was notified that full paging is

available.

C600407D

Explanation: Authority was notified that full paging is

available.

C600407E

**Explanation:** Initialize I/O structures.

C600407F

**Explanation:** Initialize cryptography structures.

C6004100

**Explanation:** Searching for Load Source Candidate

(D-mode only).

C6004101

**Explanation:** Opening media-file to install Licensed Internal Code service displays with proper National

Language Version.

C6004102

**Explanation:** Loading and linking from media-file to install Licensed Internal Code service displays with

proper National Language Version.

C60041F0

**Explanation:** Removable Media IOPless LoadSource

Detected.

C60041F1

**Explanation:** Removable Media Load Source

Activation Status.

C60041F2

**Explanation:** Removable Media NFS Backed Load

Source mount of NFS Directory.

#### C60041F3

**Explanation:** Removable Media NFS Backed Load Source activation.

#### C60041F4

**Explanation:** Removable Media Load Source HWD enrolled with LID MGR.

#### C60041F5

**Explanation:** Error reported by removeable media load source.

#### C60041F6

**Explanation:** The load source media has reported into the Load Source ID Manager.

#### C6004201

Explanation: Storage management recovery.

#### C6004204

**Explanation:** Synchronization of mirrored MSD.

#### C6004205

**Explanation:** Synchronization of mirrored data (where xx is percent complete).

#### C6004240

Explanation: Reclaim main storage.

### C6004250

**Explanation:** Storage management subset directory recovery.

# C6004255

**Explanation:** Defragmentation utility.

#### C6004260

**Explanation:** Storage management directory recovery.

### C6004272

**Explanation:** ASP overflow recovery.

#### C6004275

**Explanation:** Moving data on Load Source to increase reserved area.

#### C6004300

**Explanation:** Static paging is available for the link/loader.

#### C6004301

**Explanation:** Applying temporary PTFs. If the IPL is terminated at this point, the Licensed Internal Code might need to be installed again.

#### C6004302

**Explanation:** Applying modules. If the IPL is terminated at this point, the Licensed Internal Code might need to be installed again.

#### C6004303

**Explanation:** Temporarily applied PTFs have reached the static paging phase.

### C6004304

**Explanation:** Delayed LID is being requested.

#### C6004305

**Explanation:** Delayed LID has loaded successfully.

#### C600432A

**Explanation:** Resolving references to run Mode A. The system can be safely terminated while this work is being done.

### C600432B

**Explanation:** Resolving references to run Mode B. The system may be safely terminated while this work is being done.

#### C6004330

**Explanation:** Full paging is available; workstation HRI processing.

### C6004331

Explanation: Freeing unused nucleus pages.

### C6004332

**Explanation:** Permanently applying PTFs. If the IPL is terminated at this point, the Licensed Internal Code might need to be installed again.

### C6004400 • C6004C57

C6004400

**Explanation:** Main Storage Dump Manager started (where xx is the number of minutes elapsed waiting for DASD to growt in

DASD to report in.

C6004401

**Explanation:** Some DASD failed to report in.

C6004402

**Explanation:** Storage Management Recovery started.

C6004403

**Explanation:** Storage Management Recovery ended.

C6004404

**Explanation:** Licensed Internal Code log started. If Auto Copy in progress, xx is the percent complete.

Module called: MsdStartSf.

C6004405

Explanation: Dump auto copy completed successfully.

Module called: MsdStartSf.

C6004406

**Explanation:** Shutdown/Programmed IPL started (MSD related). Module called: MsdStartSf, MsdInit.

C6004500

**Explanation:** Verifying network attributes.

C6004501

**Explanation:** Looking for the console.

C6004502

**Explanation:** Starting DST display task (SSP only).

C6004503

Explanation: Checking possible MRI on media (SSP

only).

C6004504

**Explanation:** Verifying system serial number.

C6004505

**Explanation:** Verifying system type.

C6004506

**Explanation:** Verifying system-unique ID.

C6004507

**Explanation:** Starting 'before DST' DASD checker.

C6004508

**Explanation:** Reading the console configuration from

disk or verifying that all disks have reported in.

C6004509

Explanation: Starting DASD migration function (only

if migrating).

C600450A

**Explanation:** Starting 'after DST' DASD checker.

C6004510

**Explanation:** IPL Service Function initiated.

C6004511

**Explanation:** IPL Service Function successfully started.

C6004A57

Explanation: Parallel database recovery and is at Pass

1.

C6004A60

**Explanation:** Parallel database initialization is at Pass

1.

C6004B57

**Explanation:** Parallel database recovery is at Pass 2.

C6004B60

**Explanation:** Parallel database initialization is at Pass

2.

C6004C57

**Explanation:** Parallel database recovery is at Pass 3.

#### C6004C60

**Explanation:** Parallel database initialization is at Pass 3

#### C6004F57

**Explanation:** The system is recovering all database objects. This step can take several hours.

#### C6004F60

**Explanation:** The system is examining all objects during database initialization.

#### C6xx1800

**Explanation:** Licensed Internal Code SPCN setup.

#### C6xx4205

**Explanation:** Synchronization of mirrored data (where xx is percent complete).

#### C6xx4400

**Explanation:** Main Storage Dump Manager started (where xx is the number of minutes elapsed waiting for DASD to report in.

#### C6xx4404

**Explanation:** Licensed Internal Code log started. If Auto Copy in progress, xx is the percent complete. Module called: MsdStartSf.

# (C7xx) Server firmware IPL status progress codes

A server that stalls during an initial program load (IPL) of the server firmware indicates a problem with the server firmware code.

Server firmware IPL status progress codes enable your service provider and next level of support to more easily identify the server firmware component causing the problem.

**Note:** If the problem is in the server firmware code, exchanging any hardware FRU will not fix the problem.

#### C7004091

**Explanation:** This is the final IPL status progress code to be displayed before the system reaches standby state. When standby is reached, C7004091 will no longer be displayed.

**Explanation:** If the system stalls during an initial program load (IPL) of the server firmware, a problem has occurred with the server firmware code. Exchanging any hardware FRU will not fix the problem.

**Problem determination:** Collect information on words 3 and 4 of the SRC, and call your next level of support.

#### C700XXXX

# (C9xx) IPL status progress codes

Learn about IPL status progress codes that have a format of C9xxxxxx.

As your server performs an IPL, the control panel displays progress codes that indicate the status of the IPL. Often, you can use these progress codes to help you perform problem analysis. The following list offers information on the IPL status progress codes that have a format of C9xxxxxx.

| C9002810                                              | C9002830                                |
|-------------------------------------------------------|-----------------------------------------|
| Explanation: Reclaim machine context.                 | Explanation: System value object.       |
| C9002820                                              |                                         |
| <b>Explanation:</b> Resolve system objects.           | <b>Explanation:</b> Prepare SPCF job.   |
| C9002825                                              | C90028C5                                |
| <b>Explanation:</b> Convert Work Control Block Table. | Explanation: Initialize system objects. |

# C9002910 • C9002AA1

C9002910

**Explanation:** Start system logging.

C9002920

Explanation: Library and object information repository

(OIR) cleanup.

C9002925

Explanation: Verify POSIX\*\* root directories.

C9002930

Explanation: Database cross-reference.

C9002940

**Explanation:** Console configuration.

C9002950

**Explanation:** Install complex objects.

C9002960

**Explanation:** Sign on processing.

C9002965

**Explanation:** Software Management Services (SMS)

initialization.

C9002967

**Explanation:** Applying PTFs.

C9002968

Explanation: IPL options.

C9002970

Explanation: Database recovery part 1, journal

recovery part 1.

C9002973

**Explanation:** This recovery step attempts to perform any needed recovery for database files that were being changed, created or deleted when an abnormal system

end occurred.

C9002976

**Explanation:** This recovery step verifies the object recovery list performs any needed recovery for journals and journal receivers.

C9002978

**Explanation:** This progress code displays after progress codes C9002A70 through C9002976 have been

completed.

C9002980

**Explanation:** Storage requirements.

C9002990

**Explanation:** Performance adjustments.

C90029A0

**Explanation:** System control block.

C90029B0

**Explanation:** Spool initialization.

C90029C0

**Explanation:** Work control block table.

C9002A80

**Explanation:** Before starting system jobs.

C9002A85

**Explanation:** Bringing up POSIX SAG.

C9002A87

**Explanation:** POSIX SAG restart and signals

initialization.

C9002A90

Explanation: Starting system jobs.

C9002A95

**Explanation:** Abnormal Work Control Block Table

cleanup.

C9002AA0

**Explanation:** Damage notification.

C9002AA1

**Explanation:** This recovery step either rolls back or completes certain uncompleted database operations that

were run under commitment control.

### C9002AA2

**Explanation:** This recovery completes certain journal operations that were in progress when the system ended processing.

#### C9002AA3

**Explanation:** This recovery sends messages to QHST for database files that may have been damaged by a system end.

#### C9002AA4

**Explanation:** This progress code displays after progress codes C9002AA0 - C9002AA3 have been completed.

#### C9002AA5

**Explanation:** Integrated File System/New File System (NFS) directory recovery.

### C9002AAA

**Explanation:** IPL status SRC for spool initialization part 2.

#### C9002AAC

**Explanation:** Integrated File System conversion.

### C9002AB0

**Explanation:** Database recovery part 2.

# C9002AC0

**Explanation:** Document Library Object (DLO)

recovery.

### C9002B10

**Explanation:** Establish event monitors.

### C9002B30

Explanation: QLUS job.

# C9002B40

**Explanation:** Device configuration.

# C9002C10

**Explanation:** After system arbiter.

#### C9002C20

Explanation: SNADS recovery.

#### C9002C25

Explanation: ZMF component (Mail Enablement

(OeDS) Framework) recovery.

### C9002C40

**Explanation:** Work Control Block Table cleanup.

### C9002CF0

Explanation: Reclaim storage.

### C9002F00

**Explanation:** IPL complete.

# (CAxx) Partition firmware progress codes

Partition firmware progress codes offer information about the progress of partition firmware as it is initializing.

In some cases, a server might hang (or stall) at one of these progress codes without displaying an 8-character system reference code (SRC). Only during such a hang condition should you take any service action related to the progress code.

Note: If the control panel displays more than eight characters, use only the first eight characters to find the error in the list. Characters that display after the first eight represent a location code that assists you in diagnosing the problem.

### CA000000

**Explanation:** Process control now owned by partition

Response: No repair action steps prior to working the failing item list.

Problem determination: No additional problem determination.

# Failing Item:

FWFLASH

#### CA000020

**Explanation:** Checking the firmware levels

**Response:** No repair action steps prior to working the failing item list.

**Problem determination:** No additional problem determination.

#### Failing Item:

FWFLASH

#### CA000030

**Explanation:** Attempting to establish a communication link by using lpevents

**Response:** No repair action steps prior to working the failing item list.

Problem determination: No additional problem determination.

#### Failing Item:

FWFLASH

### CA000032

**Explanation:** Attempting to register lpevent queues

Response: No repair action steps prior to working the failing item list.

**Problem determination:** No additional problem determination.

Failing Item:

FWFLASH

#### CA000034

**Explanation:** Attempting to exchange cap and allocate lpevents

**Response:** No repair action steps prior to working the failing item list.

**Problem determination:** No additional problem determination.

### Failing Item:

FWFLASH

#### CA000038

**Explanation:** Attempting to exchange virtual continue

**Response:** No repair action steps prior to working the failing item list.

**Problem determination:** No additional problem determination.

### Failing Item:

FWFLASH

### CA000040

**Explanation:** Attempting to obtain RTAS code lid

**Response:** No repair action steps prior to working the failing item list.

**Problem determination:** No additional problem determination.

#### Failing Item:

FWFLASH

### CA000050

**Explanation:** Attempting to load RTAS firmware

**Response:** No repair action steps prior to working the failing item list.

**Problem determination:** No additional problem determination.

### Failing Item:

FWFLASH

#### CA000060

**Explanation:** Attempting to obtain open firmware details

**Response:** No repair action steps prior to working the failing item list.

**Problem determination:** No additional problem determination.

### Failing Item:

FWFLASH

#### CA000070

Explanation: Attempting to load open firmware

**Response:** No repair action steps prior to working the failing item list.

**Problem determination:** No additional problem determination.

### Failing Item:

FWFLASH

### CA000080

**Explanation:** Preparing to start open firmware

**Response:** No repair action steps prior to working the failing item list.

**Problem determination:** No additional problem determination.

### Failing Item:

FWFLASH

### CA000090

**Explanation:** Open firmware package corrupted (phase 1).

**Response:** No repair action steps prior to working the failing item list.

**Problem determination:** No additional problem determination.

### Failing Item:

FWFLASH

### CA000091

**Explanation:** Attempting to load open firmware

**Response:** No repair action steps prior to working the failing item list.

**Problem determination:** No additional problem determination.

### Failing Item:

FWFLASH

#### CA0000A0

**Explanation:** Open firmware package corrupted (phase 2)

**Response:** No repair action steps prior to working the failing item list.

**Problem determination:** No additional problem determination.

### Failing Item:

FWFLASH

#### CA0000A1

**Explanation:** Unable to allocate memory for Memory Police Log.

**Response:** No repair action steps prior to working the failing item list.

#### Problem determination:

- Collect a Partition Resource Dump.
- Check for and apply any System Firmware update.
- · Contact your next level of support for assistance.

# CA00D001

**Explanation:** PCI probe completed, create PCI bridge interrupt routing properties

**Response:** No repair action steps prior to working the failing item list.

**Problem determination:** No additional problem determination.

### Failing Item:

FWFLASH

### CA00D002

**Explanation:** PCI adapter nvram hint created; system is rebooting

**Response:** No repair action steps prior to working the failing item list.

**Problem determination:** No additional problem determination.

# CA00D003 • CA00D020

### Failing Item:

FWFLASH

#### CA00D003

**Explanation:** PCI probing complete

Response: No repair action steps prior to working the

failing item list.

Problem determination: No additional problem

determination.

# Failing Item:

FWPCI5

#### CA00D004

Explanation: Start of install-console, loading GUI

package

Response: No repair action steps prior to working the

failing item list.

Problem determination: No additional problem

determination.

### Failing Item:

FWFLASH

### CA00D008

Explanation: Initialize console and flush queues

**Response:** No repair action steps prior to working the

failing item list.

Problem determination: No additional problem

determination.

# Failing Item:

FWFLASH

# CA00D00C

**Explanation:** The partition firmware is about to search for an NVRAM script.

**Response:** No repair action steps prior to working the

failing item list.

Problem determination: No additional problem

determination.

## Failing Item:

NEXTLVL

# CA00D00D

Explanation: Evaluating NVRAM script.

Response: No repair action steps prior to working the

failing item list.

Problem determination: No additional problem

determination.

Power Systems: Progress codes

### Failing Item:

FWFLASH

#### CA00D010

**Explanation:** First pass open firmware initialization complete; establish parameters for restart

**Response:** No repair action steps prior to working the failing item list.

**Problem determination:** No additional problem

determination.

### Failing Item:

FWFLASH

#### CA00D011

**Explanation:** First pass open firmware initialization complete; control returned to initialization firmware

**Response:** No repair action steps prior to working the failing item list.

**Problem determination:** No additional problem determination.

### Failing Item:

FWFLASH

### CA00D012

**Explanation:** Second pass open firmware initialization complete; control returned to initialization firmware

**Response:** No repair action steps prior to working the failing item list.

**Problem determination:** No additional problem determination.

### Failing Item:

FWFLASH

### CA00D013

**Explanation:** Run-time open firmware initialization complete; control returned to initialization firmware

**Response:** No repair action steps prior to working the failing item list.

**Problem determination:** No additional problem determination.

### Failing Item:

FWFLASH

### CA00D020

**Explanation:** The partition firmware is about to download and run the SLIC loader

**Response:** No repair action steps prior to working the failing item list.

**Problem determination:** No additional problem determination.

Failing Item:

FWFLASH

### CA00D021

**Explanation:** The partition firmware is about to download and run the I/O reporter to collect VPD

**Response:** No repair action steps prior to working the failing item list.

**Problem determination:** No additional problem determination.

# Failing Item:

FWFLASH

#### CA00E101

**Explanation:** Create RTAS node

**Response:** No repair action steps prior to working the failing item list.

Problem determination: No additional problem

determination.

### Failing Item:

FWFLASH

### CA00E102

**Explanation:** Load/initialize RTAS

**Response:** No repair action steps prior to working the failing item list.

**Problem determination:** No additional problem determination.

# Failing Item:

FWFLASH

#### CA00E105

**Explanation:** Transfer control to the operating system (normal boot)

**Response:** No repair action steps prior to working the failing item list.

**Problem determination:** No additional problem determination.

#### CA00E10A

**Explanation:** Load RTAS device tree

**Response:** No repair action steps prior to working the failing item list.

**Problem determination:** No additional problem determination.

### Failing Item:

FWFLASH

### CA00E10B

**Explanation:** Set RTAS device properties

**Response:** No repair action steps prior to working the failing item list.

**Problem determination:** No additional problem determination.

# Failing Item:

FWFLASH

### CA00E110

**Explanation:** Create the kdump properties

**Response:** No repair action steps prior to working the failing item list.

**Problem determination:** No additional problem

determination.

Failing Item:FWFLASH

# CA00E130

**Explanation:** Build device tree

**Response:** No repair action steps prior to working the failing item list.

**Problem determination:** No additional problem determination.

# Failing Item:

FWFLASH

### CA00E131

**Explanation:** Create the root node properties

**Response:** No repair action steps prior to working the failing item list.

**Problem determination:** No additional problem determination.

# Failing Item:

• FWFLASH

### CA00E134

**Explanation:** Create memory node

**Response:** No repair action steps prior to working the failing item list.

# CA00E136 • CA00E14C

**Problem determination:** No additional problem

determination.

Failing Item:FWFLASH

CA00E136

**Explanation:** Create BSR node

Response: No repair action steps prior to working the

failing item list.

Problem determination: No additional problem

determination.

Failing Item:

FWFLASH

CA00E138

**Explanation:** Create options node

**Response:** No repair action steps prior to working the

failing item list.

**Problem determination:** No additional problem

determination.

Failing Item:FWFLASH

CA00E139

Explanation: Create aliases node and system aliases

Response: No repair action steps prior to working the

failing item list.

Problem determination: No additional problem

determination.

Failing Item:

FWFLASH

CA00E13A

**Explanation:** Create packages node

Response: No repair action steps prior to working the

failing item list.

Problem determination: No additional problem

determination.

Failing Item:

FWFLASH

CA00E140

**Explanation:** Loading the operating system

**Response:** No repair action steps prior to working the

failing item list.

**Problem determination:** No additional problem determination.

CA00E141

**Explanation:** Synchronize the operating system bootlist to the management module bootlist

Response: No repair action steps prior to working the

failing item list.

Problem determination: No additional problem

determination.

Failing Item:

FWFLASH

CA00E142

**Explanation:** Management module bootlist is being set

from the operating system boot list

Response: No repair action steps prior to working the

failing item list.

Problem determination: No additional problem

determination.

Failing Item:

FWFLASH

CA00E143

**Explanation:** Operating system bootlist is being set

from the management module bootlist

Response: No repair action steps prior to working the

failing item list.

Problem determination: No additional problem

determination.

Failing Item:

FWFLASH

CA00E149

**Explanation:** Create boot mgr node

**Response:** No repair action steps prior to working the

failing item list.

Problem determination: No additional problem

determination.

Failing Item:

FWFLASH

CA00E14C

Explanation: Create terminal emulator node

**Response:** No repair action steps prior to working the

failing item list.

**Problem determination:** No additional problem

determination.

Failing Item:FWFLASH

CA00E14D

Explanation: Load boot image

**Response:** No repair action steps prior to working the

failing item list.

Problem determination: No additional problem

determination.

CA00E150

**Explanation:** Create host (primary) PCI controller

node

**Response:** No repair action steps prior to working the

failing item list.

Problem determination: No additional problem

determination.

Failing Item:

FWFLASH

CA00E151

Explanation: Probing PCI bus

Response: No repair action steps prior to working the

failing item list.

Problem determination: No additional problem

determination.

Failing Item:

FWPCI5

CA00E152

Explanation: Probing for adapter FCODE; evaluate if

present

**Response:** No repair action steps prior to working the

failing item list.

Problem determination: No additional problem

determination.

Failing Item:

• FWPCI5

CA00E153

Explanation: End adapter FCODE probing and

evaluation

Response: No repair action steps prior to working the

failing item list.

**Problem determination:** No additional problem

determination.

Failing Item:FWPCI5

CA00E155

**Explanation:** Probing PCI bridge secondary bus

Response: No repair action steps prior to working the

failing item list.

Problem determination: No additional problem

determination.

CA00E156

**Explanation:** Create plug-in PCI bridge node

Response: No repair action steps prior to working the

failing item list.

Problem determination: No additional problem

determination.

Failing Item:

• FWPCI5

CA00E157

**Explanation:** Probe for virtual function (VF) Fcode;

evaluate if present

Response: No repair action steps prior to working the

failing item list.

Problem determination: No additional problem

determination.

Failing Item:

• FWPCI5

CA00E158

Explanation: End probing for, and evaluation of, for

virtual function (VF) Fcode

**Response:** No repair action steps prior to working the

failing item list.

Problem determination: No additional problem

determination.

Failing Item:

FWPCI5

CA00E15B

Explanation: Transfer control to Operating System

(service mode boot)

**Response:** No repair action steps prior to working the

failing item list.

# CA00E15F • CA00E198

**Problem determination:** No additional problem determination.

CA00E15F

**Explanation:** Adapter VPD evaluation

Response: No repair action steps prior to working the

failing item list.

Problem determination: No additional problem

determination.

Failing Item:

• FWPCI5

CA00E170

**Explanation:** Start of PCI BUS probe

Response: No repair action steps prior to working the

failing item list.

Problem determination: No additional problem

determination.

Failing Item:

• FWPCI5

CA00E172

**Explanation:** First pass PCI device probe

Response: No repair action steps prior to working the

failing item list.

Problem determination: No additional problem

determination.

Failing Item:

• FWPCI5

CA00E174

**Explanation:** Establishing host connection

Response: No repair action steps prior to working the

failing item list.

Problem determination: No additional problem

determination.

Failing Item:

FWHOST

CA00E175

**Explanation:** BootP request

Response: No repair action steps prior to working the

failing item list.

**Problem determination:** No additional problem

determination.

Failing Item:

FWHOST

CA00E176

**Explanation:** TFTP file transfer

Response: No repair action steps prior to working the

failing item list.

Problem determination: No additional problem

determination.

CA00E177

Explanation: Transfer failure due to TFTP error

condtion

Response: No repair action steps prior to working the

failing item list.

Problem determination: No additional problem

determination.

CA00E178

**Explanation:** Initiating TFTP file transfer

**Response:** No repair action steps prior to working the

failing item list.

**Problem determination:** No additional problem

determination.

CA00E179

**Explanation:** Closing BOOTP

Response: No repair action steps prior to working the

failing item list.

Problem determination: No additional problem

determination.

CA00E17B

Explanation: Processor clock speed measurement

Response: No repair action steps prior to working the

failing item list.

Problem determination: No additional problem

determination.

Failing Item:

NEXTLVL

CA00E198

**Explanation:** Rebooting partition to enact changes

specified in ibm,client-archtiecture-support.

Response: No repair action steps prior to working the

failing item list.

Problem determination: No additional problem

determination.

#### CA00E199

**Explanation:** The partition is rebooting to enact changes that were specified the ELF header of the boot image.

**Response:** No repair action steps prior to working the failing item list.

**Problem determination:** No additional problem determination.

### CA00E19A

**Explanation:** NVRAM auto-boot? variable not found - assume FALSE

**Response:** No repair action steps prior to working the failing item list.

**Problem determination:** No additional problem determination.

## Failing Item:

FWFLASH

#### CA00E19B

**Explanation:** NVRAM menu? variable not found - assume FALSE

**Response:** No repair action steps prior to working the failing item list.

**Problem determination:** No additional problem determination.

### Failing Item:

FWFLASH

### CA00E19D

**Explanation:** Create NVRAM node

**Response:** No repair action steps prior to working the failing item list.

**Problem determination:** No additional problem determination.

### Failing Item:

FWFLASH

#### CA00E19E

**Explanation:** Real-time clock (RTC) initialization

**Response:** No repair action steps prior to working the failing item list.

**Problem determination:** No additional problem determination.

# Failing Item:

FWFLASH

#### CA00E1A0

**Explanation:** User requested boot to SMS menus by using keyboard entry

**Response:** No repair action steps prior to working the failing item list.

**Problem determination:** No additional problem determination.

### Failing Item:

FWFLASH

#### CA00E1A1

**Explanation:** User requested boot to open firmware prompt by using keyboard entry

**Response:** No repair action steps prior to working the failing item list.

**Problem determination:** No additional problem determination.

### Failing Item:

FWFLASH

#### CA00E1A2

**Explanation:** User requested boot using default service mode boot list by using keyboard entry

**Response:** No repair action steps prior to working the failing item list.

**Problem determination:** No additional problem determination.

# Failing Item:

FWFLASH

#### CA00E1A3

**Explanation:** User requested boot using customized service mode boot list by using keyboard entry

**Response:** No repair action steps prior to working the failing item list.

**Problem determination:** No additional problem determination.

#### Failing Item:

FWFLASH

### CA00E1A4

**Explanation:** User requested boot to SMS menus by using the Hardware Management Console or a service processor command

**Response:** No repair action steps prior to working the failing item list.

# **CA00E1A5 • CA00E1AF**

**Problem determination:** No additional problem determination.

# Failing Item:

FWFLASH

#### CA00E1A5

**Explanation:** User requested boot to open firmware prompt by using the HMC or a service processor command

**Response:** No repair action steps prior to working the failing item list.

**Problem determination:** No additional problem determination.

### Failing Item:

FWFLASH

#### CA00E1A6

**Explanation:** User requested boot using default service mode boot list by using the HMC or a service processor command

**Response:** No repair action steps prior to working the failing item list.

**Problem determination:** No additional problem determination.

### Failing Item:

FWFLASH

#### CA00E1A7

**Explanation:** User requested boot using customized service mode boot list by using the HMC or a service processor command.

**Response:** No repair action steps prior to working the failing item list.

**Problem determination:** No additional problem determination.

# Failing Item:

FWFLASH

### CA00E1AA

**Explanation:** System boot check for NVRAM Settings

**Response:** No repair action steps prior to working the failing item list.

**Problem determination:** No additional problem determination.

### Failing Item:

FWFLASH

#### CA00E1AB

**Explanation:** System booting using the default service mode boot list

**Response:** No repair action steps prior to working the failing item list.

**Problem determination:** No additional problem determination.

### Failing Item:

FWFLASH

#### CA00E1AC

**Explanation:** System booting using the customized service mode boot list

**Response:** No repair action steps prior to working the failing item list.

**Problem determination:** No additional problem determination.

# Failing Item:

FWFLASH

#### CA00E1AD

**Explanation:** System booting to the operating system

**Response:** No repair action steps prior to working the failing item list.

**Problem determination:** No additional problem determination.

#### Failing Item:

FWFLASH

# CA00E1AE

**Explanation:** System booted to SMS multiboot menu by using NVRAM settings

**Response:** No repair action steps prior to working the failing item list.

**Problem determination:** No additional problem determination.

### Failing Item:

FWMBOOT

### CA00E1AF

**Explanation:** System booted to SMS utilities menu by using NVRAM settings

**Response:** No repair action steps prior to working the failing item list.

**Problem determination:** No additional problem determination.

#### Failing Item:

FWFLASH

#### CA00E1B0

**Explanation:** Process HMC-specified boot device specifier

**Response:** No repair action steps prior to working the failing item list.

**Problem determination:** No additional problem

determination.

# Failing Item:

FWFLASH

#### **CA00E1B1**

**Explanation:** System booting with HMC or hosting-partition directed boot-device repair

**Response:** No repair action steps prior to working the failing item list.

**Problem determination:** No additional problem determination.

# Failing Item:

FWFLASH

### CA00E1B2

Explanation: XOFF received, waiting for XON

**Response:** No repair action steps prior to working the failing item list.

**Problem determination:** No additional problem determination.

#### Failing Item:

FWVTHMC

# CA00E1B3

Explanation: XON received

**Response:** No repair action steps prior to working the failing item list.

**Problem determination:** No additional problem determination.

# Failing Item:

• FWPCI5

#### CA00E1B4

**Explanation:** HMC or hosting-partition directed boot-string did not load an operating system repair

**Response:** No repair action steps prior to working the failing item list.

**Problem determination:** No additional problem determination.

### Failing Item:

NEXTLVL

#### **CA00E1B5**

**Explanation:** Checking for iSCSI disk aliases

**Response:** No repair action steps prior to working the failing item list.

**Problem determination:** No additional problem determination.

# Failing Item:

• FWPCI5

#### CA00E1D3

**Explanation:** Create SCSI block device node (SD)

**Response:** No repair action steps prior to working the failing item list.

**Problem determination:** No additional problem determination.

# Failing Item:

• FWPCI5

### CA00E1D4

Explanation: Create SCSI byte device node (ST)

**Response:** No repair action steps prior to working the failing item list.

**Problem determination:** No additional problem determination.

#### Failing Item:

• FWPCI5

#### CA00E1DC

**Explanation:** On a Linux or AIX system or partition, the partition firmware (the System Management Services, or SMS) is waiting for a firmware console to be selected. If the system is managed by a management console, open a VTERM and select it as the console. If the system is not managed by a management console, insure that a console is attached, then select that console when prompted.

**Response:** No repair action steps prior to working the failing item list.

**Problem determination:** No additional problem determination.

# Failing Item:

• FWCONS

# CA00E1F0 • CA00E1FE

#### CA00E1F0

**Explanation:** Start out-of-box experience

**Response:** No repair action steps prior to working the

failing item list.

Problem determination: No additional problem

determination.

# Failing Item:

FWFLASH

#### CA00E1F1

Explanation: Start selftest sequence on one or more

devices

Response: No repair action steps prior to working the

failing item list.

**Problem determination:** No additional problem

determination.

# Failing Item:

FWFLASH

#### CA00E1F5

**Explanation:** Build boot device list

Response: No repair action steps prior to working the

failing item list.

Problem determination: No additional problem

determination.

#### CA00E1F6

Explanation: Determine boot device sequence

Response: No repair action steps prior to working the

failing item list.

Problem determination: No additional problem

determination.

# Failing Item:

FWFLASH

### CA00E1F7

Explanation: Boot invalid or stopped

Response: No repair action steps prior to working the

failing item list.

Problem determination: No additional problem

determination.

#### CA00E1F8

**Explanation:** Build boot device list for SCSI adapters (displays the location code of the SCSI adapter being scanned)

**Response:** No repair action steps prior to working the failing item list.

**Problem determination:** No additional problem determination.

# Failing Item:

• FWPCI5

#### CA00E1F9

**Explanation:** Build boot device list for Fibre Channel adapters (displays the location of the SAN adapter being scanned)

**Response:** No repair action steps prior to working the failing item list.

**Problem determination:** No additional problem determination.

#### Failing Item:

• FWPCI5

#### CA00E1FA

**Explanation:** Building device list for SCSI adapters (displays the device ID and device LUN of the devices being scanned)

**Response:** No repair action steps prior to working the failing item list.

**Problem determination:** No additional problem determination.

### Failing Item:

• FWPCI5

#### CA00E1FB

Explanation: Scan SCSI bus for attached devices

**Response:** No repair action steps prior to working the failing item list.

**Problem determination:** No additional problem determination.

# Failing Item:

FWSCSIH

### CA00E1FE

**Explanation:** Building device list for Fibre Channel (SAN) adapters (displays the WWPN of the fibre-channel adapter being scanned)

**Response:** No repair action steps prior to working the failing item list.

**Problem determination:** No additional problem determination.

#### CA00E1FF

**Explanation:** Build device list for Fibre Channel (SAN) adapters (displays the LUN for each device being scanned)

**Response:** No repair action steps prior to working the failing item list.

**Problem determination:** No additional problem determination.

#### CA00E440

**Explanation:** Validate NVRAM, initialize partitions as needed

**Response:** No repair action steps prior to working the failing item list.

**Problem determination:** No additional problem determination.

# Failing Item:

FWFLASH

#### CA00E441

**Explanation:** Generate /options node NVRAM configuration variable properties

**Response:** No repair action steps prior to working the failing item list.

**Problem determination:** No additional problem determination.

## Failing Item:

FWFLASH

# CA00E442

**Explanation:** Validate NVRAM partitions

**Response:** No repair action steps prior to working the failing item list.

**Problem determination:** No additional problem determination.

### Failing Item:

FWFLASH

#### CA00E443

**Explanation:** Generate NVRAM configuration variable dictionary words

**Response:** No repair action steps prior to working the failing item list.

**Problem determination:** No additional problem determination.

### Failing Item:

FWFLASH

#### CA00E444

Explanation: NVRAM size is less than 8K bytes

**Response:** No repair action steps prior to working the failing item list.

**Problem determination:** No additional problem

determination.

Failing Item:

FWFLASH

## CA00E701

**Explanation:** Create memory VPD

**Response:** No repair action steps prior to working the failing item list.

**Problem determination:** No additional problem determination.

# Failing Item:

FWFLASH

#### CA00E800

**Explanation:** Initialize gdata for the control (operator) panel

**Response:** No repair action steps prior to working the failing item list.

**Problem determination:** No additional problem determination.

## Failing Item:

• FWFLASH

#### CA00E830

Explanation: Initializing event scan

**Response:** No repair action steps prior to working the failing item list.

**Problem determination:** No additional problem determination.

# Failing Item:

FWFLASH

### CA00E840

**Explanation:** Initializing hot plug

**Response:** No repair action steps prior to working the failing item list.

**Problem determination:** No additional problem determination.

#### Failing Item:

FWFLASH

# CA00E843 • CA00E880

CA00E843

**Explanation:** Initializing interface/aix access

**Response:** No repair action steps prior to working the

failing item list.

**Problem determination:** No additional problem

determination. Failing Item:

FWFLASH

CA00E850

Explanation: Initializing dynamic reconfiguration

**Response:** No repair action steps prior to working the

failing item list.

**Problem determination:** No additional problem

determination.

Failing Item:

FWFLASH

CA00E860

**Explanation:** Initializing sensors

**Response:** No repair action steps prior to working the

failing item list.

Problem determination: No additional problem

determination.

Failing Item:

FWFLASH

CA00E865

**Explanation:** Initializing VPD

**Response:** No repair action steps prior to working the

failing item list.

**Problem determination:** No additional problem

determination.

Failing Item: FWFLASH

CA00E870

Explanation: Initializing pfds memory manager

**Response:** No repair action steps prior to working the

failing item list.

Problem determination: No additional problem

determination.

Failing Item:

FWFLASH

CA00E875

**Explanation:** Initializing rtas\_last\_error

**Response:** No repair action steps prior to working the

failing item list.

**Problem determination:** No additional problem

determination.

Failing Item:

FWFLASH

CA00E876

Explanation: Initializing rtas\_error\_inject

**Response:** No repair action steps prior to working the

failing item list.

**Problem determination:** No additional problem

determination.

Failing Item:

FWFLASH

CA00E877

**Explanation:** Initialize dump interface

**Response:** No repair action steps prior to working the

failing item list.

**Problem determination:** No additional problem

determination.

Failing Item:

FWFLASH

CA00E879

**Explanation:** Initialize the platform-assisted kdump

interface

**Response:** No repair action steps prior to working the

failing item list.

**Problem determination:** No additional problem

determination.

Failing Item:

FWFLASH

CA00E880

**Explanation:** Send firmware version data to the

hypervisor

**Response:** No repair action steps prior to working the

failing item list.

Problem determination: No additional problem

determination.

Failing Item:

FWFLASH

CA00E885

Explanation: Initializing set-power-level

**Response:** No repair action steps prior to working the

failing item list.

Problem determination: No additional problem

determination.

**Failing Item:**• FWFLASH

CA00E886

Explanation: Initializing exit2c

Response: No repair action steps prior to working the

failing item list.

Problem determination: No additional problem

determination.

Failing Item:

FWFLASH

CA00E887

Explanation: Initialize gdata for activate\_firmare

**Response:** No repair action steps prior to working the

failing item list.

Problem determination: No additional problem

determination.

Failing Item:

FWFLASH

CA00E890

Explanation: Starting to initialize open firmware

**Response:** No repair action steps prior to working the

failing item list.

Problem determination: No additional problem

determination.

Failing Item:

FWFLASH

CA00E891

Explanation: Finished initializing open firmware

Response: No repair action steps prior to working the

failing item list.

Problem determination: No additional problem

determination.

Failing Item:

FWFLASH

CA00E8A0

Explanation: Initializing the pinned page manager

**Response:** No repair action steps prior to working the

failing item list.

**Problem determination:** No additional problem

determination.

Failing Item:

• FWFLASH

CA060203

Explanation: An alias was modified or created

Response: No repair action steps prior to working the

failing item list.

**Problem determination:** No additional problem

determination.

Failing Item:

FWFLASH

CA060400

**Explanation:** Boot list changed to network interface

with specified MAC address.

**Response:** No repair action steps prior to working the

failing item list.

Problem determination:

• Check for and apply any system firmware update.

Contact your next level of support for assistance.

CA060401

Explanation: Boot list "network-all" override specified.

Response: No repair action steps prior to working the

failing item list.

Problem determination:

Check for and apply any system firmware update.

· Contact your next level of support for assistance.

CA060410

**Explanation:** Begin Advanced Bootlist Management

processing.

**Response:** No repair action steps prior to working the

failing item list.

Problem determination:

· Check for and apply any system firmware update.

• Contact your next level of support for assistance.

#### CA060411

**Explanation:** No-default mode boot requested. If boot-device list is empty, a default list will not be created.

**Response:** No repair action steps prior to working the failing item list.

#### Problem determination:

- Check for and apply any system firmware update.
- · Contact your next level of support for assistance.

#### CA060412

**Explanation:** System booting to SMS Menus via request to override creation of default boot device list.

**Response:** No repair action steps prior to working the failing item list.

#### Problem determination:

- · Check for and apply any system firmware update.
- Contact your next level of support for assistance.

#### CA060414

**Explanation:** Processing source= bootlist management request.

**Response:** No repair action steps prior to working the failing item list.

#### Problem determination:

- · Check for and apply any system firmware update.
- Contact your next level of support for assistance.

#### CA060415

**Explanation:** Processing shadow= bootlist management request.

**Response:** No repair action steps prior to working the failing item list.

# Problem determination:

- · Check for and apply any system firmware update.
- · Contact your next level of support for assistance.

# CA15D00F

**Explanation:** DMA read length workaround employed.

**Response:** No action needed.

#### CA160100

**Explanation:** Enumerating USB devices.

**Response:** No repair action steps prior to working the failing item list.

**Problem determination:** Check for system firmware update.

#### **CA26FFFF**

**Explanation:** An extended amount of time was required while waiting for lpevent to complete.

**Response:** No repair action steps prior to working the failing item list.

**Problem determination:** No additional problem determination.

# Failing Item:

FWFLASH

#### **CA26TTSS**

**Explanation:** Waiting for lpevent of type tt and subtype ss

**Response:** No repair action steps prior to working the failing item list.

**Problem determination:** No additional problem determination.

#### Failing Item:

FWFLASH

#### CA279001

**Explanation:** The firmware update image contains an update module that is not present in the current image.

**Response:** No repair action steps prior to working the failing item list.

**Problem determination:** No additional problem determination.

#### CA2799FD

**Explanation:** The service processor is receiving a server firmware update module

**Response:** No repair action steps prior to working the failing item list.

**Problem determination:** No additional problem determination.

#### CA2799FF

**Explanation:** The service processor is writing a server firmware update module.

**Response:** No repair action steps prior to working the failing item list.

**Problem determination:** No additional problem determination.

#### CA330005

**Explanation:** Unable to repair Memory Chain Corruption.

**Response:** No repair action steps prior to working the failing item list.

#### Problem determination:

- · Collect a Partition Resource Dump
- · Check for and apply any System Firmware update
- · Contact your next level of support for assistance.

#### CA340000

**Explanation:** Start of integrated fabric management processing.

**Response:** No repair action steps prior to working the failing item list.

**Problem determination:** No additional problem determination.

#### CA340001

**Explanation:** Successfully acquired integrated fabric management lock.

**Response:** No repair action steps prior to working the failing item list.

**Problem determination:** No additional problem determination.

### CA340002

**Explanation:** Partition not authorized to use integrated fabric management.

**Response:** No repair action steps prior to working the failing item list.

**Problem determination:** No additional problem determination.

#### CA340003

**Explanation:** Platform not enabled for integrated fabric management support.

**Response:** No repair action steps prior to working the failing item list.

**Problem determination:** No additional problem determination.

#### CA34000F

**Explanation:** Successfully completed read of integrated fabric management data.

**Response:** No repair action steps prior to working the failing item list.

**Problem determination:** No additional problem determination.

#### CA340010

**Explanation:** Begin integrated fabric management address assignment processing for given I/O adapter function.

**Response:** No repair action steps prior to working the failing item list.

**Problem determination:** No additional problem determination.

#### CA340011

**Explanation:** Integrated fabric management function requested I/O adapter to revert to using its manufacturing assigned network addresses from user-assigned addresses.

**Response:** No repair action steps prior to working the failing item list.

**Problem determination:** No additional problem determination.

#### CA340012

**Explanation:** Integrated fabric management function successfully deployed user-assigned address..

**Response:** No repair action steps prior to working the failing item list.

**Problem determination:** No additional problem determination.

### CA340020

**Explanation:** Integrated fabric management processing complete - write data result data to service processor.

**Response:** No repair action steps prior to working the failing item list.

**Problem determination:** No additional problem determination.

### CA3400FF

**Explanation:** Released integrated fabric management lock.

**Response:** No repair action steps prior to working the failing item list.

**Problem determination:** No additional problem determination.

### CA350000 • CB010009

#### CA350000

**Explanation:** Begin input/output reporting (IOR) execution.

**Response:** No repair action steps prior to working the failing item list.

#### Problem determination:

- · Check for and apply any available firmware update
- · Contact service support.

#### CA350009

**Explanation:** Begin data collection for PCI device.

**Response:** No repair action steps prior to working the failing item list.

## Problem determination:

- A hang with this code may indicate a problem with the device identified by the location code.
- Contact service support.

#### CA350010

**Explanation:** Execute input/output reporting (IOR) device driver.

**Response:** No repair action steps prior to working the failing item list.

#### Problem determination:

- A hang with this code may indicate a problem with the device identified by the location code.
- · Contact service support.

# CA350011

**Explanation:** Input/Output reporting (IOR) device driver execution completed.

**Response:** No repair action steps prior to working the failing item list.

#### Problem determination:

- A hang with this code may indicate a problem with the IOR code device tree processing.
- Check for and apply any available firmware update.
- Contact service support.

#### **CA35FFFF**

**Explanation:** Execution of input/output reporting (IOR) complete.

**Response:** No repair action, this code indicates normal completion.

# (CBxx) Kernel-based virtual machine progress codes

The CBxx progress codes indicate the progress of an IPL that is controlled by the kernel-based virtual machine (KVM).

The codes represent normal events which do not require any action to be taken. If a partition IPL stalls at a CBxxxxxx progress code, a problem has occurred. Collect all of the SRC words and contact your next level of support.

| CB010000                                                              | CB010005                                                                 |
|-----------------------------------------------------------------------|--------------------------------------------------------------------------|
| <b>Explanation:</b> Dump initialization in progress.                  | <b>Explanation:</b> Diag events initialization in progress.              |
| CB010001                                                              | CB010006                                                                 |
| <b>Explanation:</b> Control panel initialization in progress.         | <b>Explanation:</b> Console initialization in progress.                  |
| CB010002                                                              | CB010007                                                                 |
| <b>Explanation:</b> Connection monitoring initialization in progress. | <b>Explanation:</b> Non-Volatile RAM (NVRAM) initialization in progress. |
| CB010003                                                              | CB010008                                                                 |
| <b>Explanation:</b> Sensor access initialization in progress.         | <b>Explanation:</b> Real Time Clock (RTC) initialization in progress.    |
| CB010004                                                              |                                                                          |
| <b>Explanation:</b> LED initialization in progress.                   | CB010009                                                                 |
| 1 0                                                                   | Explanation: Code update initialization in progress.                     |

#### CB01000A

**Explanation:** Boot loader initialization in progress.

#### CB01000C

**Explanation:** Starting the bootloader process.

#### CB01000B

Explanation: Device Tree blob initialization in

progress.

# (CCxx) Boot firmware progress codes

The CCxx progress codes indicate the progress of an IPL that is controlled by boot firmware.

The codes represent normal events which do not require any action to be taken. If an IPL stalls at a *CCxxxxxx* progress code, a problem has occurred. Collect all of the SRC words and contact your next level of support.

#### CC009183

**Explanation:** Istep 6 - Hostboot does initial setup and validates hardware

**Response:** Perform isolation procedure FSPSPC1. To locate the isolation procedure go to the Isolation Procedures chapter in your host server Service Guide.

#### CC009184

**Explanation:** Istep 6 - Hostboot does initial setup and validates hardware

**Response:** Perform isolation procedure FSPSPC1. To locate the isolation procedure go to the Isolation Procedures chapter in your host server Service Guide.

## CC009185

**Explanation:** Istep 6 - Hostboot does initial setup and validates hardware

**Response:** Perform isolation procedure FSPSPC1. To locate the isolation procedure go to the Isolation Procedures chapter in your host server Service Guide.

### CC009186

**Explanation:** Istep 6 - Hostboot does initial setup and validates hardware

**Response:** Perform isolation procedure FSPSPC1. To locate the isolation procedure go to the Isolation Procedures chapter in your host server Service Guide.

#### CC009187

**Explanation:** Istep 6 - Hostboot does initial setup and validates hardware

**Response:** Perform isolation procedure FSPSPC1. To locate the isolation procedure go to the Isolation Procedures chapter in your host server Service Guide.

#### CC009188

**Explanation:** Istep 6 - Hostboot does initial setup and validates hardware

**Response:** Perform isolation procedure FSPSPC1. To locate the isolation procedure go to the Isolation Procedures chapter in your host server Service Guide.

#### CC009189

**Explanation:** Istep 6 - Hostboot does initial setup and validates hardware

**Response:** Perform isolation procedure FSPSPC1. To locate the isolation procedure go to the Isolation Procedures chapter in your host server Service Guide.

# CC00918A

**Explanation:** Istep 6 - Hostboot does initial setup and validates hardware

**Response:** Perform isolation procedure FSPSPC1. To locate the isolation procedure go to the Isolation Procedures chapter in your host server Service Guide.

### CC00918B

**Explanation:** Istep 6 - Hostboot does initial setup and validates hardware

**Response:** Perform isolation procedure FSPSPC1. To locate the isolation procedure go to the Isolation Procedures chapter in your host server Service Guide.

#### CC00918C

**Explanation:** Istep 6 - Hostboot does initial setup and validates hardware

# CC00918D • CC009204

#### CC00918D

**Explanation:** Istep 6 - Hostboot does initial setup and validates hardware

**Response:** Perform isolation procedure FSPSPC1. To locate the isolation procedure go to the Isolation Procedures chapter in your host server Service Guide.

#### CC0091C1

**Explanation:** Istep 7 - Hostboot configures all nest chiplets (bus's and pll's)

**Response:** Perform isolation procedure FSPSPC1. To locate the isolation procedure go to the Isolation Procedures chapter in your host server Service Guide.

#### CC0091C2

**Explanation:** Istep 7 - Hostboot configures all nest chiplets (bus's and pll's)

**Response:** Perform isolation procedure FSPSPC1. To locate the isolation procedure go to the Isolation Procedures chapter in your host server Service Guide.

#### CC0091C3

**Explanation:** Istep 7 - Hostboot configures all nest chiplets (bus's and pll's)

**Response:** Perform isolation procedure FSPSPC1. To locate the isolation procedure go to the Isolation Procedures chapter in your host server Service Guide.

#### CC0091C4

**Explanation:** Istep 7 - Hostboot configures all nest chiplets (bus's and pll's)

**Response:** Perform isolation procedure FSPSPC1. To locate the isolation procedure go to the Isolation Procedures chapter in your host server Service Guide.

#### CC0091C5

**Explanation:** Istep 7 - Hostboot configures all nest chiplets (bus's and pll's)

**Response:** Perform isolation procedure FSPSPC1. To locate the isolation procedure go to the Isolation Procedures chapter in your host server Service Guide.

# CC0091C6

**Explanation:** Istep 7 - Hostboot configures all nest chiplets (bus's and pll's)

**Response:** Perform isolation procedure FSPSPC1. To locate the isolation procedure go to the Isolation Procedures chapter in your host server Service Guide.

#### CC0091C7

**Explanation:** Istep 7 - Hostboot configures all nest chiplets (bus's and pll's)

**Response:** Perform isolation procedure FSPSPC1. To locate the isolation procedure go to the Isolation Procedures chapter in your host server Service Guide.

#### CC0091C8

**Explanation:** Istep 7 - Hostboot configures all nest chiplets (bus's and pll's)

**Response:** Perform isolation procedure FSPSPC1. To locate the isolation procedure go to the Isolation Procedures chapter in your host server Service Guide.

#### CC0091C9

**Explanation:** Istep 7 - Hostboot configures all nest chiplets (bus's and pll's)

**Response:** Perform isolation procedure FSPSPC1. To locate the isolation procedure go to the Isolation Procedures chapter in your host server Service Guide.

#### CC009201

 $\mbox{\bf Explanation:} \ \mbox{\bf Istep 8}$  - Hostboot configures Fabric and Elastic Interfaces

**Response:** Perform isolation procedure FSPSPC1. To locate the isolation procedure go to the Isolation Procedures chapter in your host server Service Guide.

#### CC009202

**Explanation:** Istep 8 - Hostboot configures Fabric and Elastic Interfaces

**Response:** Perform isolation procedure FSPSPC1. To locate the isolation procedure go to the Isolation Procedures chapter in your host server Service Guide.

#### CC009203

**Explanation:** Istep 8 - Hostboot configures Fabric and Elastic Interfaces

**Response:** Perform isolation procedure FSPSPC1. To locate the isolation procedure go to the Isolation Procedures chapter in your host server Service Guide.

# CC009204

**Explanation:** Istep 8 - Hostboot configures Fabric and Elastic Interfaces

#### CC009205

**Explanation:** Istep 8 - Hostboot configures Fabric and Elastic Interfaces

**Response:** Perform isolation procedure FSPSPC1. To locate the isolation procedure go to the Isolation Procedures chapter in your host server Service Guide.

#### CC009206

**Explanation:** Istep 8 - Hostboot configures Fabric and Elastic Interfaces

**Response:** Perform isolation procedure FSPSPC1. To locate the isolation procedure go to the Isolation Procedures chapter in your host server Service Guide.

#### CC009207

**Explanation:** Istep 8 - Hostboot configures Fabric and Elastic Interfaces

**Response:** Perform isolation procedure FSPSPC1. To locate the isolation procedure go to the Isolation Procedures chapter in your host server Service Guide.

#### CC009208

**Explanation:** Istep 8 - Hostboot configures Fabric and Elastic Interfaces

**Response:** Perform isolation procedure FSPSPC1. To locate the isolation procedure go to the Isolation Procedures chapter in your host server Service Guide.

#### CC009241

**Explanation:** Istep 9 - Hostboot configures the PowerBus and updates the SBE's if needed

**Response:** Perform isolation procedure FSPSPC1. To locate the isolation procedure go to the Isolation Procedures chapter in your host server Service Guide.

#### CC009242

**Explanation:** Istep 9 - Hostboot configures the PowerBus and updates the SBE's if needed

**Response:** Perform isolation procedure FSPSPC1. To locate the isolation procedure go to the Isolation Procedures chapter in your host server Service Guide.

# CC009281

**Explanation:** Istep 10 - Hostboot does memory chip initialization

**Response:** Perform isolation procedure FSPSPC1. To locate the isolation procedure go to the Isolation Procedures chapter in your host server Service Guide.

#### CC009282

**Explanation:** Istep 10 - Hostboot does memory chip initialization

**Response:** Perform isolation procedure FSPSPC1. To locate the isolation procedure go to the Isolation Procedures chapter in your host server Service Guide.

#### CC009283

**Explanation:** Istep 10 - Hostboot does memory chip initialization

**Response:** Perform isolation procedure FSPSPC1. To locate the isolation procedure go to the Isolation Procedures chapter in your host server Service Guide.

#### CC009284

**Explanation:** Istep 10 - Hostboot does memory chip initialization

**Response:** Perform isolation procedure FSPSPC1. To locate the isolation procedure go to the Isolation Procedures chapter in your host server Service Guide.

#### CC009285

**Explanation:** Istep 10 - Hostboot does memory chip initialization

**Response:** Perform isolation procedure FSPSPC1. To locate the isolation procedure go to the Isolation Procedures chapter in your host server Service Guide.

#### CC009286

**Explanation:** Istep 10 - Hostboot does memory chip initialization

**Response:** Perform isolation procedure FSPSPC1. To locate the isolation procedure go to the Isolation Procedures chapter in your host server Service Guide.

#### CC009287

**Explanation:** Istep 10 - Hostboot does memory chip initialization

**Response:** Perform isolation procedure FSPSPC1. To locate the isolation procedure go to the Isolation Procedures chapter in your host server Service Guide.

# CC009288

**Explanation:** Istep 10 - Hostboot does memory chip initialization

# CC009289 • CC0092C8

#### CC009289

**Explanation:** Istep 10 - Hostboot does memory chip initialization

**Response:** Perform isolation procedure FSPSPC1. To locate the isolation procedure go to the Isolation Procedures chapter in your host server Service Guide.

#### CC00928A

**Explanation:** Istep 10 - Hostboot does memory chip initialization

**Response:** Perform isolation procedure FSPSPC1. To locate the isolation procedure go to the Isolation Procedures chapter in your host server Service Guide.

#### CC00928B

**Explanation:** Istep 10 - Hostboot does memory chip initialization

**Response:** Perform isolation procedure FSPSPC1. To locate the isolation procedure go to the Isolation Procedures chapter in your host server Service Guide.

#### CC00928C

**Explanation:** Istep 10 - Hostboot does memory chip initialization

**Response:** Perform isolation procedure FSPSPC1. To locate the isolation procedure go to the Isolation Procedures chapter in your host server Service Guide.

#### CC00928D

**Explanation:** Istep 10 - Hostboot does memory chip initialization

**Response:** Perform isolation procedure FSPSPC1. To locate the isolation procedure go to the Isolation Procedures chapter in your host server Service Guide.

#### CC00928E

**Explanation:** Istep 10 - Hostboot does memory chip initialization

**Response:** Perform isolation procedure FSPSPC1. To locate the isolation procedure go to the Isolation Procedures chapter in your host server Service Guide.

# CC0092C1

**Explanation:** Istep 11 - Hostboot does memory bus training

**Response:** Perform isolation procedure FSPSPC1. To locate the isolation procedure go to the Isolation Procedures chapter in your host server Service Guide.

#### CC0092C2

**Explanation:** Istep 11 - Hostboot does memory bus training

**Response:** Perform isolation procedure FSPSPC1. To locate the isolation procedure go to the Isolation Procedures chapter in your host server Service Guide.

#### CC0092C3

**Explanation:** Istep 11 - Hostboot does memory bus training

**Response:** Perform isolation procedure FSPSPC1. To locate the isolation procedure go to the Isolation Procedures chapter in your host server Service Guide.

#### CC0092C4

**Explanation:** Istep 11 - Hostboot does memory bus training

**Response:** Perform isolation procedure FSPSPC1. To locate the isolation procedure go to the Isolation Procedures chapter in your host server Service Guide.

#### CC0092C5

**Explanation:** Istep 11 - Hostboot does memory bus training

**Response:** Perform isolation procedure FSPSPC1. To locate the isolation procedure go to the Isolation Procedures chapter in your host server Service Guide.

#### CC0092C6

**Explanation:** Istep 11 - Hostboot does memory bus training

**Response:** Perform isolation procedure FSPSPC1. To locate the isolation procedure go to the Isolation Procedures chapter in your host server Service Guide.

#### CC0092C7

**Explanation:** Istep 11 - Hostboot does memory bus training

**Response:** Perform isolation procedure FSPSPC1. To locate the isolation procedure go to the Isolation Procedures chapter in your host server Service Guide.

# CC0092C8

**Explanation:** Istep 11 - Hostboot does memory bus training

#### CC0092C9

**Explanation:** Istep 11 - Hostboot does memory bus training

**Response:** Perform isolation procedure FSPSPC1. To locate the isolation procedure go to the Isolation Procedures chapter in your host server Service Guide.

#### CC0092CA

**Explanation:** Istep 11 - Hostboot does memory bus training

**Response:** Perform isolation procedure FSPSPC1. To locate the isolation procedure go to the Isolation Procedures chapter in your host server Service Guide.

#### CC0092CB

**Explanation:** Istep 11 - Hostboot does memory bus training

**Response:** Perform isolation procedure FSPSPC1. To locate the isolation procedure go to the Isolation Procedures chapter in your host server Service Guide.

#### CC0092CC

**Explanation:** Istep 11 - Hostboot does memory bus training

**Response:** Perform isolation procedure FSPSPC1. To locate the isolation procedure go to the Isolation Procedures chapter in your host server Service Guide.

#### CC0092CD

**Explanation:** Istep 11 - Hostboot does memory bus training

**Response:** Perform isolation procedure FSPSPC1. To locate the isolation procedure go to the Isolation Procedures chapter in your host server Service Guide.

#### CC009301

**Explanation:** Istep 12 - Hostboot does memory controller initialization

**Response:** Perform isolation procedure FSPSPC1. To locate the isolation procedure go to the Isolation Procedures chapter in your host server Service Guide.

# CC009302

**Explanation:** Istep 12 - Hostboot does memory controller initialization

**Response:** Perform isolation procedure FSPSPC1. To locate the isolation procedure go to the Isolation Procedures chapter in your host server Service Guide.

#### CC009303

**Explanation:** Istep 12 - Hostboot does memory controller initialization

**Response:** Perform isolation procedure FSPSPC1. To locate the isolation procedure go to the Isolation Procedures chapter in your host server Service Guide.

#### CC009304

**Explanation:** Istep 12 - Hostboot does memory controller initialization

**Response:** Perform isolation procedure FSPSPC1. To locate the isolation procedure go to the Isolation Procedures chapter in your host server Service Guide.

#### CC009305

**Explanation:** Istep 12 - Hostboot does memory controller initialization

**Response:** Perform isolation procedure FSPSPC1. To locate the isolation procedure go to the Isolation Procedures chapter in your host server Service Guide.

#### CC009341

**Explanation:** Istep 13 - Hostboot does memory training

**Response:** Perform isolation procedure FSPSPC1. To locate the isolation procedure go to the Isolation Procedures chapter in your host server Service Guide.

#### CC009342

**Explanation:** Istep 13 - Hostboot does memory training

**Response:** Perform isolation procedure FSPSPC1. To locate the isolation procedure go to the Isolation Procedures chapter in your host server Service Guide.

# CC009343

**Explanation:** Istep 13 - Hostboot does memory training

**Response:** Perform isolation procedure FSPSPC1. To locate the isolation procedure go to the Isolation Procedures chapter in your host server Service Guide.

# CC009344

**Explanation:** Istep 13 - Hostboot does memory training

# CC009345 • CC009386

#### CC009345

**Explanation:** Istep 13 - Hostboot does memory training

**Response:** Perform isolation procedure FSPSPC1. To locate the isolation procedure go to the Isolation Procedures chapter in your host server Service Guide.

#### CC009346

**Explanation:** Istep 13 - Hostboot does memory training

**Response:** Perform isolation procedure FSPSPC1. To locate the isolation procedure go to the Isolation Procedures chapter in your host server Service Guide.

#### CC009347

**Explanation:** Istep 13 - Hostboot does memory training

**Response:** Perform isolation procedure FSPSPC1. To locate the isolation procedure go to the Isolation Procedures chapter in your host server Service Guide.

#### CC009348

**Explanation:** Istep 13 - Hostboot does memory training

**Response:** Perform isolation procedure FSPSPC1. To locate the isolation procedure go to the Isolation Procedures chapter in your host server Service Guide.

# CC009349

**Explanation:** Istep 13 - Hostboot does memory training

**Response:** Perform isolation procedure FSPSPC1. To locate the isolation procedure go to the Isolation Procedures chapter in your host server Service Guide.

#### CC00934A

**Explanation:** Istep 13 - Hostboot does memory training

**Response:** Perform isolation procedure FSPSPC1. To locate the isolation procedure go to the Isolation Procedures chapter in your host server Service Guide.

# CC00934B

**Explanation:** Istep 13 - Hostboot does memory training

**Response:** Perform isolation procedure FSPSPC1. To locate the isolation procedure go to the Isolation Procedures chapter in your host server Service Guide.

#### CC00934C

**Explanation:** Istep 13 - Hostboot does memory training

**Response:** Perform isolation procedure FSPSPC1. To locate the isolation procedure go to the Isolation Procedures chapter in your host server Service Guide.

#### CC009381

**Explanation:** Istep 14 - Hostboot does memory initialization and testing

**Response:** Perform isolation procedure FSPSPC1. To locate the isolation procedure go to the Isolation Procedures chapter in your host server Service Guide.

#### CC009382

**Explanation:** Istep 14 - Hostboot does memory initialization and testing

**Response:** Perform isolation procedure FSPSPC1. To locate the isolation procedure go to the Isolation Procedures chapter in your host server Service Guide.

#### CC009383

**Explanation:** Istep 14 - Hostboot does memory initialization and testing

**Response:** Perform isolation procedure FSPSPC1. To locate the isolation procedure go to the Isolation Procedures chapter in your host server Service Guide.

#### CC009384

**Explanation:** Istep 14 - Hostboot does memory initialization and testing

**Response:** Perform isolation procedure FSPSPC1. To locate the isolation procedure go to the Isolation Procedures chapter in your host server Service Guide.

#### CC009385

**Explanation:** Istep 14 - Hostboot does memory initialization and testing

**Response:** Perform isolation procedure FSPSPC1. To locate the isolation procedure go to the Isolation Procedures chapter in your host server Service Guide.

# CC009386

**Explanation:** Istep 14 - Hostboot does memory initialization and testing

#### CC009387

**Explanation:** Istep 14 - Hostboot does memory initialization and testing

**Response:** Perform isolation procedure FSPSPC1. To locate the isolation procedure go to the Isolation Procedures chapter in your host server Service Guide.

#### CC009388

**Explanation:** Istep 14 - Hostboot does memory initialization and testing

**Response:** Perform isolation procedure FSPSPC1. To locate the isolation procedure go to the Isolation Procedures chapter in your host server Service Guide.

#### CC0093C1

**Explanation:** Istep 15 - Hostboot builds up data images required to do final inits on the processors

**Response:** Perform isolation procedure FSPSPC1. To locate the isolation procedure go to the Isolation Procedures chapter in your host server Service Guide.

#### CC0093C2

**Explanation:** Istep 15 - Hostboot builds up data images required to do final inits on the processors

**Response:** Perform isolation procedure FSPSPC1. To locate the isolation procedure go to the Isolation Procedures chapter in your host server Service Guide.

# CC0093C3

**Explanation:** Istep 15 - Hostboot builds up data images required to do final inits on the processors

**Response:** Perform isolation procedure FSPSPC1. To locate the isolation procedure go to the Isolation Procedures chapter in your host server Service Guide.

#### CC009401

**Explanation:** Istep 16 - Hostboot runs the images from the previous step and does final inits on all processors

**Response:** Perform isolation procedure FSPSPC1. To locate the isolation procedure go to the Isolation Procedures chapter in your host server Service Guide.

# CC009402

**Explanation:** Istep 16 - Hostboot runs the images from the previous step and does final inits on all processors

**Response:** Perform isolation procedure FSPSPC1. To locate the isolation procedure go to the Isolation Procedures chapter in your host server Service Guide.

#### CC009403

**Explanation:** Istep 16 - Hostboot runs the images from the previous step and does final inits on all processors

**Response:** Perform isolation procedure FSPSPC1. To locate the isolation procedure go to the Isolation Procedures chapter in your host server Service Guide.

#### CC009404

**Explanation:** Istep 16 - Hostboot runs the images from the previous step and does final inits on all processors

**Response:** Perform isolation procedure FSPSPC1. To locate the isolation procedure go to the Isolation Procedures chapter in your host server Service Guide.

#### CC00948D

**Explanation:** This is a hostboot synch point with the service processor, you can ignore these progress codes

**Response:** Perform isolation procedure FSPSPC1. To locate the isolation procedure go to the Isolation Procedures chapter in your host server Service Guide.

#### CC00948E

**Explanation:** This is a hostboot synch point with the service processor, you can ignore these progress codes

**Response:** Perform isolation procedure FSPSPC1. To locate the isolation procedure go to the Isolation Procedures chapter in your host server Service Guide.

#### CC009543

**Explanation:** Istep 21.3 - Hostboot starts the payload.

**Response:** Perform isolation procedure FSPSPC1. To locate the isolation procedure go to the Isolation Procedures chapter in your host server Service Guide.

#### CC10948D

**Explanation:** Sets up A bus BAR windows for full system topology (for performance)

# (CF00) Linux kernel boot progress codes

#### CF000012

Explanation: Set up initialization.

**Problem determination:** If the system or partition does not progress past this code, contact your Linux

provider.

#### CF000015

**Explanation:** Set up is complete.

**Problem determination:** If the system or partition does not progress past this code, contact your Linux provider.

#### CF000020

**Explanation:** External interrupt controller server initialization.

**Problem determination:** If the system or partition does not progress past this code, contact your Linux provider.

#### CF000021

**Explanation:** External interrupt controller server complete.

**Problem determination:** If the system or partition does not progress past this code, contact your Linux provider.

#### CF000100

Explanation: Memory manager initialization.

**Problem determination:** If the system or partition does not progress past this code, contact your Linux provider.

# (D1xx) Service processor firmware progress codes

A D1xx reference code indicates that an event or exception occurred in service processor firmware.

To resolve any D1xx reference code, determine if the SRC requires a service action or if it is for tracking purposes only.

Diagnostics analyze an event when it occurs to determine if the event requires service or if the event will only be recorded for tracking purposes and future reference. The determination is based on machine type, model, installed features, configuration, topology and activations at the time of the event.

If you do not find the SRC in a serviceable event view then it is a tracking event only and does not require service. Tracking events appear as **informational** or **Misc.** or **temp** in the IBM i product activity log and the Advanced System Manage Interface (ASMI).

# D1XXC351

**Explanation:** The CEC server firmware aborted.

**Response:** Determine if this is a tracking or serviceable event. If this is a tracking event, no service actions are required. Otherwise, use the FRU and procedure callouts detailed with the SRC to determine service actions.

#### D1XXCA01

**Explanation:** Informational message: Items that were deconfigured by the system were guarded out.

### D1XXCA02

**Explanation:** Informational message: items that were deconfigured by the user via the ASMI menus were guarded out.

### D1XXCA03

**Explanation:** Informational message: The guard data has been cleared.

#### D1XXCA04

**Explanation:** Informational message: There is a new version of the guard data.

#### D1XXCA05

**Explanation:** Informational message: The guard data was corrupted, and has been rebuilt.

#### D1XXCA06

**Explanation:** Informational message: There was an error when opening a file.

#### D1XXCA07

**Explanation:** Informational message: There was an error when reading a file.

#### D1XXCA08

**Explanation:** Informational message: There was an error when writing a file.

#### D1XXCA09

**Explanation:** Informational message: There was an error when closing a file.

### D1XXCA0A

**Explanation:** Informational message: There was an li nk file error.

#### D1XXCA0B

**Explanation:** Informational message: Failure when setting the DIMM status in the hardware object manager.

#### D1XXCA0C

**Explanation:** Informational message: Failure when setting the status of a device other than a DIMM.

#### D1XXCA0D

**Explanation:** Informational message: Failure when reading the system type.

# D1XXCA0E

**Explanation:** Informational message: Failure when reading a registry entry.

### D1XXCA0F

**Explanation:** Informational message: Failure when getting VPD data.

### D1XXCA10

**Explanation:** Informational message: Items that had been guarded out were recovered.

### D1XXCA11

**Explanation:** Informational message: The resource ID was not found in the list.

### D1XXCA12

**Explanation:** Informational message: Manual configuration or deconfiguration is not allowed.

#### D1XXCA13

**Explanation:** Informational message: The buffer size is invalid.

#### D1XXCA14

**Explanation:** Informational message: Unable to return a valid guard state for the requested resource.

#### D1XXCA15

**Explanation:** Informational message: The guard action that was requested is not allowed.

# D1XXCA16

**Explanation:** Informational message: Items that were deconfigured by the system (but are eligible for resource recovery) were guarded out.

# (D1xx) Service processor status progress codes

D1xx status reference codes, posted by the service processor, offer information about the state of the service processor during a power-off operation.

#### D1XX900C

**Explanation:** Breakpoint set in CPU controls has been bit

**Response:** Perform isolation procedure FSPSPD1. To locate the isolation procedure go to the Isolation Procedures chapter in your host server Service Guide.

#### D1XXB0FF

**Explanation:** Request to initiate power-off program has been sent

**Response:** Perform isolation procedure FSPSPD1. To locate the isolation procedure go to the Isolation Procedures chapter in your host server Service Guide.

#### D1XXC000

**Explanation:** Indicates a message is ready to send to the server firmware to power off

**Response:** Perform isolation procedure FSPSPD1. To locate the isolation procedure go to the Isolation Procedures chapter in your host server Service Guide.

#### **D1XXC001**

**Explanation:** Waiting for the server firmware to acknowledge the delayed power off notification

**Response:** Perform isolation procedure FSPSPD1. To locate the isolation procedure go to the Isolation Procedures chapter in your host server Service Guide.

#### D1XXC002

**Explanation:** Waiting for the server firmware to send the power off message

**Response:** Perform isolation procedure FSPSPD1. To locate the isolation procedure go to the Isolation Procedures chapter in your host server Service Guide.

#### D1XXC003

**Explanation:** Server firmware handshaking is complete

**Response:** Perform isolation procedure FSPSPD1. To locate the isolation procedure go to the Isolation Procedures chapter in your host server Service Guide.

# (D1xx) Service processor dump status progress codes

D1xx service processor dump status codes

Service processor dump status codes use the format of D1yy1xxx, where:

- yy indicates the type of data that is being dumped.
- xxx is a counter that increments each time the server stores 4K of data. When these codes occur during a service processor dump, they appear in the control panel display.

### D1001XXX

**Explanation:** Dump error data

**Response:** Perform isolation procedure FSPSPD1. To locate the isolation procedure go to the Isolation Procedures chapter in your host server Service Guide.

#### D1011XXX

**Explanation:** Dump sai\_header Hardware Management Console (HMC) file

**Response:** Perform isolation procedure FSPSPD1. To locate the isolation procedure go to the Isolation Procedures chapter in your host server Service Guide.

#### D101C00F

**Explanation:** No power off to allow debugging for CPU controls

**Response:** Perform isolation procedure FSPSPD1. To locate the isolation procedure go to the Isolation Procedures chapter in your host server Service Guide.

#### D1021XXX

**Explanation:** Dump sai\_header directory

**Response:** Perform isolation procedure FSPSPD1. To locate the isolation procedure go to the Isolation Procedures chapter in your host server Service Guide.

#### D1031XXX

**Explanation:** Dump sai\_header fips header

**Response:** Perform isolation procedure FSPSPD1. To locate the isolation procedure go to the Isolation Procedures chapter in your host server Service Guide.

#### D1041XXX

Explanation: Dump sai\_header entry header

**Response:** Perform isolation procedure FSPSPD1. To locate the isolation procedure go to the Isolation Procedures chapter in your host server Service Guide.

#### D1051XXX

Explanation: Dump core file for failing component

**Response:** Perform isolation procedure FSPSPD1. To locate the isolation procedure go to the Isolation Procedures chapter in your host server Service Guide.

#### D1061XXX

**Explanation:** Dump all NVRAM

**Response:** Perform isolation procedure FSPSPD1. To locate the isolation procedure go to the Isolation Procedures chapter in your host server Service Guide.

#### D1071XXX

**Explanation:** Dump component trace for failing component

**Response:** Perform isolation procedure FSPSPD1. To locate the isolation procedure go to the Isolation Procedures chapter in your host server Service Guide.

# D1081XXX

**Explanation:** Dump component data from /opt/p0

**Response:** Perform isolation procedure FSPSPD1. To locate the isolation procedure go to the Isolation Procedures chapter in your host server Service Guide.

# D1091XXX

Explanation: Dump /opt/p1//\*

**Response:** Perform isolation procedure FSPSPD1. To locate the isolation procedure go to the Isolation Procedures chapter in your host server Service Guide.

## D1111XXX

Explanation: Dump /opt/p0/\*

**Response:** Perform isolation procedure FSPSPD1. To locate the isolation procedure go to the Isolation Procedures chapter in your host server Service Guide.

### **D1121XXX**

Explanation: Dump /opt/p1/\*

**Response:** Perform isolation procedure FSPSPD1. To locate the isolation procedure go to the Isolation Procedures chapter in your host server Service Guide.

#### D1131XXX

**Explanation:** Dump all traces

**Response:** Perform isolation procedure FSPSPD1. To locate the isolation procedure go to the Isolation Procedures chapter in your host server Service Guide.

#### **D1141XXX**

Explanation: Dump code version

**Response:** Perform isolation procedure FSPSPD1. To locate the isolation procedure go to the Isolation Procedures chapter in your host server Service Guide.

#### D1151XXX

Explanation: Dump all /opt/p3 except rtbl

**Response:** Perform isolation procedure FSPSPD1. To locate the isolation procedure go to the Isolation Procedures chapter in your host server Service Guide.

#### D1161XXX

Explanation: Dump pddcustomize -r command

**Response:** Perform isolation procedure FSPSPD1. To locate the isolation procedure go to the Isolation Procedures chapter in your host server Service Guide.

#### D1171XXX

Explanation: Dump registry -l command

**Response:** Perform isolation procedure FSPSPD1. To locate the isolation procedure go to the Isolation Procedures chapter in your host server Service Guide.

#### D1181XXX

Explanation: Dump all /core/core.\* files

**Response:** Perform isolation procedure FSPSPD1. To locate the isolation procedure go to the Isolation Procedures chapter in your host server Service Guide.

### D1191XXX

**Explanation:** Dump BDMP component trace (after dump if enough space)

**Response:** Perform isolation procedure FSPSPD1. To locate the isolation procedure go to the Isolation Procedures chapter in your host server Service Guide.

### D11A1XXX

**Explanation:** Dump any state information before dumping starts

**Response:** Perform isolation procedure FSPSPD1. To locate the isolation procedure go to the Isolation

# D11B1XXX • D12E1XXX

Procedures chapter in your host server Service Guide.

D11B1XXX

Explanation: Dump /proc filesystem.

**Response:** Perform isolation procedure FSPSPD1. To locate the isolation procedure go to the Isolation Procedures chapter in your host server Service Guide.

D11C1XXX

**Explanation:** Dump mounted filesystem statistics.

**Response:** Perform isolation procedure FSPSPD1. To locate the isolation procedure go to the Isolation Procedures chapter in your host server Service Guide.

D11D1XXX

**Explanation:** Dump environment.

**Response:** Perform isolation procedure FSPSPD1. To locate the isolation procedure go to the Isolation Procedures chapter in your host server Service Guide.

**D1231XXX** 

**Explanation:** Dump update dump headers

**Response:** Perform isolation procedure FSPSPD1. To locate the isolation procedure go to the Isolation Procedures chapter in your host server Service Guide.

D1241XXX

Explanation: Dump CRC1 calculation off

**Response:** Perform isolation procedure FSPSPD1. To locate the isolation procedure go to the Isolation Procedures chapter in your host server Service Guide.

D1251XXX

Explanation: Dump CRC1 calculation on

**Response:** Perform isolation procedure FSPSPD1. To locate the isolation procedure go to the Isolation Procedures chapter in your host server Service Guide.

D1261XXX

Explanation: Dump CRC2 calculation off

**Response:** Perform isolation procedure FSPSPD1. To locate the isolation procedure go to the Isolation Procedures chapter in your host server Service Guide.

D1271XXX

Explanation: Dump CRC2 calculation on

**Response:** Perform isolation procedure FSPSPD1. To locate the isolation procedure go to the Isolation

Procedures chapter in your host server Service Guide.

D1281XXX

**Explanation:** Dump output the calculated CRC1 (sai\_headers)

**Response:** Perform isolation procedure FSPSPD1. To locate the isolation procedure go to the Isolation Procedures chapter in your host server Service Guide.

D1291XXX

**Explanation:** Dump output the calculated CRC2 (data and data headers)

**Response:** Perform isolation procedure FSPSPD1. To locate the isolation procedure go to the Isolation Procedures chapter in your host server Service Guide.

D12A1XXX

**Explanation:** Jump to the position in dump directly after CRC1

**Response:** Perform isolation procedure FSPSPD1. To locate the isolation procedure go to the Isolation Procedures chapter in your host server Service Guide.

D12B1XXX

**Explanation:** Initialize the headers dump time and serial numbers

**Response:** Perform isolation procedure FSPSPD1. To locate the isolation procedure go to the Isolation Procedures chapter in your host server Service Guide.

D12C1XXX

**Explanation:** Display final SRC to panel

**Response:** Perform isolation procedure FSPSPD1. To locate the isolation procedure go to the Isolation Procedures chapter in your host server Service Guide.

D12D1XXX

Explanation: Remove /core/core.app.time.pid

**Response:** Perform isolation procedure FSPSPD1. To locate the isolation procedure go to the Isolation Procedures chapter in your host server Service Guide.

D12E1XXX

Explanation: Remove /core/core.\*

#### D12F1XXX

Explanation: Display beginning SRC to panel

**Response:** Perform isolation procedure FSPSPD1. To locate the isolation procedure go to the Isolation Procedures chapter in your host server Service Guide.

#### D1301XXX

Explanation: Turn off error log capture into dump

**Response:** Perform isolation procedure FSPSPD1. To locate the isolation procedure go to the Isolation Procedures chapter in your host server Service Guide.

#### **D1311XXX**

Explanation: Turn on error log capture into dump

**Response:** Perform isolation procedure FSPSPD1. To locate the isolation procedure go to the Isolation Procedures chapter in your host server Service Guide.

#### D1321XXX

**Explanation:** Store information about existing core

files

**Response:** Perform isolation procedure FSPSPD1. To locate the isolation procedure go to the Isolation Procedures chapter in your host server Service Guide.

### D1381XXX

**Explanation:** Invalidate the dump

**Response:** Perform isolation procedure FSPSPD1. To locate the isolation procedure go to the Isolation Procedures chapter in your host server Service Guide.

#### D1391XXX

**Explanation:** Check for valid dump sequence

**Response:** Perform isolation procedure FSPSPD1. To locate the isolation procedure go to the Isolation Procedures chapter in your host server Service Guide.

#### D13A1XXX

Explanation: Get dump identity sequence

**Response:** Perform isolation procedure FSPSPD1. To locate the isolation procedure go to the Isolation Procedures chapter in your host server Service Guide.

#### D13B1XXX

**Explanation:** Get dump length sequence

**Response:** Perform isolation procedure FSPSPD1. To locate the isolation procedure go to the Isolation Procedures chapter in your host server Service Guide.

#### D1FF1XXX

**Explanation:** Dump complete

**Response:** Perform isolation procedure FSPSPD1. To locate the isolation procedure go to the Isolation Procedures chapter in your host server Service Guide.

# (D1xx) Platform dump status progress codes

D1xx platform dump status codes

Platform dump status codes use the format of D1xx3yzz, where:

- xx is the cage or node ID that the dump component is processing. This varies depending on the node the hardware data is being collected from. It will be set to 0xFF when collecting the mainstore memory data
- y increments from 0x0 to 0xF (to indicate that the system is not hung).
- zz is the command that is being processed (see the list below).

### D1XX3Y01

**Explanation:** Get SCOM.

**Response:** Perform isolation procedure FSPSPD1. To locate the isolation procedure go to the Isolation Procedures chapter in your host server Service Guide.

#### D1XX3Y02

Explanation: Get scan ring.

**Response:** Perform isolation procedure FSPSPD1. To locate the isolation procedure go to the Isolation

Procedures chapter in your host server Service Guide.

#### D1XX3Y03

Explanation: Get array values.

**Response:** Perform isolation procedure FSPSPD1. To locate the isolation procedure go to the Isolation Procedures chapter in your host server Service Guide.

### D1XX3Y04

**Explanation:** Stop the clocks.

### D1XX3Y05 • D1XX3YF2

**Response:** Perform isolation procedure FSPSPD1. To locate the isolation procedure go to the Isolation Procedures chapter in your host server Service Guide.

#### D1XX3Y05

**Explanation:** Flush the cache.

**Response:** Perform isolation procedure FSPSPD1. To locate the isolation procedure go to the Isolation Procedures chapter in your host server Service Guide.

#### D1XX3Y06

**Explanation:** Get CFAM.

**Response:** Perform isolation procedure FSPSPD1. To locate the isolation procedure go to the Isolation Procedures chapter in your host server Service Guide.

#### D1XX3Y07

Explanation: Put SCOM.

**Response:** Perform isolation procedure FSPSPD1. To locate the isolation procedure go to the Isolation Procedures chapter in your host server Service Guide.

#### D1XX3Y08

**Explanation:** Send command.

**Response:** Perform isolation procedure FSPSPD1. To locate the isolation procedure go to the Isolation Procedures chapter in your host server Service Guide.

### D1XX3Y09

Explanation: Get optimized cache.

**Response:** Perform isolation procedure FSPSPD1. To locate the isolation procedure go to the Isolation Procedures chapter in your host server Service Guide.

# D1XX3Y0A

Explanation: Get GP register.

**Response:** Perform isolation procedure FSPSPD1. To locate the isolation procedure go to the Isolation Procedures chapter in your host server Service Guide.

#### D1XX3Y0B

Explanation: Processor clean-up.

**Response:** Perform isolation procedure FSPSPD1. To locate the isolation procedure go to the Isolation Procedures chapter in your host server Service Guide.

#### D1XX3Y0C

Explanation: Get JTAG register.

**Response:** Perform isolation procedure FSPSPD1. To locate the isolation procedure go to the Isolation Procedures chapter in your host server Service Guide.

#### D1XX3Y0D

Explanation: Stop clocks without quiescing.

**Response:** Perform isolation procedure FSPSPD1. To locate the isolation procedure go to the Isolation Procedures chapter in your host server Service Guide.

#### D1XX3YF0

Explanation: Memory collection set-up.

**Response:** Perform isolation procedure FSPSPD1. To locate the isolation procedure go to the Isolation Procedures chapter in your host server Service Guide.

#### D1XX3YF1

**Explanation:** Memory collection DMA step.

**Response:** Perform isolation procedure FSPSPD1. To locate the isolation procedure go to the Isolation Procedures chapter in your host server Service Guide.

#### D1XX3YF2

**Explanation:** Memory collection cleanup.

# (D2xx) Partition status progress codes

D2xxxxxx progress codes are posted by the Virtual Service Processor (VSP) when powering off a partition.

D200A100

**Explanation:** Received MSD SP attention

D200A110

**Explanation:** Received CPM SP attention

D200A120

Explanation: Received LL SP attention

D200A130

Explanation: Received RPA end-of-life event

D200A200

**Explanation:** Begin partition power down. SRC word

3 contains the reason for the power off.

**Problem determination:** SRC word 3 power down

reasons

- 1: White button power down (also known as delayed power off)
- 2: Partition requested power down
- 3: Partition requested end of life
- 4: System wide shutdown
- 5: Attention link loader
- 6: Attention MSD
- 7: Panel function 3 requested
- 8: Panel function 8 requested
- 9: Panel function 22 requested
- · A: Panel function 34 requested
- B: Force Firehose Dump
- C: SP Attention PECR
- D: EOL Power Off
- E: EOL Reboot
- F: Programmed IPL CE Message
- 10: SP Attention MSD No Dump
- 11: Function 22 RPA
- 12: Timeout
- · 13: HV Reset

D200A210

**Explanation:** Re-initialize firmware resources due to

parent resource power off

D200A220

Explanation: Re-initialize for firmware update

D200A250

Explanation: Active partition migration started on

source CEC

D200AFFE

**Explanation:** A partition migration operation is transferring data for a failover. The firmware will

resume the partition on the source.

D200AFFF

Explanation: Partition migration is being aborted

D200B040

**Explanation:** Begin transfer of CAPI slot locks to VSP

D200B04F

**Explanation:** End transfer of CAPI slot locks to VSP

D200B050

**Explanation:** Begin transfer slot locks to VSP

D200B05F

Explanation: End transfer slot locks to VSP

D200B060

Explanation: Begin transfer VIO slot locks to VSP

D200B06F

**Explanation:** End transfer VIO slot locks to VSP

D200B070

**Explanation:** Begin reset slots

D200B077

Explanation: Waiting for reset slots

D200B07F

Explanation: End reset slots

D200B080

# D200B08F • D200C40F

**Explanation:** Begin reset VIO slots

D200B08F

**Explanation:** End reset VIO slots

D200B090

**Explanation:** Begin soft POR slots

D200B097

**Explanation:** Waiting soft POR slots

D200B09F

**Explanation:** End soft POR slots

D200B100

Explanation: Sending Hypervisor reset

**D200B1FF** 

**Explanation:** Hypervisor reset successfully sent

D200B200

Explanation: Begin forced LP reset (after the 1 second

timeout)

D200B210

**Explanation:** Send CSP/FSP soft processor reset command (word 3 processor ID, word 4 thread ID)

D200B280

Explanation: Begin check migration memory for

dump

D200B28F

**Explanation:** End check migration memory for dump

D200B2FF

Explanation: End forced LP reset

D200B300

**Explanation:** Closing Hypervisor events paths

D200B310

**Explanation:** Deactivating panel functions

D200B3FF

**Explanation:** Hypervisor reset complete successfully

D200C100

Explanation: Sending Hypervisor I/O reset

D200C1FF

Explanation: Hypervisor I/O reset sent successfully

D200C200

**Explanation:** Deallocating events

D200C240

**Explanation:** IOP-less restore data from save area start

D200C24F

Explanation: IOP-less restore data from save area end

D200C250

**Explanation:** IOP-less restore hardware page table

from save area start

D200C25F

**Explanation:** IOP-less restore hardware page table

from save area end

D200C2FF

**Explanation:** Hypervisor I/O reset complete

successfully

D200C300

Explanation: Begin VRM reset memory

D200C301

**Explanation:** End VRM reset memory

D200C400

Explanation: Begin clear paging space processor

ownership

D200C40F

Explanation: End clear paging space processor

ownership

D200D000

Explanation: Begin release paging space processor

resources

D200D010

**Explanation:** Begin release LP processors

D200D01F

**Explanation:** End release LP processors

D200D020

Explanation: Begin uninitialize LP memory

D200D02F

**Explanation:** End uninitialize LP memory

D200D0FF

**Explanation:** End release paging space processor

resources

D200D100

**Explanation:** Removing partition configuration

resources

D200D1FF

**Explanation:** Partition resources removed successfully

D200E030

Explanation: Begin power off and reset of CAPI slots

D200E032

Explanation: Waiting for power off of CAPI VF slots

D200E034

Explanation: Waiting for reset of CAPI VF slots

D200E036

Explanation: Waiting for power off of CAPI slots

D200E038

Explanation: Waiting for reset of CAPI slots

D200E03F

**Explanation:** End power off and reset of CAPI slots

D200E050

**Explanation:** Begin power off slots

D200E057

**Explanation:** Waiting power off slots

D200E05F

**Explanation:** End power off slots

D200E060

Explanation: Begin power off VIO slots

D200E06F

**Explanation:** End power off VIO slots

D200E070

**Explanation:** Begin release of CAPI slock locks

D200E07F

**Explanation:** End release of CAPI slot locks

D200E080

Explanation: Begin release slot locks

D200E08F

Explanation: End release slot locks

D200E090

**Explanation:** Begin release VIO slot locks

D200E09F

**Explanation:** End release VIO slot locks

D200E0A0

**Explanation:** Begin unassociate of system ports

D200E0A8

**Explanation:** Unassociate system ports from an RPA

partition

### D200E0AF • D6xx0299

D200E0AF

**Explanation:** End unassociate of system ports

D200E100

**Explanation:** Power off SPCN racks

D200E110

Explanation: Issuing a rack power off command

#### D200E120

**Explanation:** Rack power off command complete

successfully

#### D200E1FF

**Explanation:** SPCN racks powered off phase complete

# (D6xx) General status progress codes

Learn about general status progress codes with a format of D6xxxxxx.

The following list contains general status progress codes with a format of D6xxxxxx in numeric order. The xx after D6 in each progress code represents two hexadecimal numbers that further define the progress code.

#### D6000298

Explanation: Managed system power down started.

#### D6000299

**Explanation:** Managed system power down status.

#### D6000483

**Explanation:** Power failed; delay timer is running.

#### D6000484

**Explanation:** MI run in progress.

#### D600430A

Explanation: Operating system service partition power down status: indicates that a server firmware code update is in progress for the P-side (permanent) of the managed system.

**Problem determination:** Your server may display this progress code for an extended period of time where the "xx" increments periodically. Allow the server to complete the processing. Do not interrupt this process.

#### D600430B

**Explanation:** Operating system service partition power down status indicates that a server firmware code update is in progress for the T-side (temporary) of the managed system.

Problem determination: Your server may display this progress code for an extended period of time where the "xx" increments periodically. Allow the server to complete the processing. Do not interrupt this process.

Explanation: Operating system service partition power down status indicates that a server firmware code update is in progress to copy the server firmware from the T-side (temporary) of the managed system to the P-side (permanent).

**Problem determination:** Your server may display this progress code for an extended period of time. Allow the server to complete the processing. Do not interrupt this process.

#### D6005500

Explanation: Managed system power down status; attempting to delete information from the disk subsystem cache.

#### D6005501

**Explanation:** Managed system power down status; indicates that the information from the disk subsystem cache was deleted successfully.

### D6005502

**Explanation:** Managed system power down status; indicates that the system failed to delete information from the disk subsystem cache.

#### D6005503

**Explanation:** Managed system power down status, which indicates the information from the disk subsystem cache was deleted with qualified success.

#### D6xx0298

**Explanation:** Managed system power down started.

#### D6xx0299

#### D60043BA

**Explanation:** Managed system power down status.

#### D6xx0483

**Explanation:** Power failed; delay timer is running.

#### D6xx0484

**Explanation:** MI run in progress.

#### D6xx430A

**Explanation:** Operating system service partition power down status: indicates that a server firmware code update is in progress for the P-side (permanent) of the managed system.

**Problem determination:** Your server may display this progress code for an extended period of time where the "xx" increments periodically. Allow the server to complete the processing. Do not interrupt this process.

#### D6xx430B

**Explanation:** Operating system service partition power down status indicates that a server firmware code update is in progress for the T-side (temporary) of the managed system.

**Problem determination:** Your server may display this progress code for an extended period of time where the "xx" increments periodically. Allow the server to complete the processing. Do not interrupt this process.

# D6xx43BA

**Explanation:** Operating system service partition power down status indicates that a server firmware code update is in progress to copy the server firmware from the T-side (temporary) of the managed system to the P-side (permanent).

**Problem determination:** Your server may display this progress code for an extended period of time. Allow the server to complete the processing. Do not interrupt this process.

### D6xx5500

**Explanation:** Managed system power down status; attempting to delete information from the disk subsystem cache.

#### D6xx5501

**Explanation:** Managed system power down status; indicates that the information from the disk subsystem cache was deleted successfully.

#### D6xx5502

**Explanation:** Managed system power down status; indicates that the system failed to delete information from the disk subsystem cache.

#### D6xx5503

**Explanation:** Managed system power down status, which indicates the information from the disk subsystem cache was deleted with qualified success.

# (D9xx) General status progress codes

The D9xx progress codes indicate the progress of powering-off a partition.

Not all progress codes below apply to all operating systems.

D9002740

**Explanation:** Power off immediate.

D9002750

Explanation: All subsystems ended.

D9002760

**Explanation:** Device configuration shutdown.

D9002770

Explanation: QLUS job ending.

D9002780

**Explanation:** Close database cross-reference files.

D9002790

Explanation: QSYSARB job ending.

D90027C0

Explanation: System jobs are ending.

# **Notices**

This information was developed for products and services offered in the US.

IBM may not offer the products, services, or features discussed in this document in other countries. Consult your local IBM representative for information on the products and services currently available in your area. Any reference to an IBM product, program, or service is not intended to state or imply that only that IBM product, program, or service may be used. Any functionally equivalent product, program, or service that does not infringe any IBM intellectual property right may be used instead. However, it is the user's responsibility to evaluate and verify the operation of any non-IBM product, program, or service.

IBM may have patents or pending patent applications covering subject matter described in this document. The furnishing of this document does not grant you any license to these patents. You can send license inquiries, in writing, to:

IBM Director of Licensing IBM Corporation North Castle Drive, MD-NC119 Armonk, NY 10504-1785 US

INTERNATIONAL BUSINESS MACHINES CORPORATION PROVIDES THIS PUBLICATION "AS IS" WITHOUT WARRANTY OF ANY KIND, EITHER EXPRESS OR IMPLIED, INCLUDING, BUT NOT LIMITED TO, THE IMPLIED WARRANTIES OF NON-INFRINGEMENT, MERCHANTABILITY OR FITNESS FOR A PARTICULAR PURPOSE. Some jurisdictions do not allow disclaimer of express or implied warranties in certain transactions, therefore, this statement may not apply to you.

This information could include technical inaccuracies or typographical errors. Changes are periodically made to the information herein; these changes will be incorporated in new editions of the publication. IBM may make improvements and/or changes in the product(s) and/or the program(s) described in this publication at any time without notice.

Any references in this information to non-IBM websites are provided for convenience only and do not in any manner serve as an endorsement of those websites. The materials at those websites are not part of the materials for this IBM product and use of those websites is at your own risk.

IBM may use or distribute any of the information you provide in any way it believes appropriate without incurring any obligation to you.

The performance data and client examples cited are presented for illustrative purposes only. Actual performance results may vary depending on specific configurations and operating conditions.

Information concerning non-IBM products was obtained from the suppliers of those products, their published announcements or other publicly available sources. IBM has not tested those products and cannot confirm the accuracy of performance, compatibility or any other claims related to non-IBM products. Questions on the capabilities of non-IBM products should be addressed to the suppliers of those products.

Statements regarding IBM's future direction or intent are subject to change or withdrawal without notice, and represent goals and objectives only.

All IBM prices shown are IBM's suggested retail prices, are current and are subject to change without notice. Dealer prices may vary.

This information is for planning purposes only. The information herein is subject to change before the products described become available.

This information contains examples of data and reports used in daily business operations. To illustrate them as completely as possible, the examples include the names of individuals, companies, brands, and products. All of these names are fictitious and any similarity to actual people or business enterprises is entirely coincidental.

If you are viewing this information in softcopy, the photographs and color illustrations may not appear.

The drawings and specifications contained herein shall not be reproduced in whole or in part without the written permission of IBM.

IBM has prepared this information for use with the specific machines indicated. IBM makes no representations that it is suitable for any other purpose.

IBM's computer systems contain mechanisms designed to reduce the possibility of undetected data corruption or loss. This risk, however, cannot be eliminated. Users who experience unplanned outages, system failures, power fluctuations or outages, or component failures must verify the accuracy of operations performed and data saved or transmitted by the system at or near the time of the outage or failure. In addition, users must establish procedures to ensure that there is independent data verification before relying on such data in sensitive or critical operations. Users should periodically check IBM's support websites for updated information and fixes applicable to the system and related software.

# **Homologation statement**

This product may not be certified in your country for connection by any means whatsoever to interfaces of public telecommunications networks. Further certification may be required by law prior to making any such connection. Contact an IBM representative or reseller for any questions.

# Accessibility features for IBM Power Systems servers

Accessibility features assist users who have a disability, such as restricted mobility or limited vision, to use information technology content successfully.

## Overview

The IBM Power Systems servers include the following major accessibility features:

- Keyboard-only operation
- Operations that use a screen reader

The IBM Power Systems servers use the latest W3C Standard, WAI-ARIA 1.0 (www.w3.org/TR/wai-aria/ ), to ensure compliance with US Section 508 (www.access-board.gov/guidelines-and-standards/ communications-and-it/about-the-section-508-standards/section-508-standards) and Web Content Accessibility Guidelines (WCAG) 2.0 (www.w3.org/TR/WCAG20/). To take advantage of accessibility features, use the latest release of your screen reader and the latest web browser that is supported by the IBM Power Systems servers.

The IBM Power Systems servers online product documentation in IBM Knowledge Center is enabled for accessibility. The accessibility features of IBM Knowledge Center are described in the Accessibility section of the IBM Knowledge Center help (www.ibm.com/support/knowledgecenter/doc/ kc help.html#accessibility).

# **Keyboard navigation**

This product uses standard navigation keys.

### Interface information

The IBM Power Systems servers user interfaces do not have content that flashes 2 - 55 times per second.

The IBM Power Systems servers web user interface relies on cascading style sheets to render content properly and to provide a usable experience. The application provides an equivalent way for low-vision users to use system display settings, including high-contrast mode. You can control font size by using the device or web browser settings.

The IBM Power Systems servers web user interface includes WAI-ARIA navigational landmarks that you can use to quickly navigate to functional areas in the application.

### **Vendor software**

The IBM Power Systems servers include certain vendor software that is not covered under the IBM license agreement. IBM makes no representation about the accessibility features of these products. Contact the vendor for accessibility information about its products.

# Related accessibility information

In addition to standard IBM help desk and support websites, IBM has a TTY telephone service for use by deaf or hard of hearing customers to access sales and support services:

TTY service 800-IBM-3383 (800-426-3383) (within North America)

For more information about the commitment that IBM has to accessibility, see IBM Accessibility (www.ibm.com/able).

# Privacy policy considerations

IBM Software products, including software as a service solutions, ("Software Offerings") may use cookies or other technologies to collect product usage information, to help improve the end user experience, to tailor interactions with the end user, or for other purposes. In many cases no personally identifiable information is collected by the Software Offerings. Some of our Software Offerings can help enable you to collect personally identifiable information. If this Software Offering uses cookies to collect personally identifiable information, specific information about this offering's use of cookies is set forth below.

This Software Offering does not use cookies or other technologies to collect personally identifiable information.

If the configurations deployed for this Software Offering provide you as the customer the ability to collect personally identifiable information from end users via cookies and other technologies, you should seek your own legal advice about any laws applicable to such data collection, including any requirements for notice and consent.

For more information about the use of various technologies, including cookies, for these purposes, see IBM's Privacy Policy at http://www.ibm.com/privacy and IBM's Online Privacy Statement at http://www.ibm.com/privacy/details the section entitled "Cookies, Web Beacons and Other Technologies" and the "IBM Software Products and Software-as-a-Service Privacy Statement" at http://www.ibm.com/software/info/product-privacy.

# **Trademarks**

IBM, the IBM logo, and ibm.com are trademarks or registered trademarks of International Business Machines Corp., registered in many jurisdictions worldwide. Other product and service names might be trademarks of IBM or other companies. A current list of IBM trademarks is available on the web at Copyright and trademark information at www.ibm.com/legal/copytrade.shtml.

INFINIBAND, InfiniBand Trade Association, and the INFINIBAND design marks are trademarks and/or service marks of the INFINIBAND Trade Association.

Linux is a registered trademark of Linus Torvalds in the United States, other countries, or both.

Java and all Java-based trademarks and logos are trademarks or registered trademarks of Oracle and/or its affiliates.

UNIX is a registered trademark of The Open Group in the United States and other countries.

# **Electronic emission notices**

When attaching a monitor to the equipment, you must use the designated monitor cable and any interference suppression devices supplied with the monitor.

# Class A Notices

The following Class A statements apply to the IBM servers that contain the POWER8 processor and its features unless designated as electromagnetic compatibility (EMC) Class B in the feature information.

# Federal Communications Commission (FCC) Statement

Note: This equipment has been tested and found to comply with the limits for a Class A digital device, pursuant to Part 15 of the FCC Rules. These limits are designed to provide reasonable protection against harmful interference when the equipment is operated in a commercial environment. This equipment generates, uses, and can radiate radio frequency energy and, if not installed and used in accordance with the instruction manual, may cause harmful interference to radio communications. Operation of this equipment in a residential area is likely to cause harmful interference, in which case the user will be required to correct the interference at his own expense.

Properly shielded and grounded cables and connectors must be used in order to meet FCC emission limits. IBM is not responsible for any radio or television interference caused by using other than recommended cables and connectors or by unauthorized changes or modifications to this equipment. Unauthorized changes or modifications could void the user's authority to operate the equipment.

This device complies with Part 15 of the FCC rules. Operation is subject to the following two conditions: (1) this device may not cause harmful interference, and (2) this device must accept any interference received, including interference that may cause undesired operation.

# **Industry Canada Compliance Statement**

CAN ICES-3 (A)/NMB-3(A)

# **European Community Compliance Statement**

This product is in conformity with the protection requirements of EU Council Directive 2014/30/EU on the approximation of the laws of the Member States relating to electromagnetic compatibility. IBM cannot accept responsibility for any failure to satisfy the protection requirements resulting from a non-recommended modification of the product, including the fitting of non-IBM option cards.

European Community contact: IBM Deutschland GmbH Technical Regulations, Abteilung M456 IBM-Allee 1, 71139 Ehningen, Germany

Tel: +49 800 225 5426

email: halloibm@de.ibm.com

**Warning:** This is a Class A product. In a domestic environment, this product may cause radio interference, in which case the user may be required to take adequate measures.

# **VCCI Statement - Japan**

この装置は、クラスA 情報技術装置です。この装置を家庭環境で使用すると電波妨害を引き起こすことがあります。この場合には使用者が適切な対策を講ずるよう要求されることがあります。 VCCI-A

The following is a summary of the VCCI Japanese statement in the box above:

This is a Class A product based on the standard of the VCCI Council. If this equipment is used in a domestic environment, radio interference may occur, in which case, the user may be required to take corrective actions.

# Japan Electronics and Information Technology Industries Association Statement

This statement explains the Japan JIS C 61000-3-2 product wattage compliance.

(一社) 電子情報技術産業協会 高調波電流抑制対策実施 要領に基づく定格入力電力値: Knowledge Centerの各製品の 仕様ページ参照

This statement explains the Japan Electronics and Information Technology Industries Association (JEITA) statement for products less than or equal to 20 A per phase.

# 高調波電流規格 JIS C 61000-3-2 適合品

This statement explains the JEITA statement for products greater than 20 A, single phase.

# 高調波電流規格 JIS C 61000-3-2 準用品

本装置は、「高圧又は特別高圧で受電する需要家の高調波抑制対 策ガイドライン」対象機器(高調波発生機器)です。

回路分類 : 6 (単相、PFC回路付)

換算係数 : 0

This statement explains the JEITA statement for products greater than 20 A per phase, three-phase.

# 高調波電流規格 JIS C 61000-3-2 準用品

本装置は、「高圧又は特別高圧で受電する需要家の高調波抑制対 策ガイドライン」対象機器(高調波発生機器)です。

回路分類 : 5 (3相、PFC回路付)

換算係数 : 0

# Electromagnetic Interference (EMI) Statement - People's Republic of China

# 声明

此为 A 级产品,在生活环境中, 该产品可能会造成无线电干扰, 在这种情况下,可能需要用户对其 干扰采取切实可行的措施,

Declaration: This is a Class A product. In a domestic environment this product may cause radio interference in which case the user may need to perform practical action.

# Electromagnetic Interference (EMI) Statement - Taiwan

# 警告使用者:

這是甲類的資訊產品,在 居住的環境中使用時,可 能會造成射頻干擾,在這 種情況下,使用者會被要 求採取某些適當的對策。

The following is a summary of the EMI Taiwan statement above.

Warning: This is a Class A product. In a domestic environment this product may cause radio interference in which case the user will be required to take adequate measures.

### **IBM Taiwan Contact Information:**

台灣IBM產品服務聯絡方式: 台灣國際商業機器股份有限公司 台北市松仁路7號3樓 電話:0800-016-888

# Electromagnetic Interference (EMI) Statement - Korea

이 기기는 업무용 환경에서 사용할 목적으로 적합성평가를 받은 기기로서 가정용 환경에서 사용하는 경우 전파간섭의 우려가 있습니다.

# **Germany Compliance Statement**

Deutschsprachiger EU Hinweis: Hinweis für Geräte der Klasse A EU-Richtlinie zur Elektromagnetischen Verträglichkeit

Dieses Produkt entspricht den Schutzanforderungen der EU-Richtlinie 2014/30/EU zur Angleichung der Rechtsvorschriften über die elektromagnetische Verträglichkeit in den EU-Mitgliedsstaatenund hält die Grenzwerte der EN 55022 / EN 55032 Klasse A ein.

Um dieses sicherzustellen, sind die Geräte wie in den Handbüchern beschrieben zu installieren und zu betreiben. Des Weiteren dürfen auch nur von der IBM empfohlene Kabel angeschlossen werden. IBM übernimmt keine Verantwortung für die Einhaltung der Schutzanforderungen, wenn das Produkt ohne Zustimmung von IBM verändert bzw. wenn Erweiterungskomponenten von Fremdherstellern ohne Empfehlung von IBM gesteckt/eingebaut werden.

EN 55022 / EN 55032 Klasse A Geräte müssen mit folgendem Warnhinweis versehen werden: "Warnung: Dieses ist eine Einrichtung der Klasse A. Diese Einrichtung kann im Wohnbereich Funk-Störungen verursachen; in diesem Fall kann vom Betreiber verlangt werden, angemessene Maßnahmen zu ergreifen und dafür aufzukommen."

Deutschland: Einhaltung des Gesetzes über die elektromagnetische Verträglichkeit von Geräten

Dieses Produkt entspricht dem "Gesetz über die elektromagnetische Verträglichkeit von Geräten (EMVG)". Dies ist die Umsetzung der EU-Richtlinie 2014/30/EU in der Bundesrepublik Deutschland.

Zulassungsbescheinigung laut dem Deutschen Gesetz über die elektromagnetische Verträglichkeit von Geräten (EMVG) (bzw. der EMC Richtlinie 2014/30/EU) für Geräte der Klasse A

Dieses Gerät ist berechtigt, in Übereinstimmung mit dem Deutschen EMVG das EG-Konformitätszeichen - CE - zu führen.

Verantwortlich für die Einhaltung der EMV Vorschriften ist der Hersteller: International Business Machines Corp. New Orchard Road Armonk, New York 10504

Tel: 914-499-1900

Der verantwortliche Ansprechpartner des Herstellers in der EU ist: IBM Deutschland GmbH Technical Relations Europe, Abteilung M456 IBM-Allee 1, 71139 Ehningen, Germany

Tel: +49 (0) 800 225 5426 email: HalloIBM@de.ibm.com

Generelle Informationen:

Das Gerät erfüllt die Schutzanforderungen nach EN 55024 und EN 55022 / EN 55032 Klasse A.

# Electromagnetic Interference (EMI) Statement - Russia

ВНИМАНИЕ! Настоящее изделие относится к классу А. В жилых помещениях оно может создавать радиопомехи, для снижения которых необходимы дополнительные меры

# **Class B Notices**

The following Class B statements apply to features designated as electromagnetic compatibility (EMC) Class B in the feature installation information.

# Federal Communications Commission (FCC) Statement

This equipment has been tested and found to comply with the limits for a Class B digital device, pursuant to Part 15 of the FCC Rules. These limits are designed to provide reasonable protection against harmful interference in a residential installation.

This equipment generates, uses, and can radiate radio frequency energy and, if not installed and used in accordance with the instructions, may cause harmful interference to radio communications. However, there is no guarantee that interference will not occur in a particular installation.

If this equipment does cause harmful interference to radio or television reception, which can be determined by turning the equipment off and on, the user is encouraged to try to correct the interference by one or more of the following measures:

- Reorient or relocate the receiving antenna.
- Increase the separation between the equipment and receiver.
- Connect the equipment into an outlet on a circuit different from that to which the receiver is connected.
- Consult an IBM-authorized dealer or service representative for help.

Properly shielded and grounded cables and connectors must be used in order to meet FCC emission limits. Proper cables and connectors are available from IBM-authorized dealers. IBM is not responsible for any radio or television interference caused by unauthorized changes or modifications to this equipment. Unauthorized changes or modifications could void the user's authority to operate this equipment.

This device complies with Part 15 of the FCC rules. Operation is subject to the following two conditions: (1) this device may not cause harmful interference, and (2) this device must accept any interference received, including interference that may cause undesired operation.

# **Industry Canada Compliance Statement**

CAN ICES-3 (B)/NMB-3(B)

# **European Community Compliance Statement**

This product is in conformity with the protection requirements of EU Council Directive 2014/30/EU on the approximation of the laws of the Member States relating to electromagnetic compatibility. IBM cannot accept responsibility for any failure to satisfy the protection requirements resulting from a non-recommended modification of the product, including the fitting of non-IBM option cards.

European Community contact: IBM Deutschland GmbH Technical Regulations, Abteilung M456 IBM-Allee 1, 71139 Ehningen, Germany

Tel: +49 800 225 5426

email: halloibm@de.ibm.com

# **VCCI Statement - Japan**

この装置は、クラスB情報技術装置です。この装置は、家庭環境で使用することを目的としていますが、この装置がラジオやテレビジョン受信機に近接して使用されると、受信障害を引き起こすことがあります。 取扱説明書に従って正しい取り扱いをして下さい。 VCCI-B

# Japan Electronics and Information Technology Industries Association Statement

This statement explains the Japan JIS C 61000-3-2 product wattage compliance.

(一社) 電子情報技術産業協会 高調波電流抑制対策実施 要領に基づく定格入力電力値: Knowledge Centerの各製品の 仕様ページ参照

This statement explains the Japan Electronics and Information Technology Industries Association (JEITA) statement for products less than or equal to 20 A per phase.

# 高調波電流規格 JIS C 61000-3-2 適合品

This statement explains the JEITA statement for products greater than 20 A, single phase.

# 高調波電流規格 JIS C 61000-3-2 準用品

本装置は、「高圧又は特別高圧で受電する需要家の高調波抑制対 策ガイドライン」対象機器(高調波発生機器)です。

回路分類 : 6 (単相、PFC回路付)

換算係数 : 0

This statement explains the JEITA statement for products greater than 20 A per phase, three-phase.

# 高調波電流規格 JIS C 61000-3-2 準用品

本装置は、「高圧又は特別高圧で受電する需要家の高調波抑制対 策ガイドライン」対象機器(高調波発生機器)です。

回路分類 : 5 (3相、PFC回路付)

換算係数 : 0

# **IBM Taiwan Contact Information**

台灣IBM產品服務聯絡方式: 台灣國際商業機器股份有限公司

台北市松仁路7號3樓

電話:0800-016-888

# **Germany Compliance Statement**

Deutschsprachiger EU Hinweis: Hinweis für Geräte der Klasse B EU-Richtlinie zur Elektromagnetischen Verträglichkeit

Dieses Produkt entspricht den Schutzanforderungen der EU-Richtlinie 2014/30/EU zur Angleichung der Rechtsvorschriften über die elektromagnetische Verträglichkeit in den EU-Mitgliedsstaatenund hält die Grenzwerte der EN 55022/EN 55032 Klasse B ein.

Um dieses sicherzustellen, sind die Geräte wie in den Handbüchern beschrieben zu installieren und zu betreiben. Des Weiteren dürfen auch nur von der IBM empfohlene Kabel angeschlossen werden. IBM übernimmt keine Verantwortung für die Einhaltung der Schutzanforderungen, wenn das Produkt ohne Zustimmung von IBM verändert bzw. wenn Erweiterungskomponenten von Fremdherstellern ohne Empfehlung von IBM gesteckt/eingebaut werden.

Deutschland: Einhaltung des Gesetzes über die elektromagnetische Verträglichkeit von Geräten

Dieses Produkt entspricht dem "Gesetz über die elektromagnetische Verträglichkeit von Geräten (EMVG)". Dies ist die Umsetzung der EU-Richtlinie 2014/30/EU in der Bundesrepublik Deutschland.

Zulassungsbescheinigung laut dem Deutschen Gesetz über die elektromagnetische Verträglichkeit von Geräten (EMVG) (bzw. der EMC Richtlinie 2014/30/EU) für Geräte der Klasse B

Dieses Gerät ist berechtigt, in Übereinstimmung mit dem Deutschen EMVG das EG-Konformitätszeichen - CE - zu führen.

Verantwortlich für die Einhaltung der EMV Vorschriften ist der Hersteller: International Business Machines Corp. New Orchard Road Armonk, New York 10504

Tel: 914-499-1900

Der verantwortliche Ansprechpartner des Herstellers in der EU ist: IBM Deutschland GmbH
Technical Relations Europe, Abteilung M456
IBM-Allee 1, 71139 Ehningen, Germany
Tel: +49 (0) 800 225 5426

rel: +49 (0) 800 225 5426 email: HalloIBM@de.ibm.com

Generelle Informationen:

Das Gerät erfüllt die Schutzanforderungen nach EN 55024 und EN 55022/ EN 55032 Klasse B.

# Terms and conditions

Permissions for the use of these publications are granted subject to the following terms and conditions.

**Applicability:** These terms and conditions are in addition to any terms of use for the IBM website.

**Personal Use:** You may reproduce these publications for your personal, noncommercial use provided that all proprietary notices are preserved. You may not distribute, display or make derivative works of these publications, or any portion thereof, without the express consent of IBM.

**Commercial Use:** You may reproduce, distribute and display these publications solely within your enterprise provided that all proprietary notices are preserved. You may not make derivative works of these publications, or reproduce, distribute or display these publications or any portion thereof outside your enterprise, without the express consent of IBM.

**Rights:** Except as expressly granted in this permission, no other permissions, licenses or rights are granted, either express or implied, to the publications or any information, data, software or other intellectual property contained therein.

IBM reserves the right to withdraw the permissions granted herein whenever, in its discretion, the use of the publications is detrimental to its interest or, as determined by IBM, the above instructions are not being properly followed.

You may not download, export or re-export this information except in full compliance with all applicable laws and regulations, including all United States export laws and regulations.

IBM MAKES NO GUARANTEE ABOUT THE CONTENT OF THESE PUBLICATIONS. THE PUBLICATIONS ARE PROVIDED "AS-IS" AND WITHOUT WARRANTY OF ANY KIND, EITHER EXPRESSED OR IMPLIED, INCLUDING BUT NOT LIMITED TO IMPLIED WARRANTIES OF MERCHANTABILITY, NON-INFRINGEMENT, AND FITNESS FOR A PARTICULAR PURPOSE.

# IBW.